### **Dell Vostro 3750 Kullanım Kılavuzu**

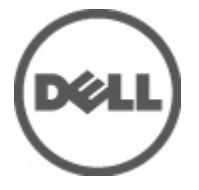

**Resmi Model P13E Resmi Tip P13E001**

### <span id="page-1-0"></span>**Notlar, Dikkat Edilecek Noktalar ve Uyarılar**

**NOT:** NOT, bilgisayarınızı daha iyi kullanmanızı sağlayan önemli bilgileri anlatır.

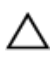

W

**DİKKAT: DİKKAT, yönergelere uyulmadığında donanımın zarar görebileceğini veya veri kaybı olabileceğini belirtir.**

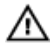

**UYARI: UYARI, meydana gelebilecek olası maddi hasar, kişisel yaralanma veya ölüm tehlikesi anlamına gelir.**

#### **Bu yayındaki bilgiler önceden bildirilmeksizin değiştirilebilir.**

#### **© 2011 Dell Inc. Tüm hakları saklıdır.**

Dell Inc.'ın yazılı izni olmadan bu materyallerin herhangi bir şekilde çoğaltılması kesinlikle yasaktır.

Bu metinde kullanılan ticari markalar: Dell™, DELL logosu, Dell Precision™, Precision ON™,ExpressCharge™, Latitude™, Latitude ON™, OptiPlex™, Vostro™, and Wi-Fi Catcher™ Dell Inc.'nin ticari markalarıdır. Intel®, Pentium®, Xeon®, Core™, Atom™, Centrino® ve Celeron® Intel Corporation'ın ABD ve diğer ülkelerdeki tescilli ticar markaları veya ticari markalarıdır. AMD®, Advanced Micro Devices, Inc.'nin tescilli ticari markası ve AMD Opteron™, AMD Phenom™, AMD Sempron™, AMD Athlon™, ATI Radeon™ ve ATI FirePro™ da ticari markalarıdır. Microsoft®, Windows®, MS-DOS®, Windows Vista®, Windows Vista başlat düğmesi ve Office Outlook® Microsoft Corporation'ın ABD ve/veya diğer ülkelerdeki ticari markaları veya tescilli ticari markalarıdır. Blu-ray Disc™ Blu-ray Disc Association'ın (BDA) sahip olduğu bir ticari markadır ve disklerde ve oynatıcılarda kullanım için lisanslıdır. Bluetooth® sözcüğü markası tescilli bir ticari marka olup Bluetooth® SIG, Inc.'e aittir ve böyle bir markanın Dell Inc. tarafından kullanımı lisansa tabidir. Wi-Fi® Wireless Ethernet Compatibility Alliance, Inc.'nin tescilli ticari markasıdır.

Bu yayımda, markalar ve adlar üzerinde iddia sahibi olan varlıklara veya ürünlerine istinaden diğer ticari markalar ve ticari adlar kullanılabilir. Dell Inc. kendi dışında ticari markalara ve adlara yönelik tüm mülkiyet ilgisini reddeder.

 $2011 - 06$ 

Rev. A00

# İçindekiler

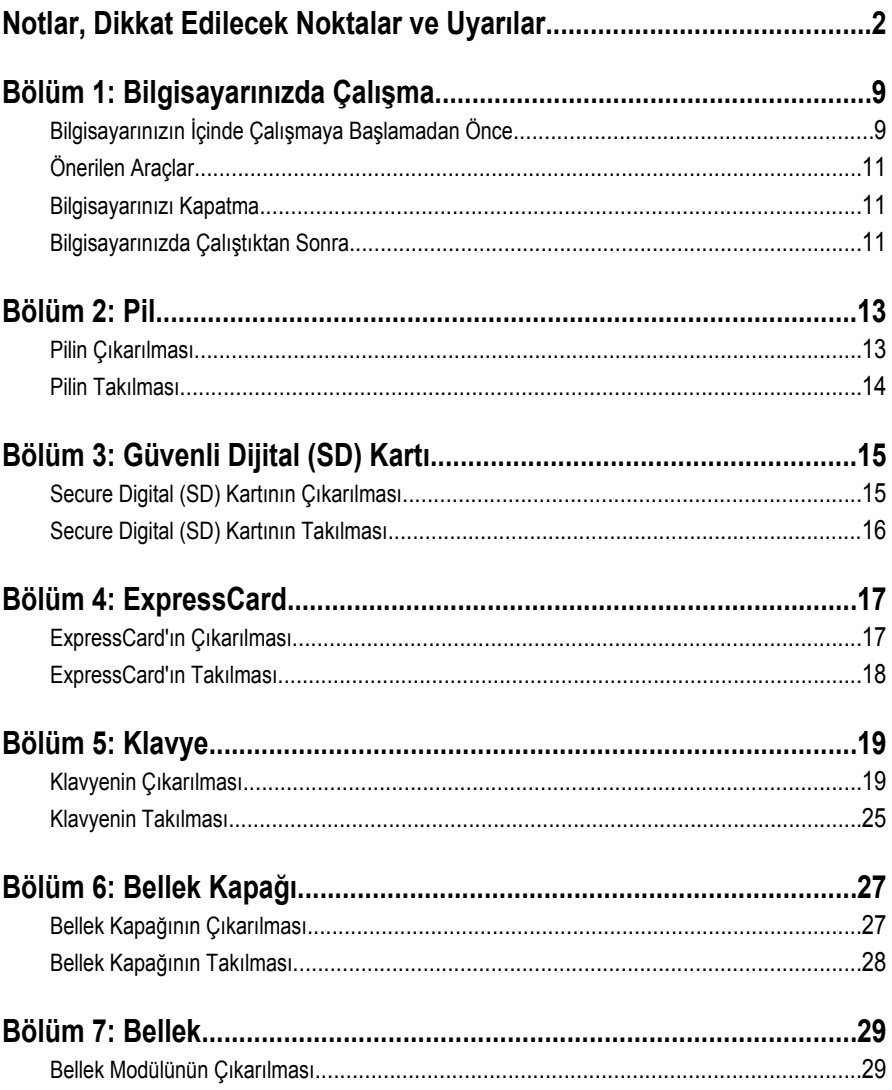

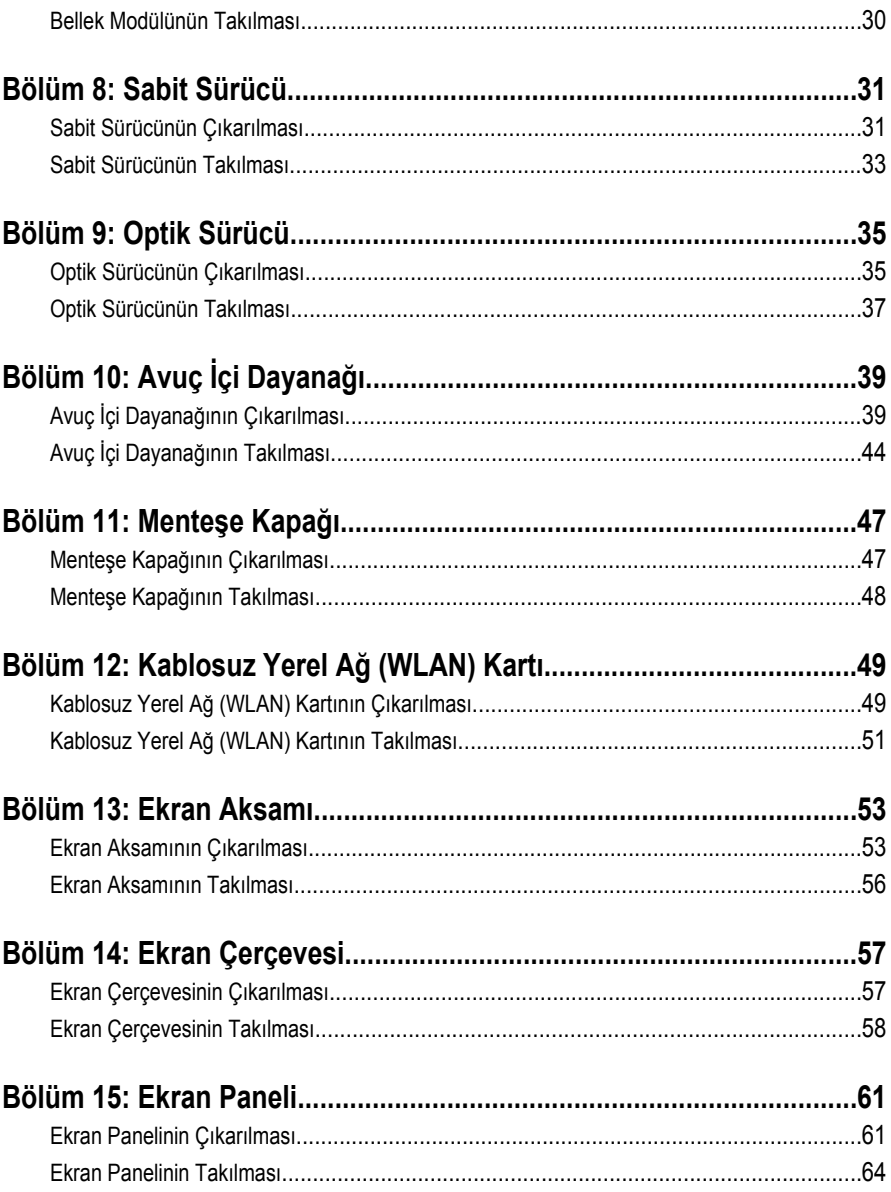

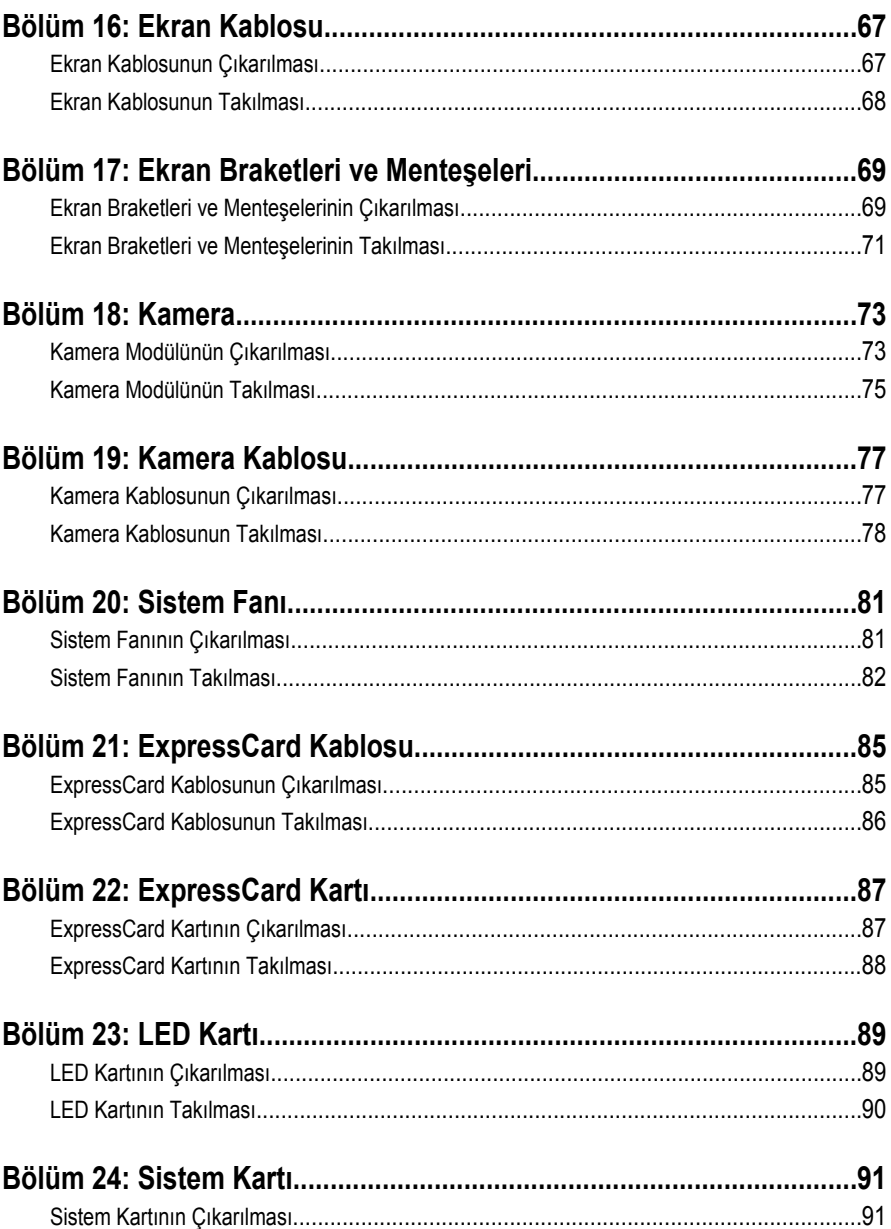

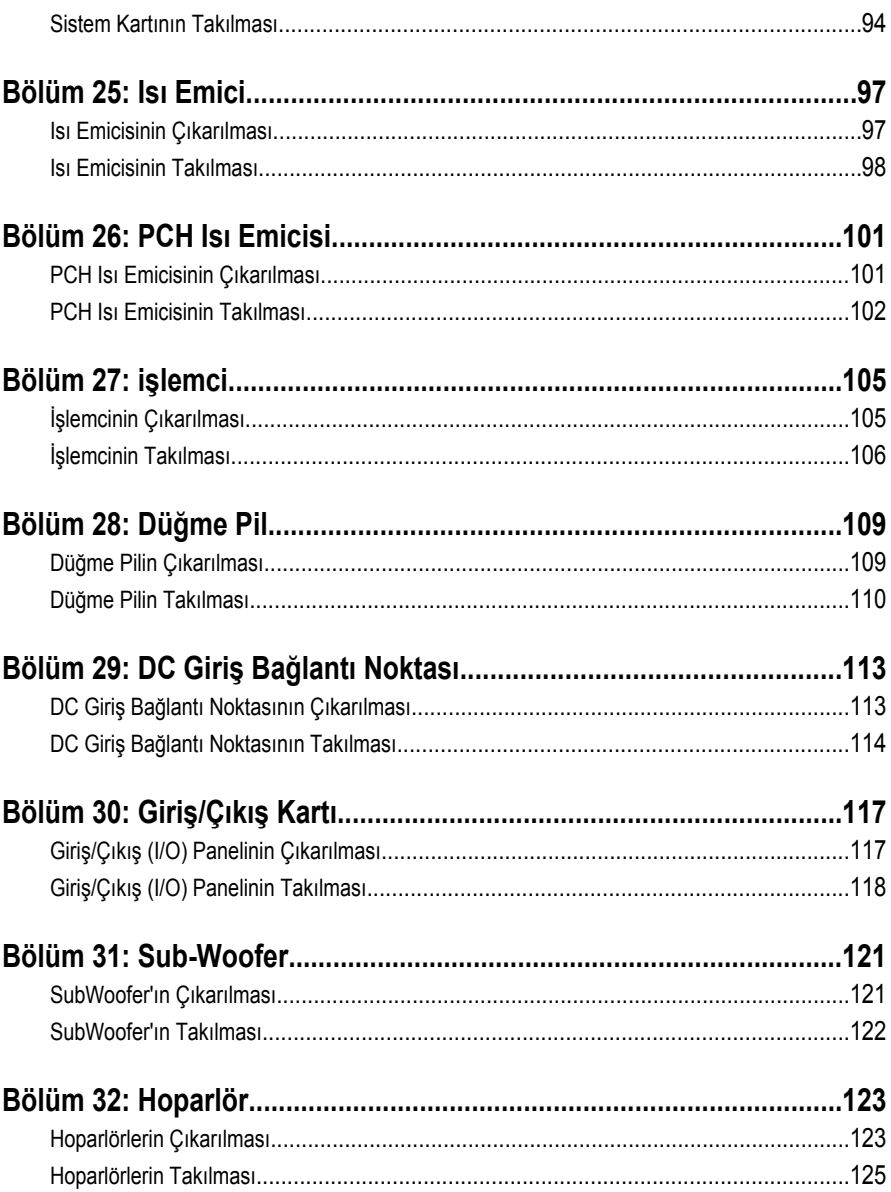

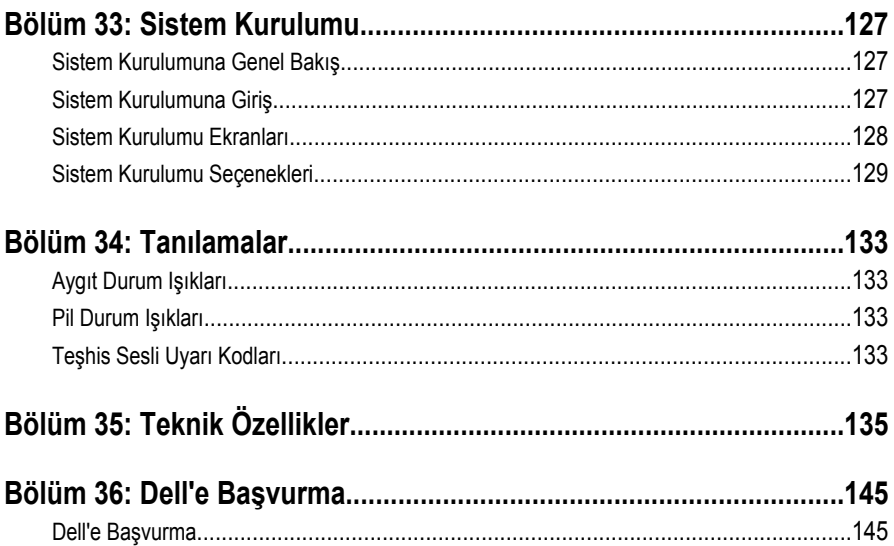

**1**

### <span id="page-8-0"></span>**Bilgisayarınızda Çalışma**

#### **Bilgisayarınızın İçinde Çalışmaya Başlamadan Önce**

Bilgisayarınızı potansiyel hasardan korumak ve kişisel güvenliğinizi sağlamak için aşağıdaki güvenlik yönergelerini uygulayın. Aksi belirtilmedikçe, bu belgedeki her prosedür aşağıdaki koşulların geçerli olduğunu varsaymaktadır:

- Bilgisayarınızda Çalışma konusundaki tüm adımları gerçekleştirdiniz.
- Bilgisayarınızla birlikte gelen güvenlik bilgilerini okumuş olmanız.
- Çıkarma prosedürü ters sırayla uygulanarak bir bileşen değiştirilebilir veya (ayrıca satın alınmışsa) takılabilir.

**UYARI: Bilgisayarınızın içinde çalışmadan önce bilgisayarınızla gönderilen güvenlik bilgilerini okuyun. Diğer en iyi güvenlik uygulamaları bilgileri için www.dell.com/ regulatory\_compliance.adresindeki Yasal Uygunluk Ana Sayfası'na bakın.**

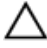

**DİKKAT: Pek çok tamir işlemi yalnızca sertifikalı servis teknisyeni tarafından gerçekleştirilmelidir. Sorun giderme işlemlerini ve basit tamirleri sadece ürün belgenizde belirtildiği gibi veya destek ekibinin çevrimiçi olarak ya da telefonla belirttiği gibi gerçekleştirmelisiniz. Dell tarafından yetkilendirilmemiş servisten kaynaklanan zararlar, Dell garantisi kapsamında değildir. Ürünle birlikte gelen güvenlik talimatlarını okuyun ve uygulayın.**

**DİKKAT: Elektrostatik boşalımı önlemek için, bir bilek topraklama kayışı kullanarak ya da bilgisayarın arkasındaki konnektör gibi boyanmamış metal yüzeylere sık sık dokunarak kendinizi topraklayın.**

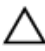

**DİKKAT: Bileşenlere ve kartlara dikkatle muamele edin. Bir kartın üzerindeki bileşenlere veya kontaklara dokunmayın. Kartları kenarlarından veya metal montaj braketinden tutun. İşlemci gibi bileşenleri pimlerinden değil kenarlarından tutun.**

**DİKKAT: Bir kabloyu çıkardığınızda, konnektörünü veya çekme tırnağını çekin. Bazı kablolarda kilitleme tırnağı olan konnektörler bulunur; bu tür bir kabloyu çıkarıyorsanız kabloyu çıkarmadan önce kilitlemek tırnaklarına bastırın. Konnektörleri ayırdığınzda, konnektör pimlerinin eğilmesini önlemek için bunları eşit şekilde hizalanmış halde tutun. Ayrıca, bir kabloyu bağlamadan önce her iki konnektörün de doğru biçimde yönlendirildiğinden ve hizalandığından emin olun.**

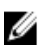

**NOT:** Bilgisayarınızın ve belirli bileşenlerin rengi bu belgede gösterilenden farklı olabilir.

Bilgisayara zarar vermekten kaçınmak için, bilgisayarın içinde çalışmaya başlamadan önce aşağıdaki adımları uygulayın.

- **1.** Bilgisayar kapağının çizilmesini önlemek için, çalışma yüzeyinin düz ve temiz olmasını sağlayın.
- **2.** Bilgisayarınızı kapatın (bkz. *[Bilgisayarınızı](#page-10-0) Kapatma*).
- **3.** Bilgisayar isteğe bağlı Ortam Tabanı veya Pil Dilimi gibi bir yerleştirme aygıtına bağlıysa (yerleştirilmişse) çıkartın.

#### **DİKKAT: Ağ kablosunu çıkarmak için, önce kabloyu bilgisayarınızdan ve ardından ağ aygıtından çıkarın.**

- **4.** Tüm ağ kablolarını bilgisayardan çıkarın.
- **5.** Bilgisayarınızı ve tüm bağlı aygıtları elektrik prizlerinden çıkarın.
- **6.** Ekranı kapatın ve bilgisayarı düz bir çalışma zemini üzerine ters çevirin.

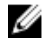

**NOT:** Sistem kartının zarar görmemesi için, bilgisayara müdahale etmeden önce ana pili çıkarmanız gerekir.

- **7.** Ana pili çıkarın.
- **8.** Bilgisayarın üst kısmını yukarı çevirin.
- **9.** Ekranı açın.
- **10.** Sistem kartını topraklamak için güç düğmesine basın.

**DİKKAT: Elektrik çarpmalarına karşı korunmak için, kapağı açmadan önce bilgisayarınızın fişini elektrik prizinden çekin.**

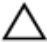

**DİKKAT: Bilgisayarınızın içindeki herhangi bir şeye dokunmadan önce, bilgisayarın arkasındaki metal gibi boyanmamış metal bir yüzeye dokunarak kendinizi topraklayın. Çalışırken, dahili bileşenlere zarar verebilecek olan statik elektriği dağıtmak için düzenli olarak boyanmamış metal yüzeylere dokunun.**

**11.** Takılmış herhangi bir ExpressCard'ı veya Akıllı Kartı uygun yuvalardan çıkarın.

### <span id="page-10-0"></span>**Önerilen Araçlar**

Bu belgedeki yordamlar için aşağıdaki araçlar gerekebilir:

- Küçük düz uçlu tornavida
- 0 Numaralı Phillips tornavida
- 1 Numaralı Phillips tornavida
- Küçük plastik çizici
- Flash BIOS güncelleştirme program CD'si

#### **Bilgisayarınızı Kapatma**

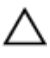

**DİKKAT: Veri kaybını önlemek için, bilgisayarınızı kapatmadan önce tüm açık dosyaları kaydedip kapatın ve açık programlardan çıkın.**

- **1.** İşletim sistemini kapatın:
	- Windows Vista'da:

**Başlat** düğmesini tıklatın, ardından aşağıda gösterildiği gibi **Başlat** menüsünün sağ alt köşesindeki oku tıklatın ve ardından **Kapat** öğesini tıklatın.

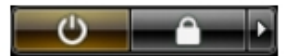

• Windows XP'de:

**Başlat** → **Bilgisayarı Kapat** → **Kapat** öğelerini tıklatın. Bilgisayar, işletim sistemi kapatma işlemi tamamlandıktan sonra kapanır.

**2.** Bilgisayarın ve tüm takılı aygıtların kapandığından emin olun. İşletim sisteminizi kapattığınızda bilgisayarınız ve takılı aygıtlar otomatik olarak kapanmazsa, bunları kapatmak için güç düğmesine basın ve yaklaşık 4 saniye basılı tutun.

#### **Bilgisayarınızda Çalıştıktan Sonra**

Herhangi bir değiştirme işlemini tamamladıktan sonra, bilgisayarınızı açmadan önce harici aygıtları, kartları, kabloları vs. taktığınızdan emin olun.

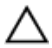

**DİKKAT: Bilgisayarın hasar görmesini önlemek için, sadece o Dell bilgisayar için tasarlanmış pilleri kullanın. Başka Dell bilgisayarlar için tasarlanmış pilleri kullanmayın.**

- **1.** Bağlantı noktası eşleyicisi, ince pil veya ortam tabanı gibi harici aygıtları bağlayın ve ExpressCard gibi kartları değiştirin.
- **2.** Bilgisayarınıza telefon veya ağ kablolarını bağlayın.

#### **DİKKAT: Ağ kablosu takmak için önce ağ aygıtına takın ve ardından bilgisayara**  Γ **takın.**

- **3.** Pili yerine takın.
- **4.** Bilgisayarınızı ve tüm bağlı aygıtları elektrik prizlerine takın.
- **5.** Bilgisayarınızı açın.

## <span id="page-12-0"></span>**Pil**

### **Pilin Çıkarılması**

- **1.** *[Bilgisayarınızda](#page-8-0) Çalışmadan Önce* bölümündeki prosedürlere uyun.
- **2.** Pili çıkarmak için serbest bırakma mandallarını kaydırın.

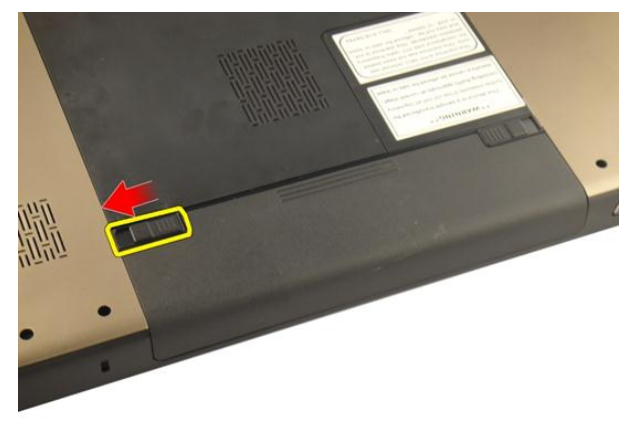

**3.** Pili kasadan kaydırarak bilgisayardan çıkarın.

<span id="page-13-0"></span>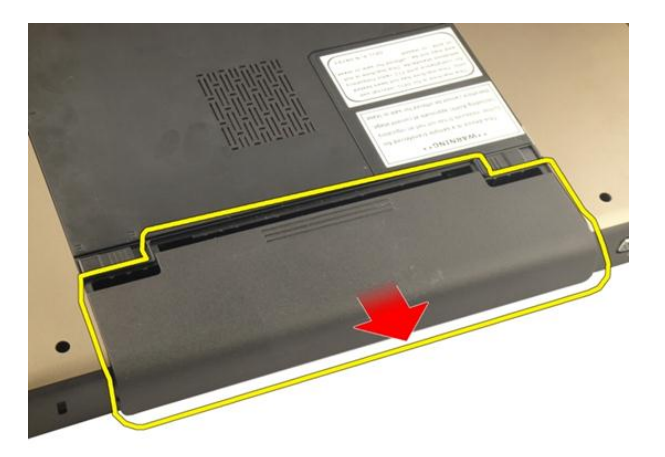

### **Pilin Takılması**

- **1.** Pili yerine oturana dek yuvasına doğru kaydırın.
- **2.** *[Bilgisayarınızda](#page-10-0) Çalıştıktan Sonra* bölümündeki prosedürlere uyun.

## <span id="page-14-0"></span>**Güvenli Dijital (SD) Kartı**

#### **Secure Digital (SD) Kartının Çıkarılması**

- **1.** *[Bilgisayarınızda](#page-8-0) Çalışmadan Önce* bölümündeki prosedürlere uyun.
- **2.** *[Pili](#page-12-0)* çıkarın.
- **3.** Bilgisayardan serbest bırakmak için SD kartının üzerine bastırın.

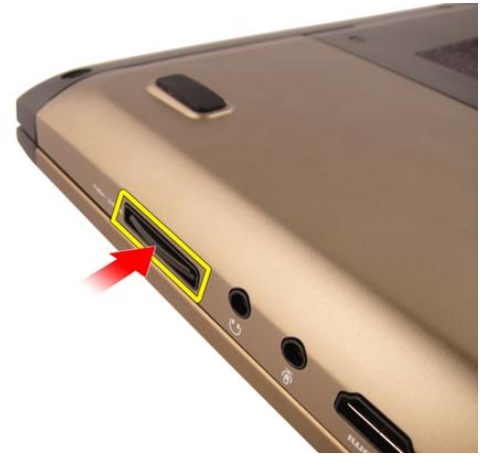

**4.** SD kartını bilgisayardan çıkarın.

<span id="page-15-0"></span>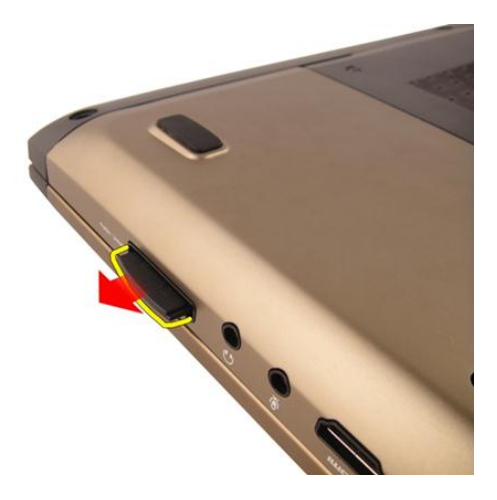

#### **Secure Digital (SD) Kartının Takılması**

- **1.** SD kartını yerine oturana dek yuvasına doğru itin.
- **2.** *[Pili](#page-13-0)* takın.
- **3.** *[Bilgisayarınızda](#page-10-0) Çalıştıktan Sonra* bölümündeki prosedürlere uyun.

# **4**

### <span id="page-16-0"></span>**ExpressCard**

#### **ExpressCard'ın Çıkarılması**

- **1.** *[Bilgisayarınızda](#page-8-0) Çalışmadan Önce* bölümündeki prosedürlere uyun.
- **2.** *[Pili](#page-12-0)* çıkarın.
- **3.** Yardımcı Express kartı bastırdığınızda, yardımcı kart yuvasından çıkacaktır.

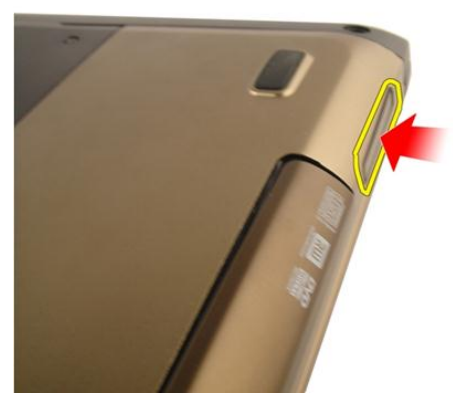

**4.** Yardımcı Express kartı sistemden çıkarın.

<span id="page-17-0"></span>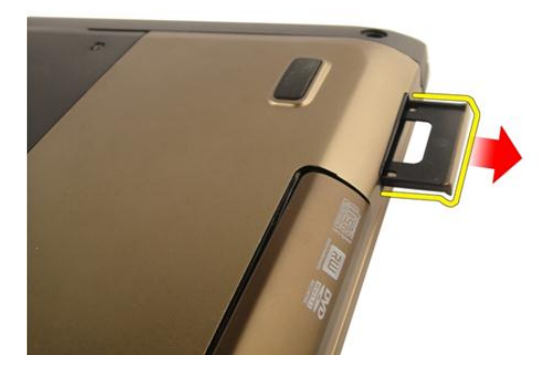

#### **ExpressCard'ın Takılması**

- **1.** ExpressCard'ı yerine oturana dek yuvasına doğru kaydırın.
- **2.** *[Pili](#page-13-0)* takın.
- **3.** *[Bilgisayarınızda](#page-10-0) Çalıştıktan Sonra* bölümündeki prosedürlere uyun.

### <span id="page-18-0"></span>**Klavye**

### **Klavyenin Çıkarılması**

- **1.** *[Bilgisayarınızda](#page-8-0) Çalışmadan Önce* bölümündeki prosedürlere uyun.
- **2.** *[Pili](#page-12-0)* çıkarın.
- **3.** Klavyeyi aşağı doğru bastırın. Birinci klavye tutucuya erişmek üzere, klavyeyi düz uçlu bir tornavida kullanarak ekrana doğru kaldırın.

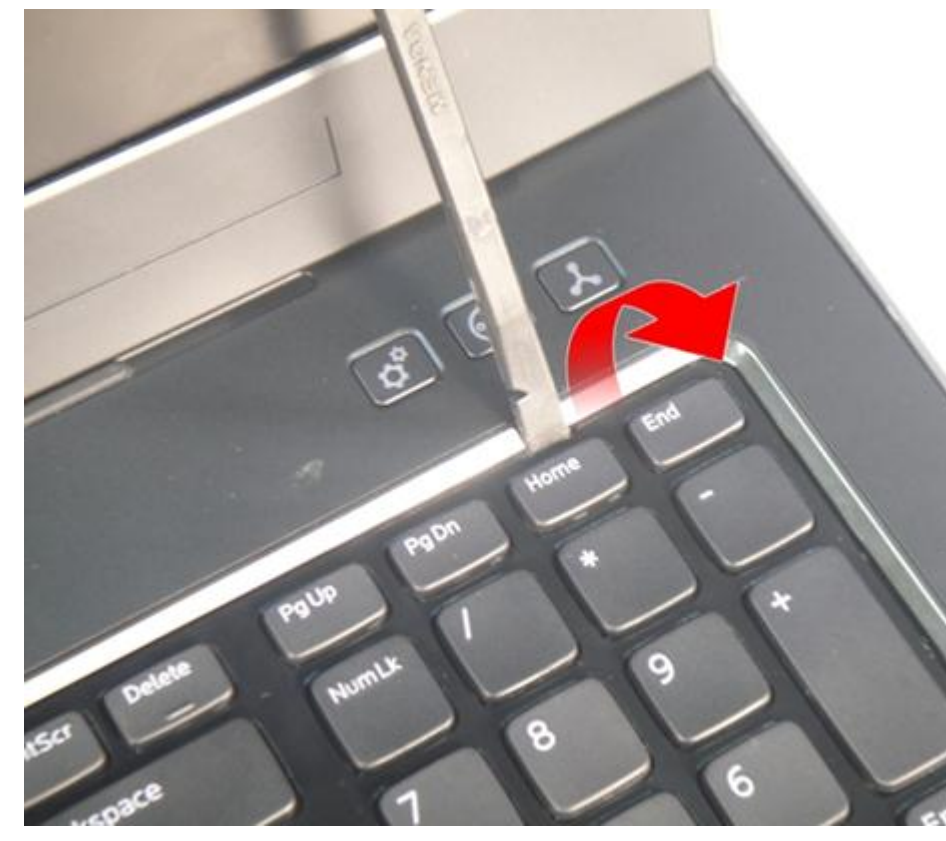

**4.** İkinci klavye tutucuyu yukarı doğru kaldırın.

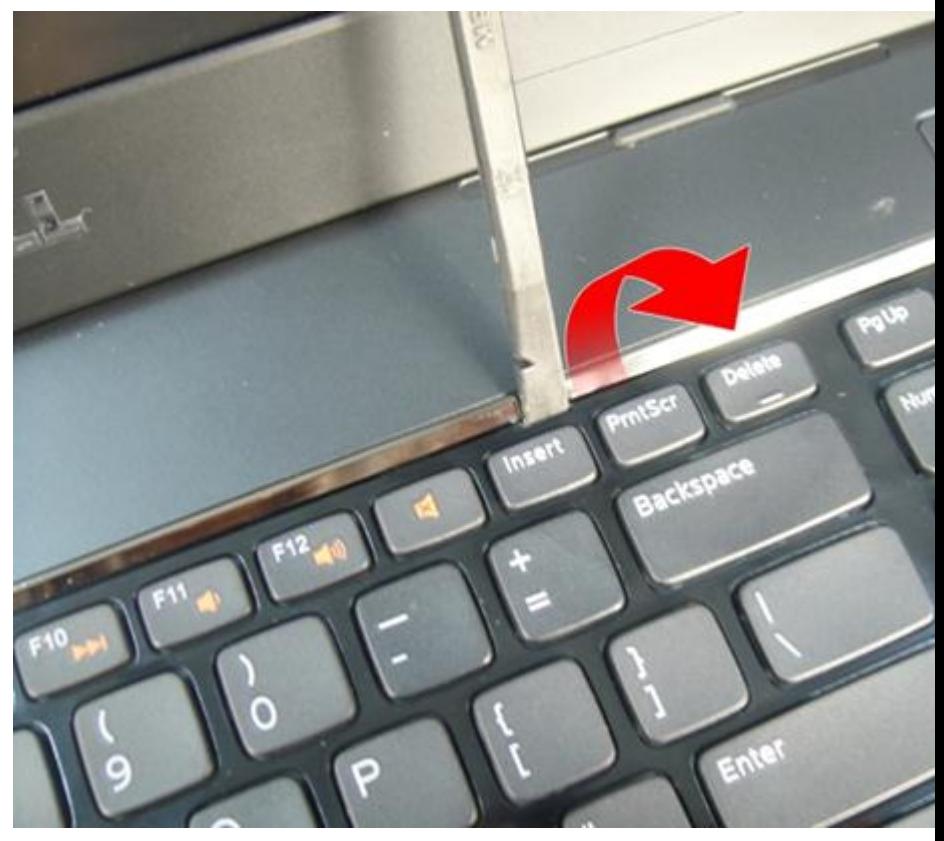

**5.** Üçüncü klavye tutucuyu yukarı doğru kaldırın.

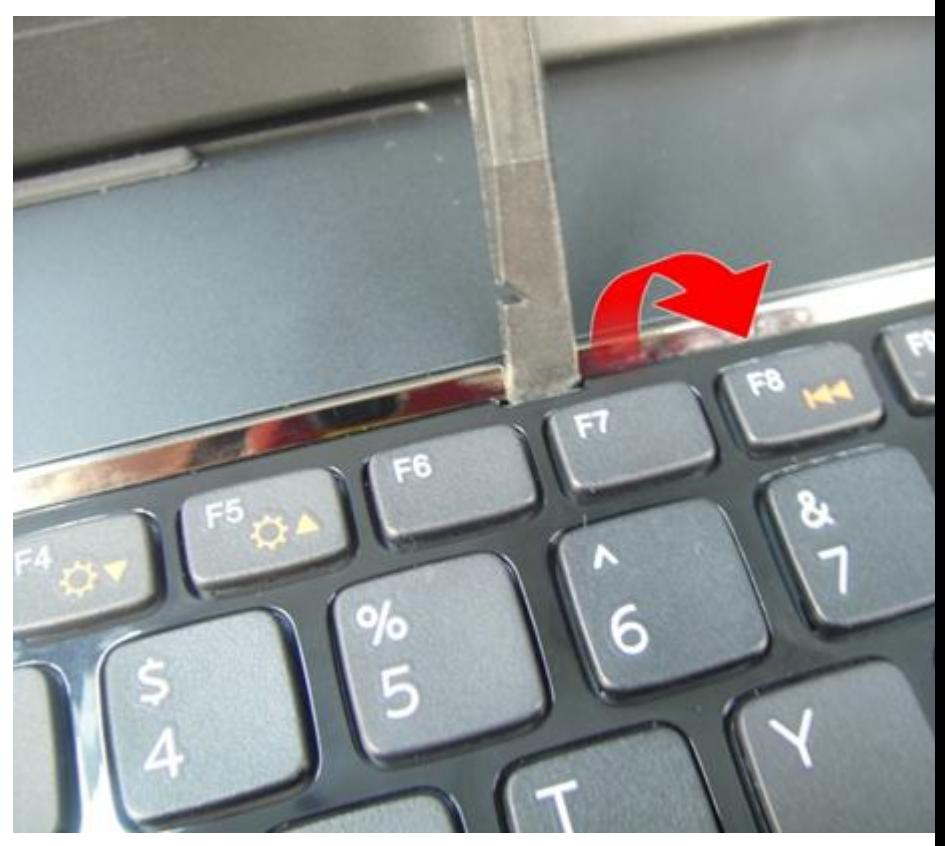

**6.** Dördüncü klavye tutucuyu yukarı doğru kaldırın.

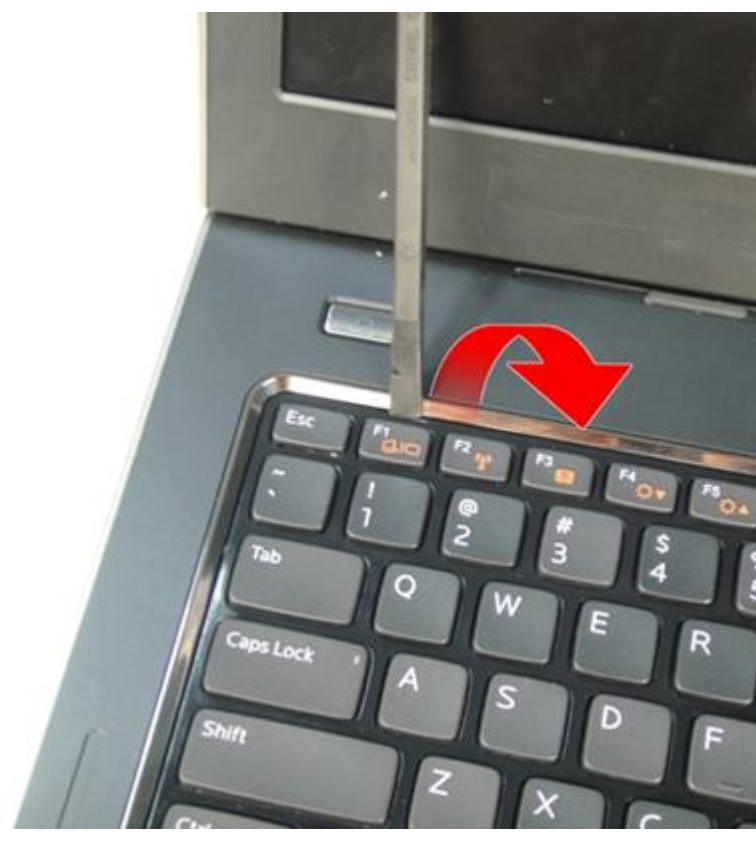

**7.** Klavyeyi avuç içi dayanağından yukarı doğru çekin.

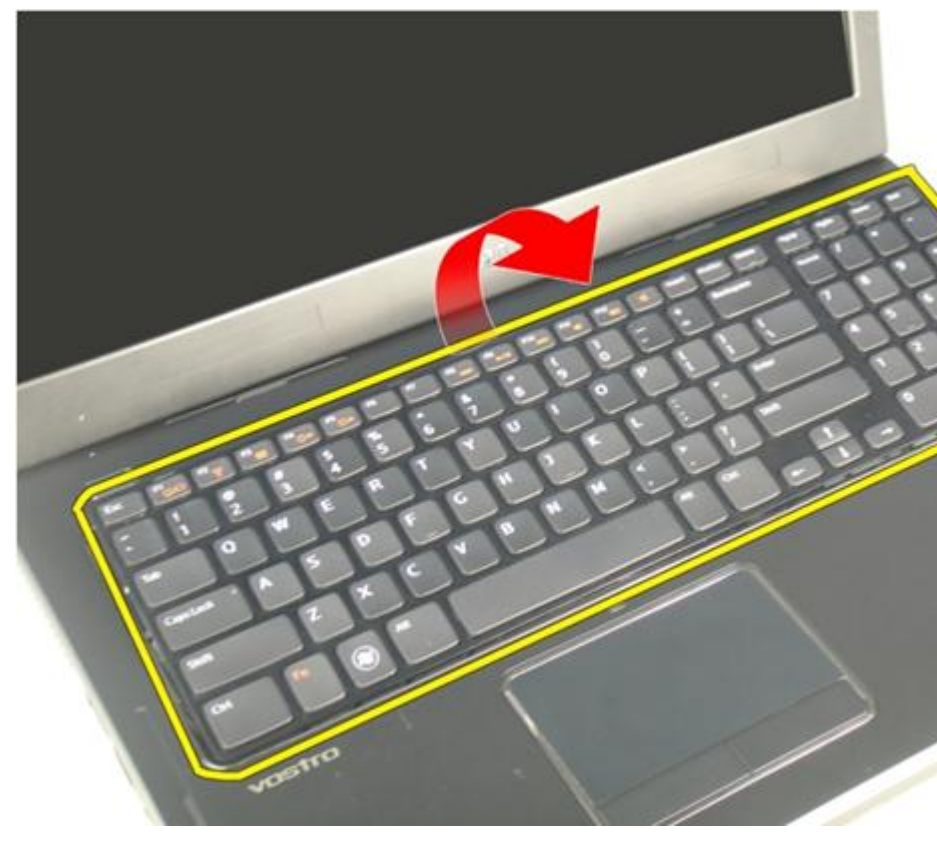

**8.** Sistem kartı konektörü üzerindeki mandalı serbest bırakarak klavye arka ışık kablosunu ayırın.

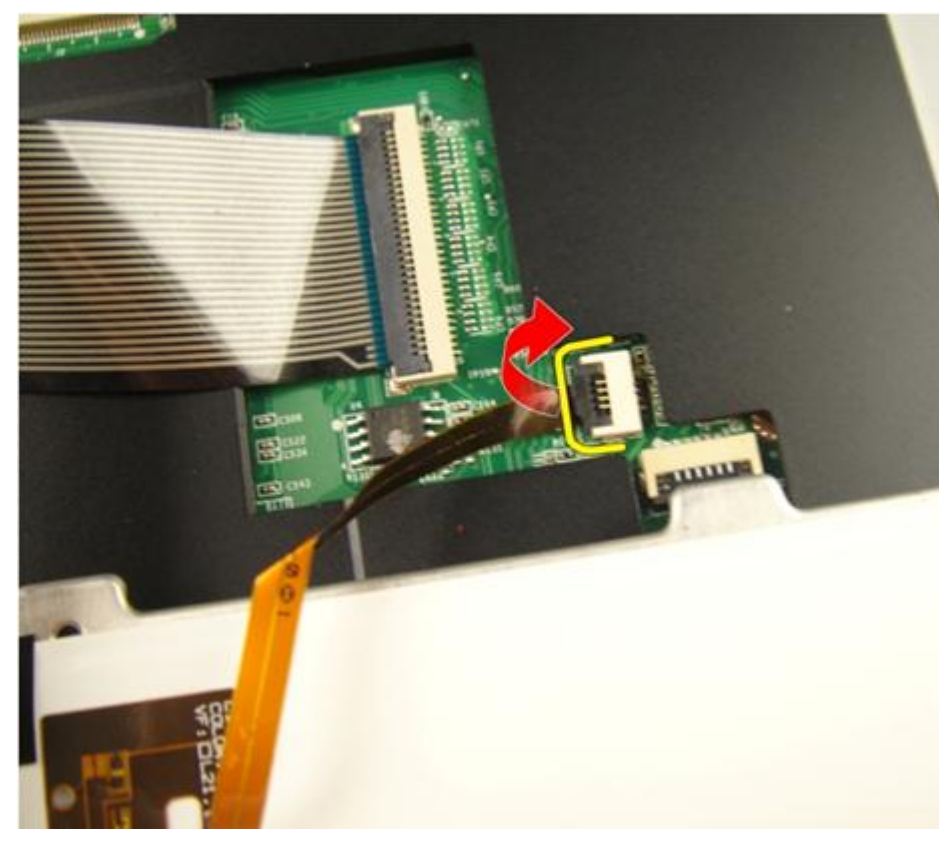

**9.** Sistem kartı konektörü üzerindeki mandalı serbest bırakarak klavye kablosunu ayırın.

<span id="page-24-0"></span>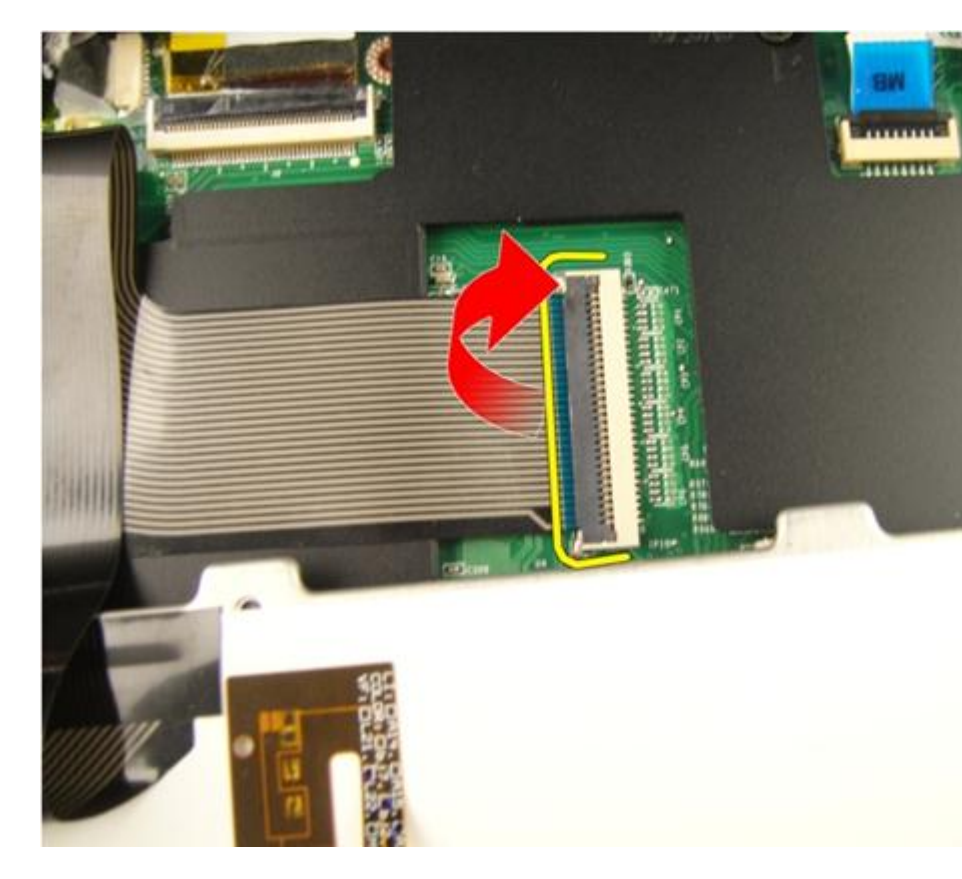

#### **Klavyenin Takılması**

- **1.** Klavye veri kablosunu klavyenin arkasına bağlayın.
- **2.** Bilgisayarınızla birlikte arkadan aydınlatmalı bir klavye verildiyse, klavye arka ışık kablosunu bağlayın.
- **3.** Klavye veri kablosunu klavyenin arkasına sabitlemek için yapışkan bandı yerine takın.
- **4.** Klavyeyi takın.
- **5.** *[Pili](#page-13-0)* takın.
- **6.** *[Bilgisayarınızda](#page-10-0) Çalıştıktan Sonra* bölümündeki prosedürlere uyun.

### <span id="page-26-0"></span>**Bellek Kapağı**

### **Bellek Kapağının Çıkarılması**

- **1.** *[Bilgisayarınızda](#page-8-0) Çalışmadan Önce* bölümündeki prosedürlere uyun.
- **2.** *[Pili](#page-12-0)* çıkarın.
- **3.** Bellek kapağını sabitleyen vidaları sökün.

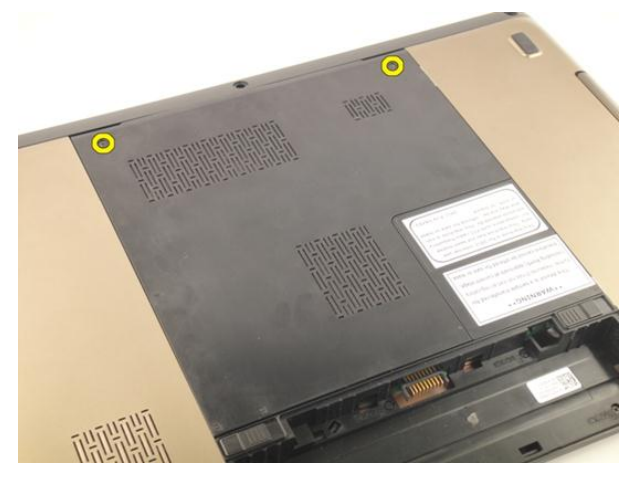

**4.** Bellek kapağını vida deliğinin yanından yukarı doğru kadırarak çıkarın.

<span id="page-27-0"></span>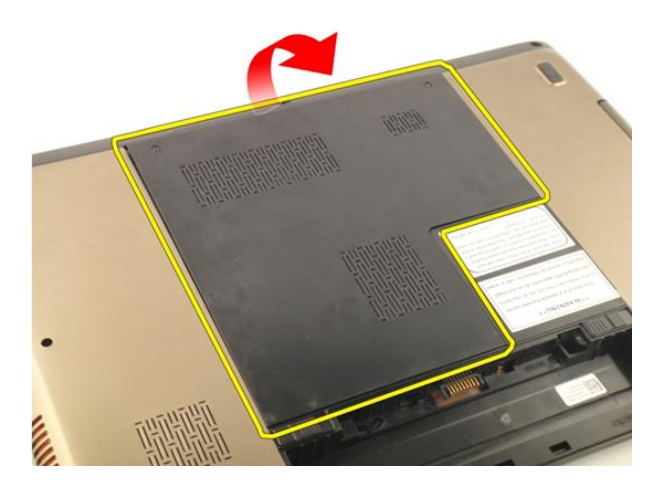

#### **Bellek Kapağının Takılması**

- **1.** Bellek kapağını bilgisayarın arkasına takın.
- **2.** Bellek kapağını sabitleyen vidaları takın.
- **3.** *[Pili](#page-13-0)* takın.
- **4.** *[Bilgisayarınızda](#page-10-0) Çalıştıktan Sonra* bölümündeki prosedürlere uyun.

# **7**

### <span id="page-28-0"></span>**Bellek**

### **Bellek Modülünün Çıkarılması**

- **1.** *[Bilgisayarınızda](#page-8-0) Çalışmadan Önce* bölümündeki prosedürlere uyun.
- **2.** *[Pili](#page-12-0)* çıkarın.
- **3.** *Bellek [kapağını](#page-26-0)* çıkarın.
- **4.** Tutma klipslerini modül yuvasından çıkıncaya kadar bellek modülünden ileriye doğru kaldırın.

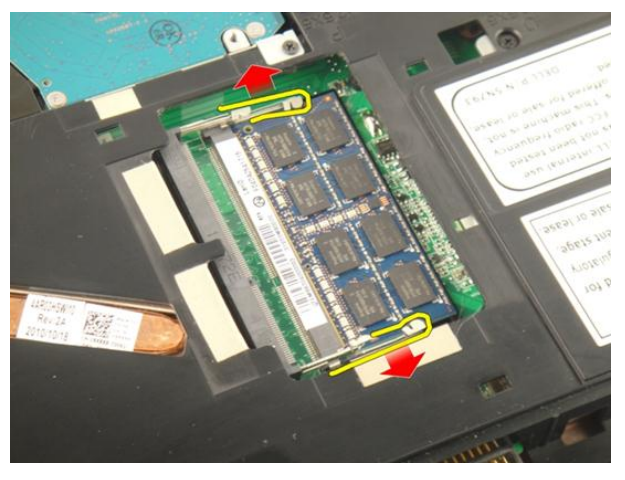

**5.** Bellek modülünü sistem kartı üzerindeki konektöründen çıkarın.

<span id="page-29-0"></span>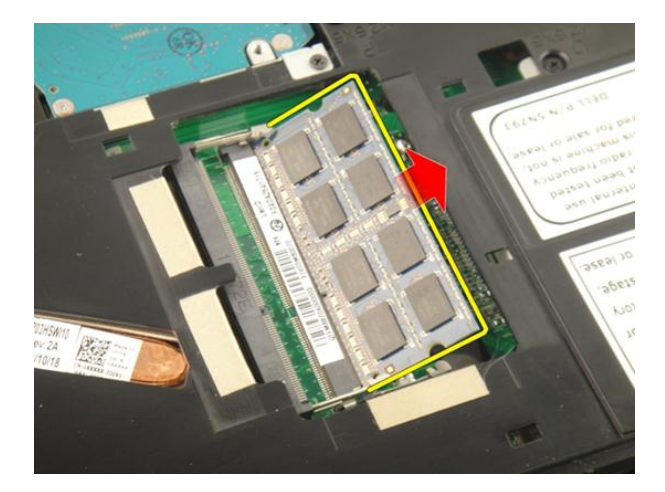

#### **Bellek Modülünün Takılması**

- **1.** Bellek modülünü bellek yuvasına takın.
- **2.** Tutma klipsleri bellek modülünü yerine sabitleyene kadar bellek modülünü aşağıya doğru bastırın.
- **3.** *Bellek [kapağını](#page-27-0)* takın.
- **4.** *[Pili](#page-13-0)* takın.
- **5.** *[Bilgisayarınızda](#page-10-0) Çalıştıktan Sonra* bölümündeki prosedürlere uyun.

## **8**

### <span id="page-30-0"></span>**Sabit Sürücü**

#### **Sabit Sürücünün Çıkarılması**

- **1.** *[Bilgisayarınızda](#page-8-0) Çalışmadan Önce* bölümündeki prosedürlere uyun.
- **2.** *[Pili](#page-12-0)* çıkarın.
- **3.** *Bellek [kapağını](#page-26-0)* çıkarın.
- **4.** Sabit sürücü braketini sabitleyen vidaları sökün.

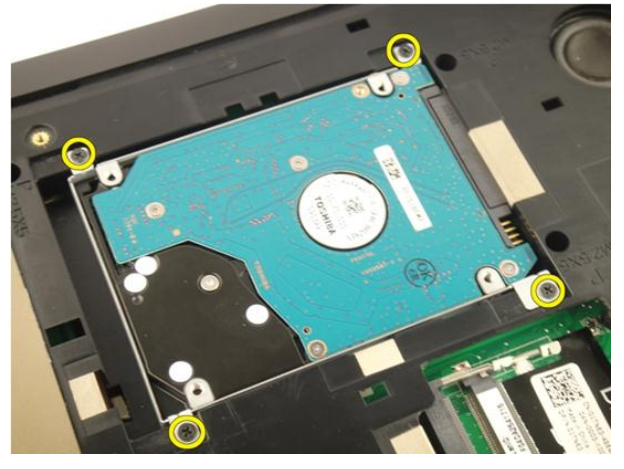

**5.** Sabit sürücü modülünü aşağıdaki şekilde gösterilen yönde kaydırın.

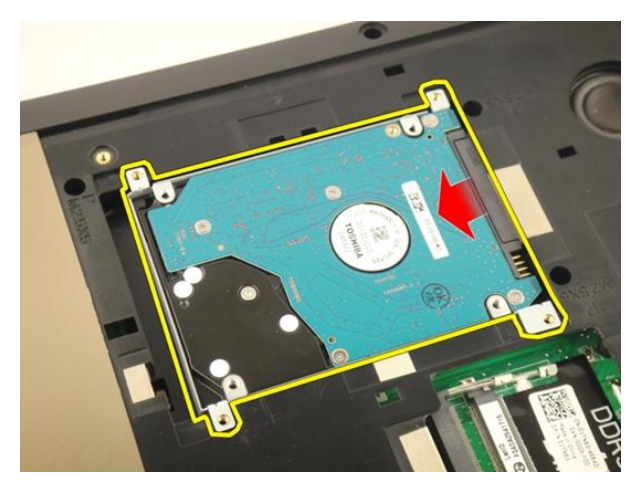

**6.** Sabit sürücü modülünü sistem kartından çıkarın.

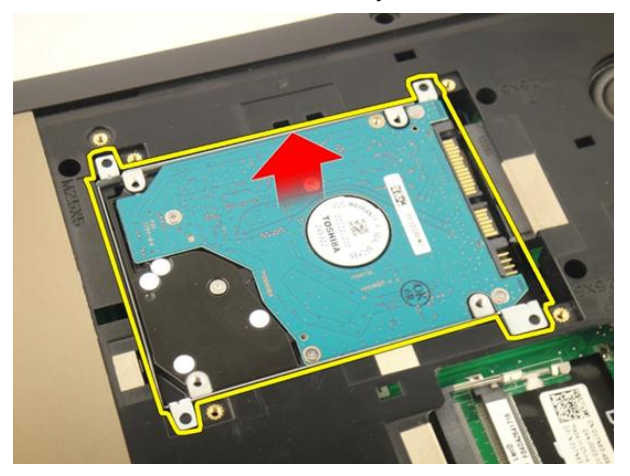

**7.** Sabit sürücü braketini sabitleyen vidaları sökün.

<span id="page-32-0"></span>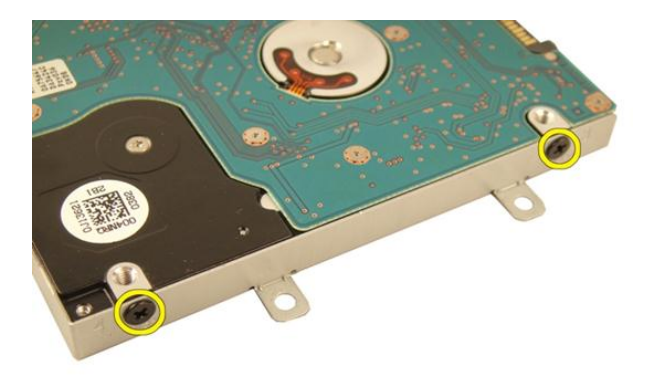

**8.** Sabit sürücüyü sabit sürücü braketinden kaydırın.

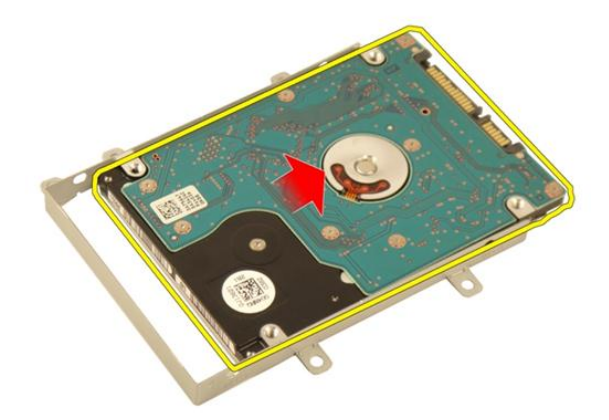

#### **Sabit Sürücünün Takılması**

- **1.** Sabit sürücü braket aksamını sabitleyen vidaları sıkın.
- **2.** *Bellek [kapağını](#page-27-0)* takın.
- **3.** *[Pili](#page-13-0)* takın.
- **4.** *[Bilgisayarınızda](#page-10-0) Çalıştıktan Sonra* bölümündeki prosedürlere uyun.

# **9**

## <span id="page-34-0"></span>**Optik Sürücü**

### **Optik Sürücünün Çıkarılması**

- **1.** *[Bilgisayarınızda](#page-8-0) Çalışmadan Önce* bölümündeki prosedürlere uyun.
- **2.** *[Pili](#page-12-0)* çıkarın.
- **3.** *Bellek [kapağını](#page-26-0)* çıkarın.
- **4.** Optik sürücü braketini sabitleyen vidayı sökün.

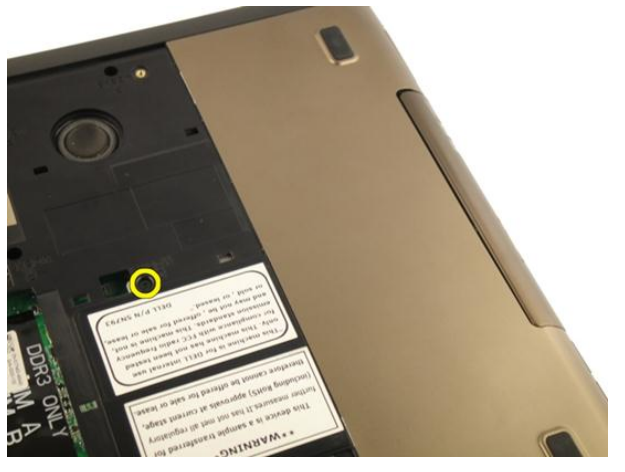

**5.** Optik sürücü modülünü çekerek bilgisayardan çıkarın.

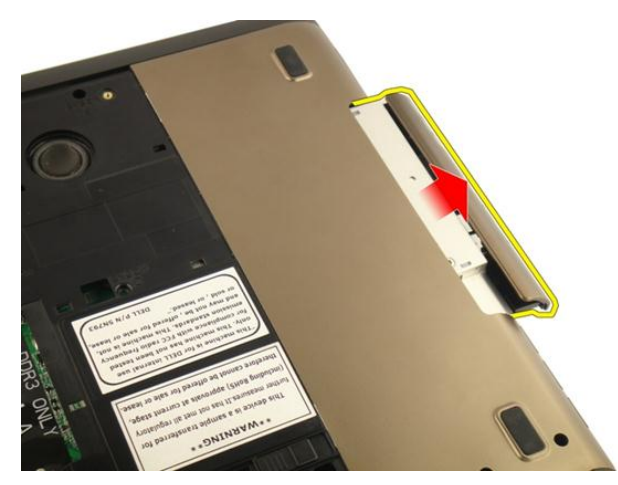

**6.** Optik sürücü braketini sabitleyen vidaları sökün.

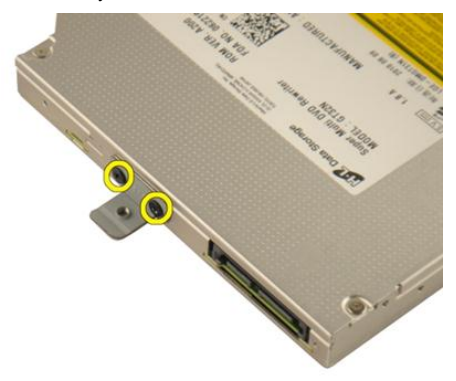

**7.** Optik sürücü braketini optik sürücü modülünden çıkarın.
<span id="page-36-0"></span>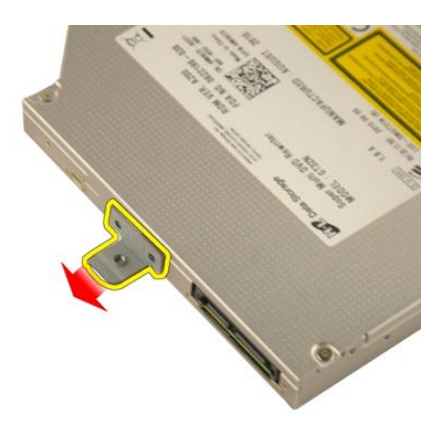

**8.** Optik sürücü braketini optik sürücü modülünden kaydırarak çıkarın.

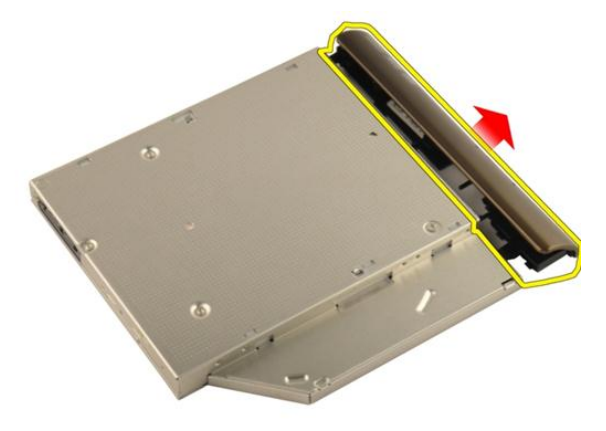

### **Optik Sürücünün Takılması**

- **1.** Braketi optik sürücünün arkasına sabitlemek için vidaları sıkın.
- **2.** Optik sürücüyü kasanın sağ tarafındaki sürücü yuvasına doğru kaydırın.
- **3.** Optik sürücüyü bilgisayara sabitlemek için vidayı sıkın.
- **4.** *Bellek [kapağını](#page-27-0)* takın.
- **5.** *[Pili](#page-13-0)* takın.
- **6.** *[Bilgisayarınızda](#page-10-0) Çalıştıktan Sonra* bölümündeki prosedürlere uyun.

# **10**

## <span id="page-38-0"></span>**Avuç İçi Dayanağı**

### **Avuç İçi Dayanağının Çıkarılması**

- **1.** *[Bilgisayarınızda](#page-8-0) Çalışmadan Önce* bölümündeki prosedürlere uyun.
- **2.** *[Pili](#page-12-0)* çıkarın.
- **3.** *[Klavyeyi](#page-18-0)* çıkarın.
- **4.** *Bellek [kapağını](#page-26-0)* çıkarın.
- **5.** *Optik [sürücüyü](#page-34-0)* çıkarın.
- **6.** Lastik parçaları alt tabandan çıkarın.

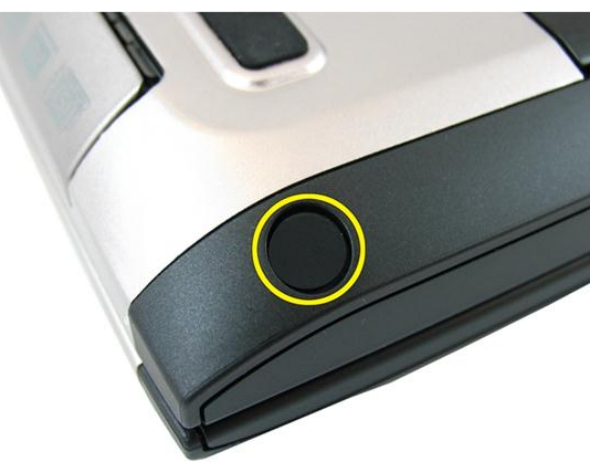

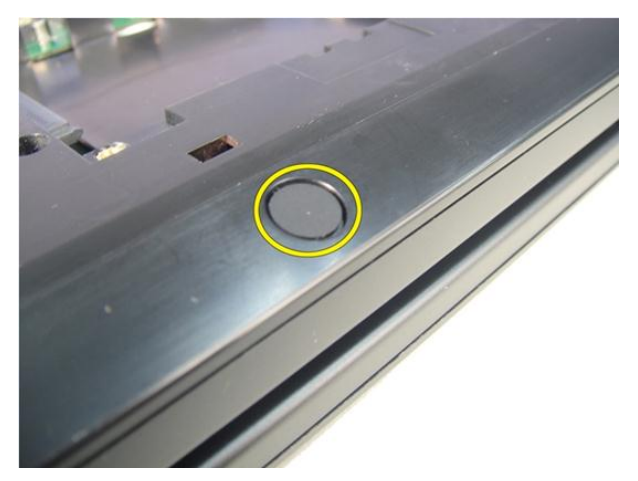

**7.** Alt tabanı sabitleyen vidaları sökün.

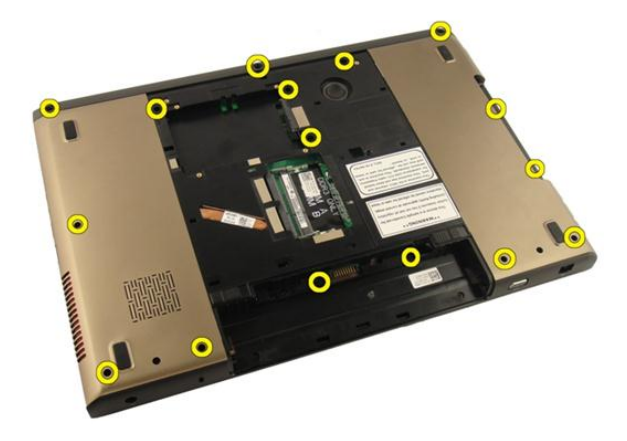

**8.** Bilgisayarı ters çevirin ve avuç içi dayanağını sabitleyen vidaları sökün.

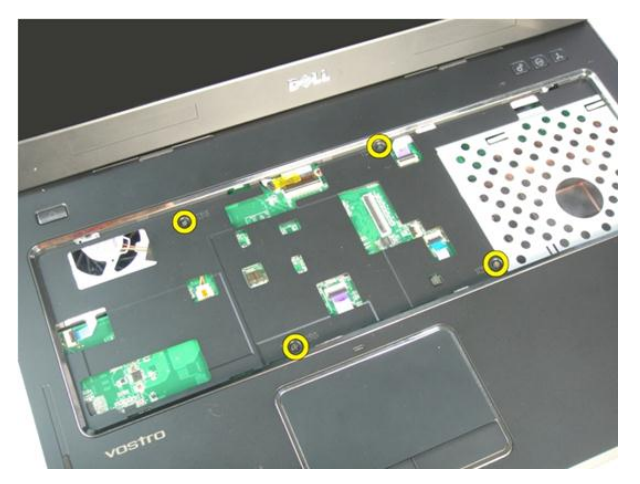

**9.** Sistem kartı konektörü üzerindeki mandalı serbest bırakarak güç düğmesi kablosunu ayırın.

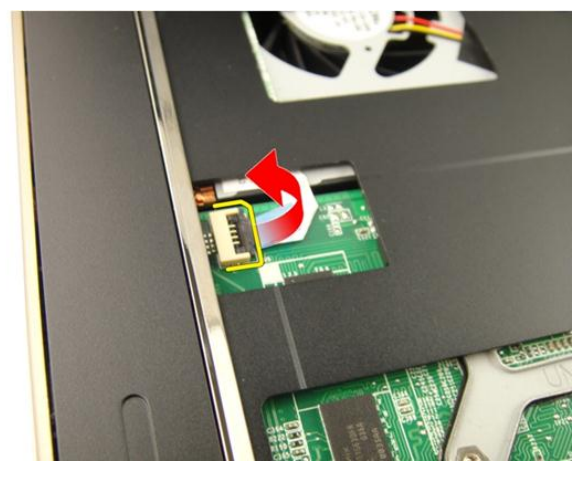

**10.** Sistem kartı konektörü üzerindeki mandalı serbest bırakarak dokunmatik yüzey kablosunu ayırın.

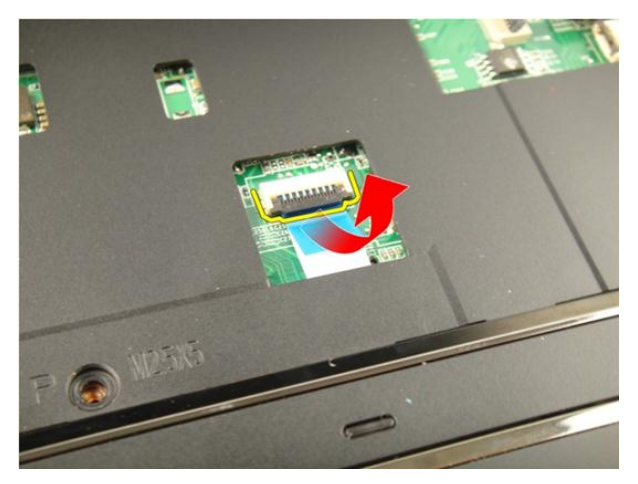

**11.** Sistem kartı konektörü üzerindeki mandalı serbest bırakarak parmak izi okuyucu kablosunu ayırın.

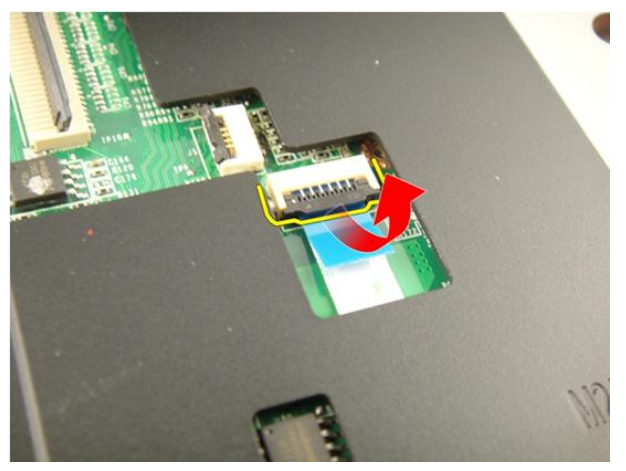

**12.** Sistem kartı konektörü üzerindeki mandalı serbest bırakarak kısayol tuşu kablosunu ayırın.

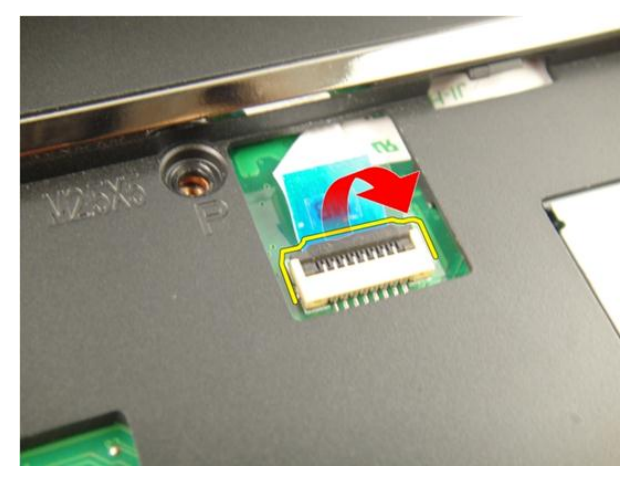

**13.** Avuç içi dayanağının sağ tarafını yukarı doğru kaldırın.

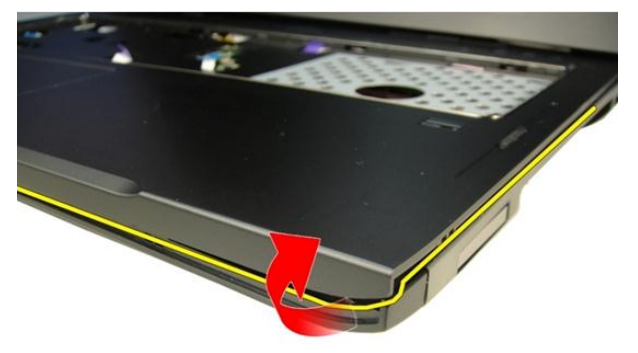

**14.** Avuç içi dayanağının sol tarafını yukarı doğru kaldırın.

<span id="page-43-0"></span>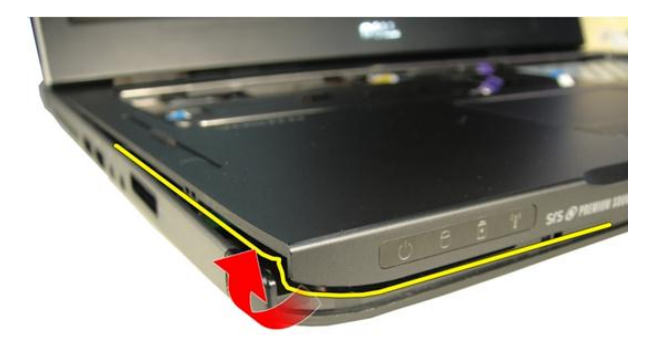

**15.** Avuç içi dayanağının kenarların kaldırarak çıkarın.

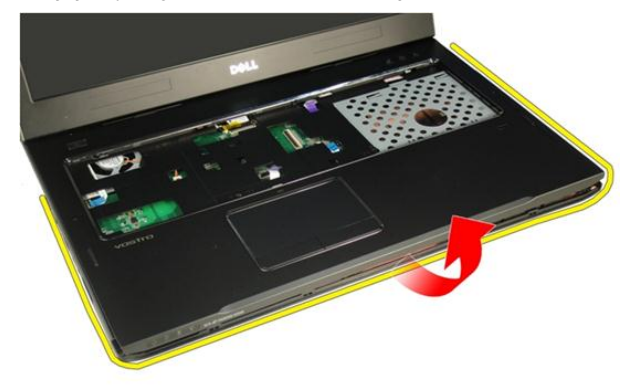

### **Avuç İçi Dayanağının Takılması**

- **1.** Avuç içi dayanağına tüm kabloları takın.
- **2.** Avuç içi dayanağını yerine sabitlemek için tutucu vidaları sıkın.
- **3.** Sistemin altındaki, avuç içi dayanağını sabitleyen vidaları sıkın.
- **4.** *Optik [sürücüyü](#page-36-0)* takın.
- **5.** *Bellek [kapağını](#page-27-0)* takın.
- **6.** *[Klavyeyi](#page-24-0)* takın.
- **7.** *[Pili](#page-13-0)* takın.

**8.** *[Bilgisayarınızda](#page-10-0) Çalıştıktan Sonra* bölümündeki prosedürlere uyun.

### <span id="page-46-0"></span>**Menteşe Kapağı**

### **Menteşe Kapağının Çıkarılması**

- **1.** *[Bilgisayarınızda](#page-8-0) Çalışmadan Önce* bölümündeki prosedürlere uyun.
- **2.** *[Pili](#page-12-0)* çıkarın.
- **3.** *[Klavyeyi](#page-18-0)* çıkarın.
- **4.** *Optik [sürücüyü](#page-34-0)* çıkarın.
- **5.** *Bellek [kapağını](#page-26-0)* çıkarın.
- **6.** *Avuç içi [dayanağını](#page-38-0)* çıkarın.
- **7.** Pil bölmesinden, menteşe kapağını sabitleyen vidaları sökün.

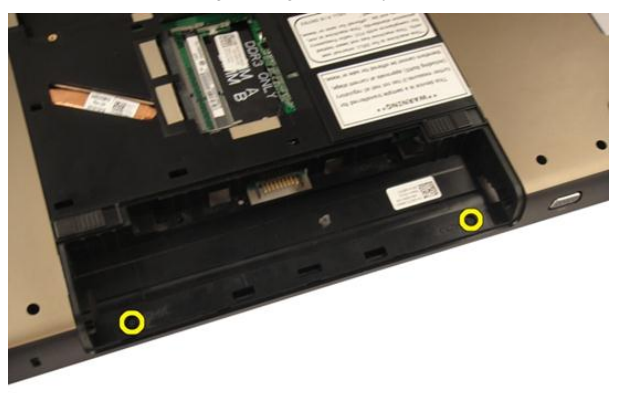

**8.** Üç kancayı ayırmak üzere bastırarak tutun.

<span id="page-47-0"></span>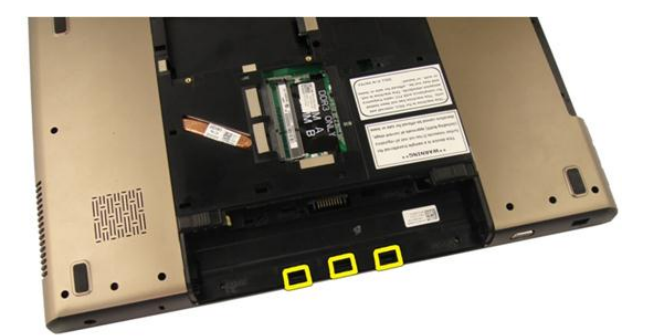

**9.** Bilgisayarı ters çevirin ve menteşe kapağını çıkarın.

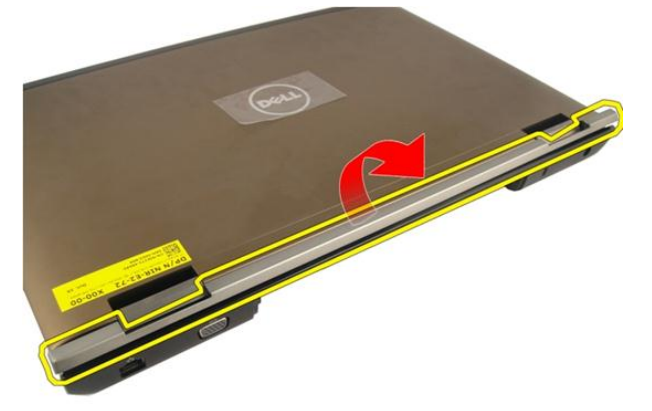

### **Menteşe Kapağının Takılması**

- **1.** Ekran menteşesini yerine sabitlemek için vidaları sıkın.
- **2.** *Avuç içi [dayanağını](#page-43-0)* takın.
- **3.** *Bellek [kapağını](#page-27-0)* takın.
- **4.** *Optik [sürücüyü](#page-36-0)* takın.
- **5.** *[Klavyeyi](#page-24-0)* takın.
- **6.** *[Pili](#page-13-0)* takın.
- **7.** *[Bilgisayarınızda](#page-10-0) Çalıştıktan Sonra* bölümündeki prosedürlere uyun.

**12**

### <span id="page-48-0"></span>**Kablosuz Yerel Ağ (WLAN) Kartı**

### **Kablosuz Yerel Ağ (WLAN) Kartının Çıkarılması**

- **1.** *[Bilgisayarınızda](#page-8-0) Çalışmadan Önce* bölümündeki prosedürlere uyun.
- **2.** *[Pili](#page-12-0)* çıkarın.
- **3.** *[Klavyeyi](#page-18-0)* çıkarın.
- **4.** *Bellek [kapağını](#page-26-0)* çıkarın.
- **5.** *Optik [sürücüyü](#page-34-0)* çıkarın.
- **6.** *Avuç içi [dayanağını](#page-38-0)* çıkarın.
- **7.** Anten kablosunu WLAN kartından çıkarın.

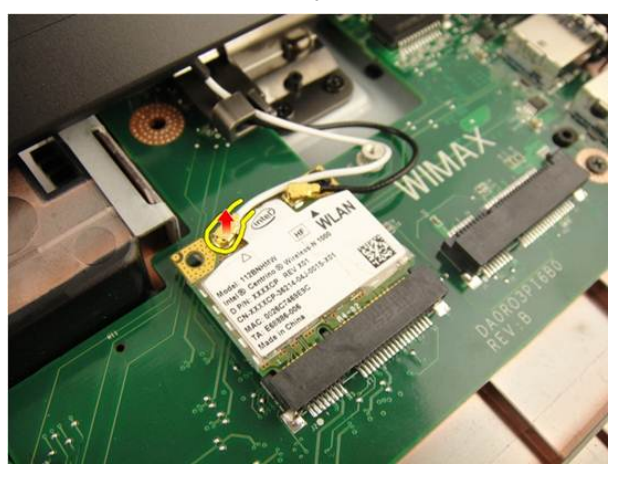

**8.** Anten kablosunu WLAN kartından çıkarın.

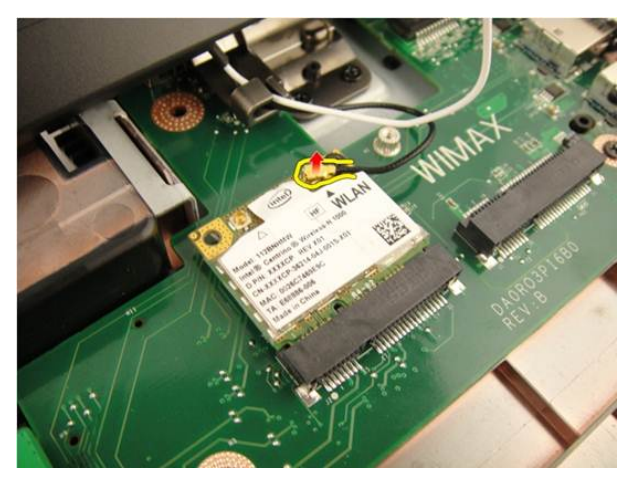

**9.** WLAN kartını sabitleyen vidayı sökün.

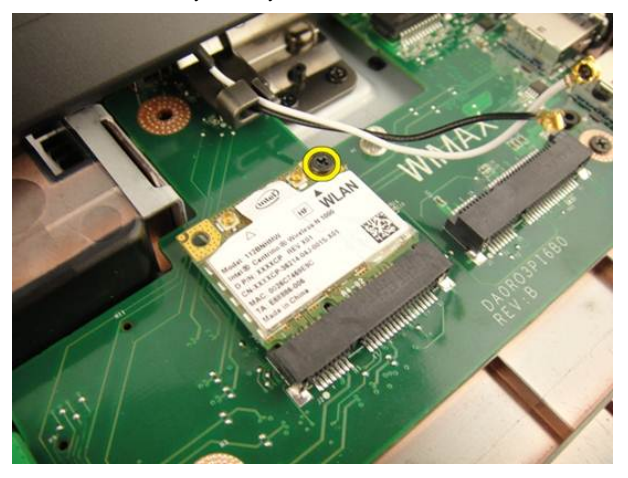

**10.** WLAN kartını çekerek yuvasından çıkarın.

<span id="page-50-0"></span>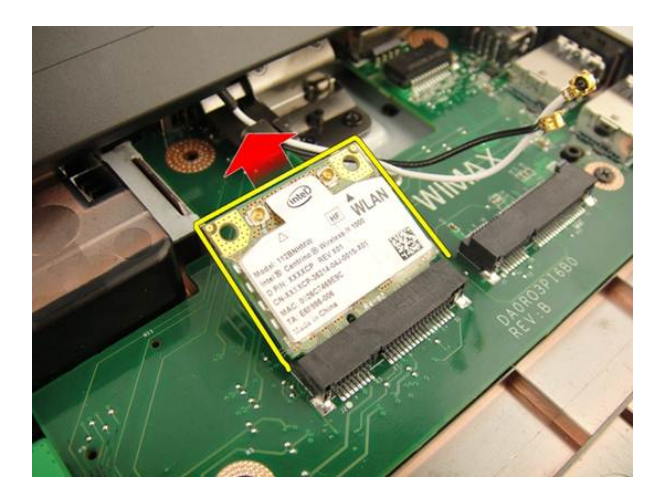

### **Kablosuz Yerel Ağ (WLAN) Kartının Takılması**

- **1.** WLAN kartını yuvasına doğru kaydırın.
- **2.** WLAN kartını yerine sabitleyen vidayı sıkın.
- **3.** Anten kablolarını WLAN kartındaki renk koduna göre bağlayın.
- **4.** *Avuç içi [dayanağını](#page-43-0)* takın.
- **5.** *Optik [sürücüyü](#page-36-0)* takın.
- **6.** *Bellek [kapağını](#page-27-0)* takın.
- **7.** *[Klavyeyi](#page-24-0)* takın.
- **8.** *[Pili](#page-13-0)* takın.
- **9.** *[Bilgisayarınızda](#page-10-0) Çalıştıktan Sonra* bölümündeki prosedürlere uyun.

### <span id="page-52-0"></span>**Ekran Aksamı**

#### **Ekran Aksamının Çıkarılması**

- **1.** *[Bilgisayarınızda](#page-8-0) Çalışmadan Önce* bölümündeki prosedürlere uyun.
- **2.** *[Pili](#page-12-0)* çıkarın.
- **3.** *[Klavyeyi](#page-18-0)* çıkarın.
- **4.** *Bellek [kapağını](#page-26-0)* çıkarın.
- **5.** *Optik [sürücüyü](#page-34-0)* çıkarın.
- **6.** *Avuç içi [dayanağını](#page-38-0)* çıkarın.
- **7.** *[Menteşe](#page-46-0) kapağını* çıkarın.
- **8.** *[WLAN](#page-48-0) kartını* çıkarın.
- **9.** Ekran menteşesini sabitleyen vidaları sökün.

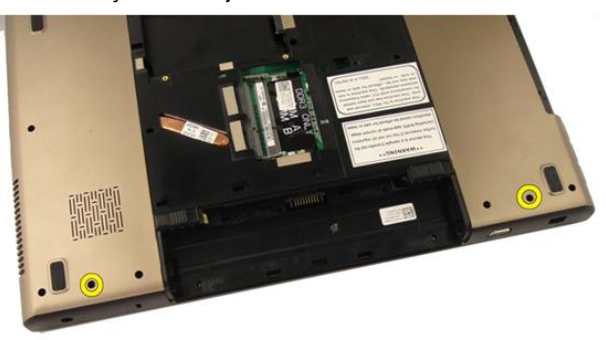

**10.** Sistem kartı üzerindeki mandalı serbest bırakarak ekran kablosunu ayırın.

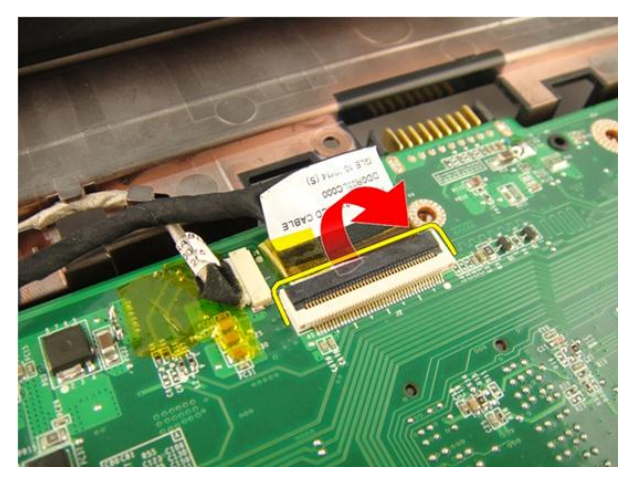

**11.** Sistem kartından kamera kablosunu çıkarın.

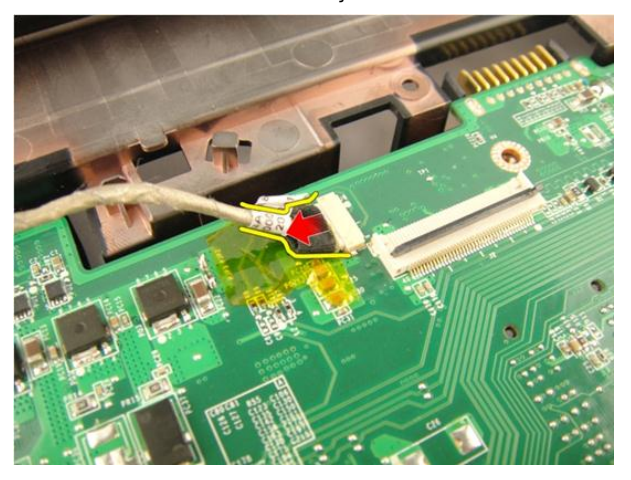

**12.** Sol menteşeyi sabitleyen vidaları sökün.

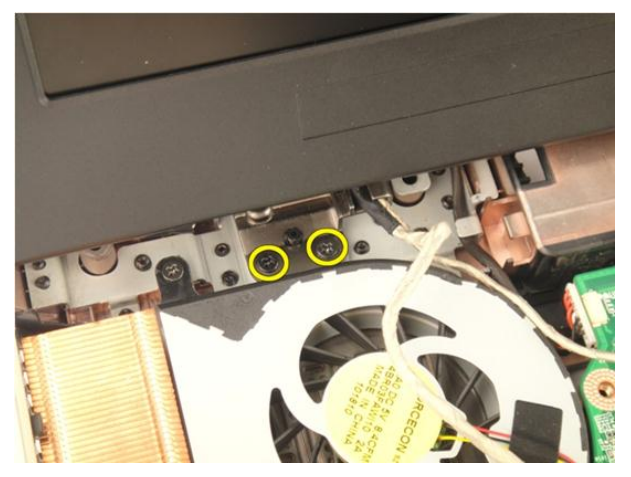

**13.** Sağ menteşeyi sabitleyen vidaları sökün.

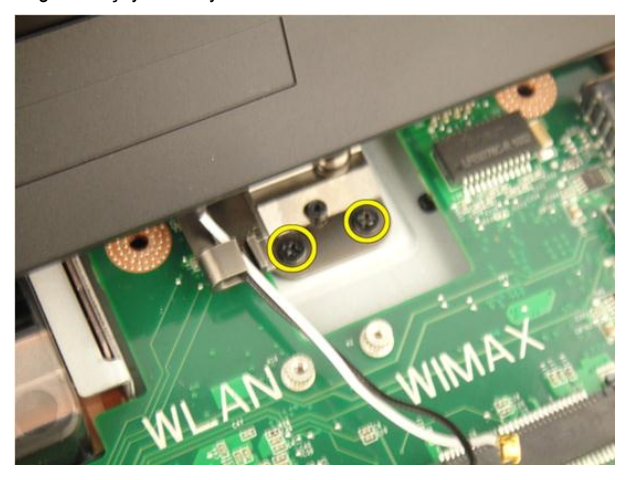

**14.** Ekran aksamını yukarı doğru kaldırarak bilgisayardan çıkarın.

<span id="page-55-0"></span>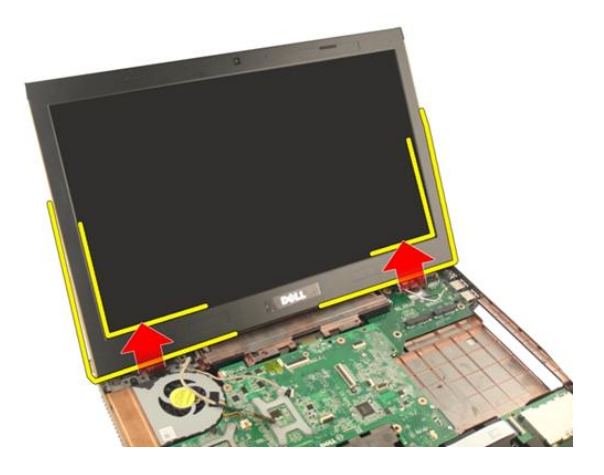

#### **Ekran Aksamının Takılması**

- **1.** Ekran aksamını bilgisayara bağlayın.
- **2.** Yerine sabitlemek için ekran aksamı üzerindeki vidaları sıkın.
- **3.** Ekran aksamını yerine sabitlemek için sistemin alt kısmındaki vidaları sıkın.
- **4.** *[WLAN](#page-50-0) kartını* takın.
- **5.** *[Menteşe](#page-47-0) kapağını* takın.
- **6.** *Avuç içi [dayanağını](#page-43-0)* takın.
- **7.** *Optik [sürücüyü](#page-36-0)* takın.
- **8.** *Bellek [kapağını](#page-27-0)* takın.
- **9.** *[Klavyeyi](#page-24-0)* takın.
- **10.** *[Pili](#page-13-0)* takın.
- **11.** *[Bilgisayarınızda](#page-10-0) Çalıştıktan Sonra* bölümündeki prosedürlere uyun.

### <span id="page-56-0"></span>**Ekran Çerçevesi**

### **Ekran Çerçevesinin Çıkarılması**

- **1.** *[Bilgisayarınızda](#page-8-0) Çalışmadan Önce* bölümündeki prosedürlere uyun.
- **2.** *[Pili](#page-12-0)* çıkarın.
- **3.** *[Klavyeyi](#page-18-0)* çıkarın.
- **4.** *Bellek [kapağını](#page-26-0)* çıkarın.
- **5.** *Optik [sürücüyü](#page-34-0)* çıkarın.
- **6.** *Avuç içi [dayanağını](#page-38-0)* çıkarın.
- **7.** *[Menteşe](#page-46-0) kapağını* çıkarın.
- **8.** *[WLAN](#page-48-0) kartını* çıkarın.
- **9.** *Ekran [aksamını](#page-52-0)* çıkarın.
- **10.** Çerçevenin üst kenarını yukarı doğru kaldırın.

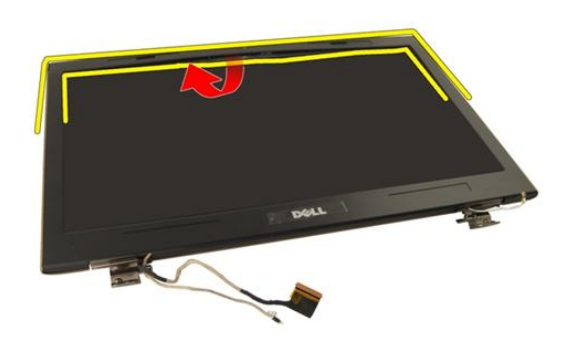

**11.** Çerçevenin kenarlarını yukarı doğru kaldırın.

<span id="page-57-0"></span>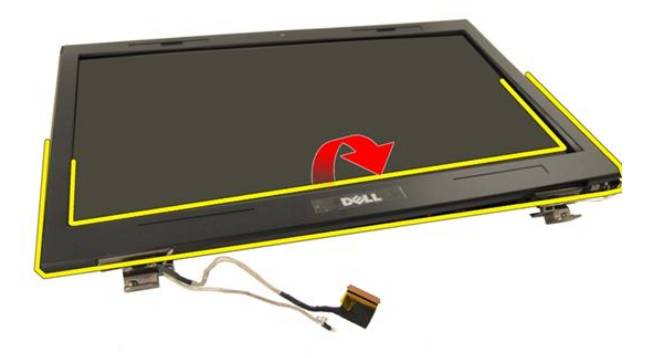

**12.** Ekran çerçevesini ekran menteşesinden çıkarın.

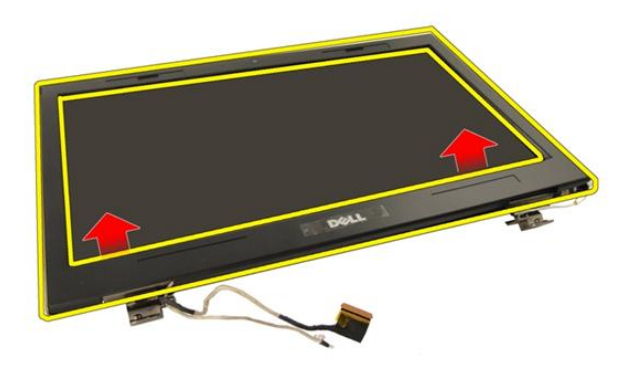

#### **Ekran Çerçevesinin Takılması**

- **1.** Ekran çerçevesini ekran menteşesine takın.
- **2.** *Ekran [aksamını](#page-55-0)* takın.
- **3.** *[WLAN](#page-50-0) kartını* takın.
- **4.** *[Menteşe](#page-47-0) kapağını* takın.
- **5.** *Avuç içi [dayanağını](#page-43-0)* takın.
- **6.** *Optik [sürücüyü](#page-36-0)* takın.
- **7.** *Bellek [kapağını](#page-27-0)* takın.
- **8.** *[Klavyeyi](#page-24-0)* takın.
- **9.** *[Pili](#page-13-0)* takın.
- **10.** *[Bilgisayarınızda](#page-10-0) Çalıştıktan Sonra* bölümündeki prosedürlere uyun.

### <span id="page-60-0"></span>**Ekran Paneli**

### **Ekran Panelinin Çıkarılması**

- **1.** *[Bilgisayarınızda](#page-8-0) Çalışmadan Önce* bölümündeki prosedürlere uyun.
- **2.** *[Pili](#page-12-0)* çıkarın.
- **3.** *[Klavyeyi](#page-18-0)* çıkarın.
- **4.** *Bellek [kapağını](#page-26-0)* çıkarın.
- **5.** *Optik [sürücüyü](#page-34-0)* çıkarın.
- **6.** *Avuç içi [dayanağını](#page-38-0)* çıkarın.
- **7.** *[Menteşe](#page-46-0) kapağını* çıkarın.
- **8.** *[WLAN](#page-48-0) kartını* çıkarın.
- **9.** *Ekran [aksamını](#page-52-0)* çıkarın.
- **10.** *Ekran [çerçevesini](#page-56-0)* çıkarın.
- **11.** Sol ekran braketini sabitleyen vidayı sökün.

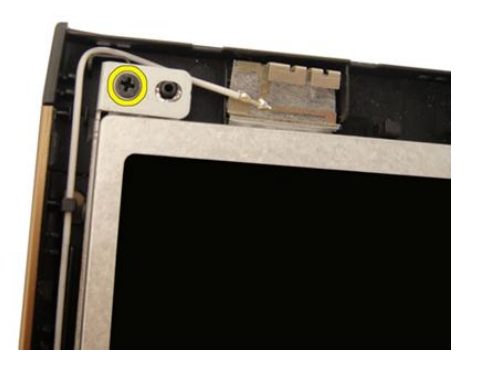

**12.** Sol ekran braketini sabitleyen vidaları sökün.

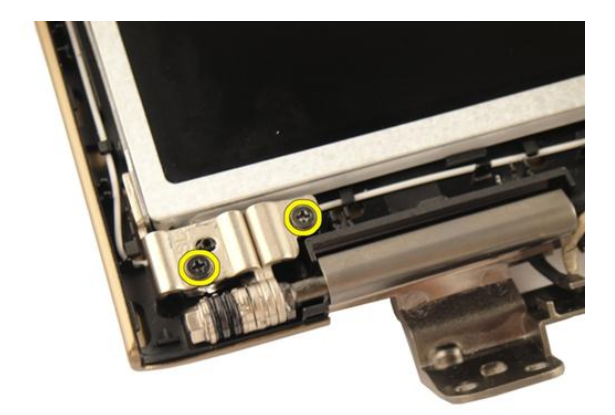

**13.** Sağ ekran braketini sabitleyen vidayı sökün.

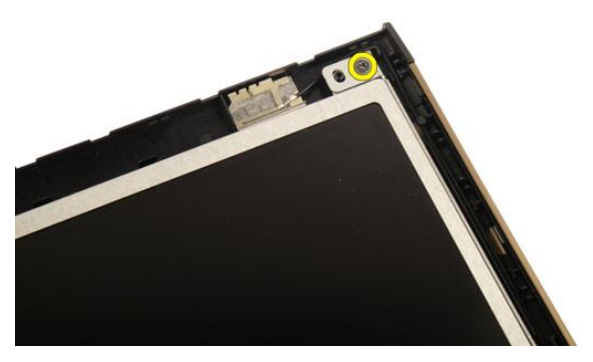

**14.** Sağ ekran braketini sabitleyen vidaları sökün.

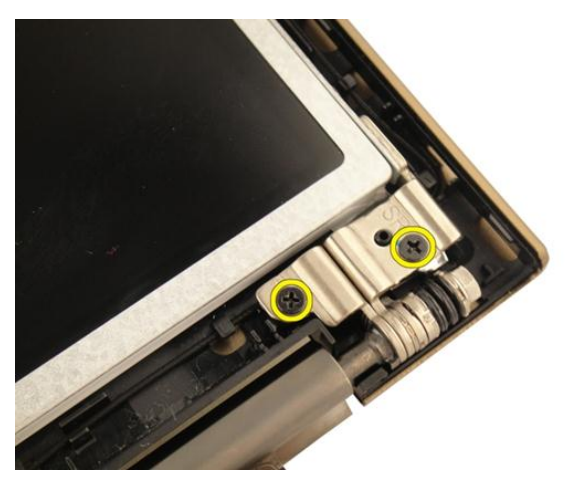

**15.** Şekilde gösterildiği gibi ekran kablosunu yarıktan çıkarın.

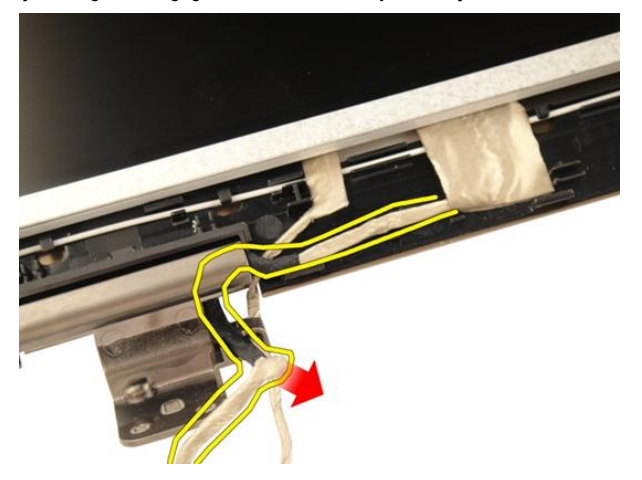

**16.** Aşağıdaki şekilde gösterildiği gibi WLAN anten kablosunu yarıktan çıkarın.

<span id="page-63-0"></span>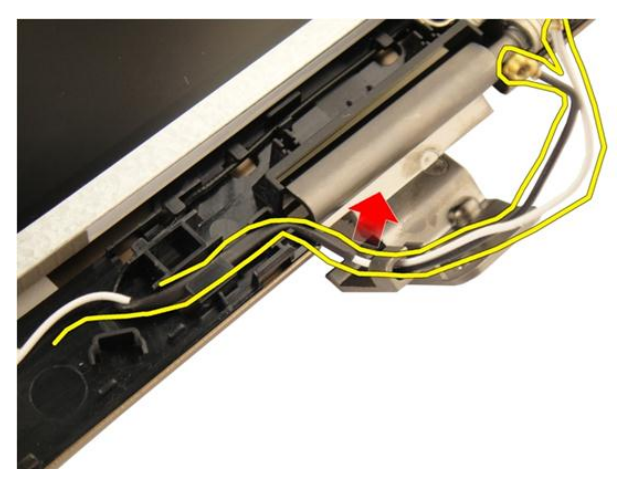

**17.** Ekran paneli modülünü ekran kapağından kaldırarak çıkarın.

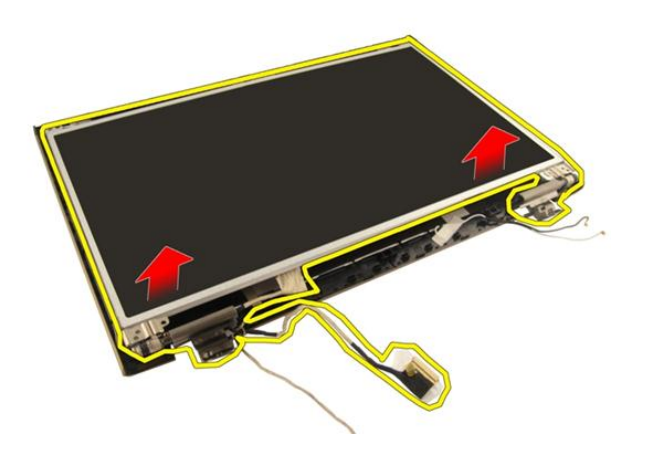

### **Ekran Panelinin Takılması**

- **1.** WLAN anten kablosunu yarık boyunca sabitleyin.
- **2.** Ekran braketini ekran paneliyle hizalayın ve ekran braketini yerine sabitleyen vidaları sıkın.
- **3.** *Ekran [çerçevesini](#page-57-0)* takın.
- **4.** *Ekran [aksamını](#page-55-0)* takın.
- **5.** *[WLAN](#page-50-0) kartını* takın.
- **6.** *[Menteşe](#page-47-0) kapağını* takın.
- **7.** *Avuç içi [dayanağını](#page-43-0)* takın.
- **8.** *Optik [sürücüyü](#page-36-0)* takın.
- **9.** *Bellek [kapağını](#page-27-0)* takın.
- **10.** *[Klavyeyi](#page-24-0)* takın.
- **11.** *[Pili](#page-13-0)* takın.
- **12.** *[Bilgisayarınızda](#page-10-0) Çalıştıktan Sonra* bölümündeki prosedürlere uyun.

### **Ekran Kablosu**

### **Ekran Kablosunun Çıkarılması**

- **1.** *[Bilgisayarınızda](#page-8-0) Çalışmadan Önce* bölümündeki prosedürlere uyun.
- **2.** *[Pili](#page-12-0)* çıkarın.
- **3.** *[Klavyeyi](#page-18-0)* çıkarın.
- **4.** *Bellek [kapağını](#page-26-0)* çıkarın.
- **5.** *Optik [sürücüyü](#page-34-0)* çıkarın.
- **6.** *Avuç içi [dayanağını](#page-38-0)* çıkarın.
- **7.** *[Menteşe](#page-46-0) kapağını* çıkarın.
- **8.** *[WLAN](#page-48-0) kartını* çıkarın.
- **9.** *Ekran [aksamını](#page-52-0)* çıkarın.
- **10.** *Ekran [çerçevesini](#page-56-0)* çıkarın.
- **11.** *Ekran [panelini](#page-60-0)* çıkarın.
- **12.** Ekran kablosundan bandı sıyırarak çıkarın.

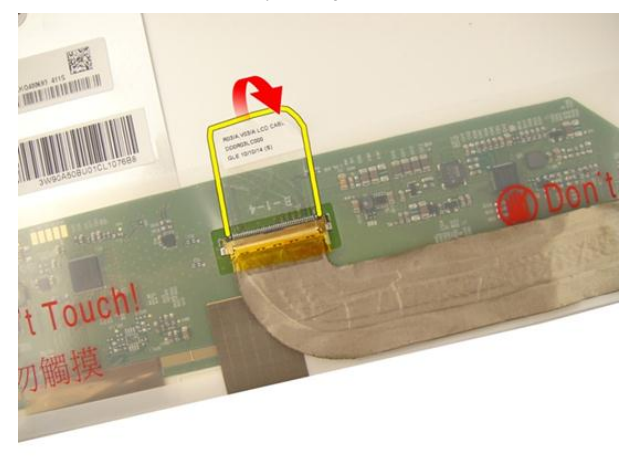

**13.** Ekran panelinden ekran kablosunu ayırın.

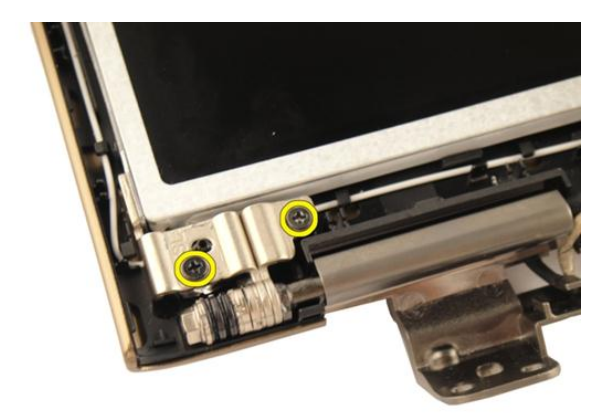

#### **Ekran Kablosunun Takılması**

- **1.** Ekran kablosunu ekran paneline bağlayın.
- **2.** Bandı ekran kablosuna yapıştırın.
- **3.** *Ekran [panelini](#page-63-0)* takın.
- **4.** *Ekran [çerçevesini](#page-57-0)* takın.
- **5.** *Ekran [aksamını](#page-55-0)* takın.
- **6.** *[WLAN](#page-50-0) kartını* takın.
- **7.** *[Menteşe](#page-47-0) kapağını* takın.
- **8.** *Avuç içi [dayanağını](#page-43-0)* takın.
- **9.** *Optik [sürücüyü](#page-36-0)* takın.
- **10.** *Bellek [kapağını](#page-27-0)* takın.
- **11.** *[Klavyeyi](#page-24-0)* takın.
- **12.** *[Pili](#page-13-0)* takın.
- **13.** *[Bilgisayarınızda](#page-10-0) Çalıştıktan Sonra* bölümündeki prosedürlere uyun.

### **Ekran Braketleri ve Menteşeleri**

#### **Ekran Braketleri ve Menteşelerinin Çıkarılması**

- **1.** *[Bilgisayarınızda](#page-8-0) Çalışmadan Önce* bölümündeki prosedürlere uyun.
- **2.** *[Pili](#page-12-0)* çıkarın.
- **3.** *[Klavyeyi](#page-18-0)* çıkarın.
- **4.** *Bellek [kapağını](#page-26-0)* çıkarın.
- **5.** *Optik [sürücüyü](#page-34-0)* çıkarın.
- **6.** *Avuç içi [dayanağını](#page-38-0)* çıkarın.
- **7.** *[Menteşe](#page-46-0) kapağını* çıkarın.
- **8.** *[WLAN](#page-48-0) kartını* çıkarın.
- **9.** *Ekran [aksamını](#page-52-0)* çıkarın.
- **10.** *Ekran [çerçevesini](#page-56-0)* çıkarın.
- **11.** *Ekran [panelini](#page-60-0)* çıkarın.
- **12.** Sol ekran braketini sabitleyen vidaları sökün.

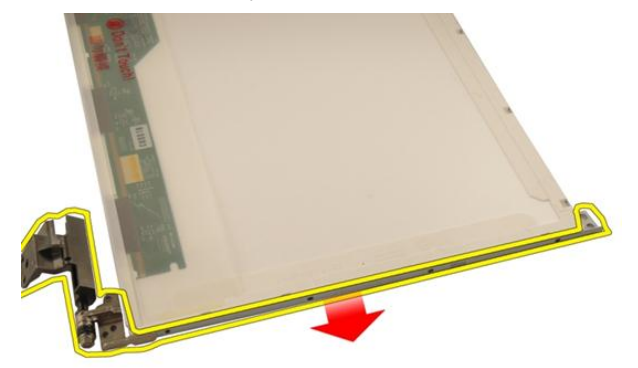

**13.** Sol ekran braketini çıkarın.

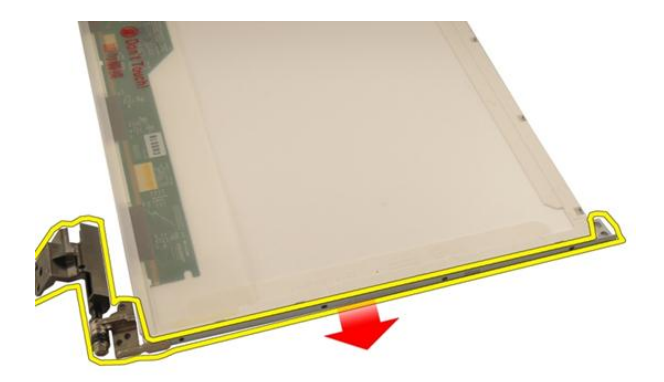

**14.** Sağ ekran braketini sabitleyen vidaları sökün.

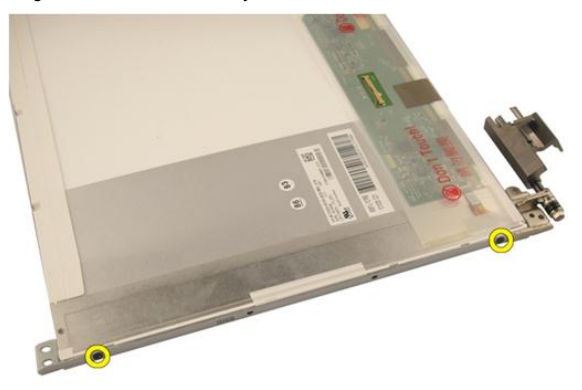

**15.** Sağ ekran braketini çıkarın.

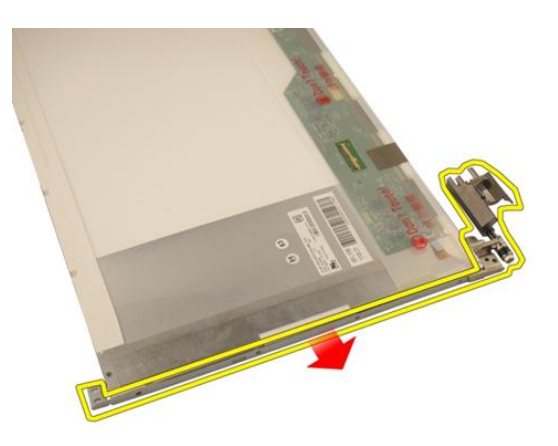

#### **Ekran Braketleri ve Menteşelerinin Takılması**

- **1.** Sol ve sağ ekran braketlerini sabitleyen vidaları yerine takın.
- **2.** *Ekran [panelini](#page-63-0)* takın.
- **3.** *Ekran [çerçevesini](#page-57-0)* takın.
- **4.** *Ekran [aksamını](#page-55-0)* takın.
- **5.** *[WLAN](#page-50-0) kartını* takın.
- **6.** *[Menteşe](#page-47-0) kapağını* takın.
- **7.** *Avuç içi [dayanağını](#page-43-0)* takın.
- **8.** *Optik [sürücüyü](#page-36-0)* takın.
- **9.** *Bellek [kapağını](#page-27-0)* takın.
- **10.** *[Klavyeyi](#page-24-0)* takın.
- **11.** *[Pili](#page-13-0)* takın.
- **12.** *[Bilgisayarınızda](#page-10-0) Çalıştıktan Sonra* bölümündeki prosedürlere uyun.
## <span id="page-72-0"></span>**Kamera**

## **Kamera Modülünün Çıkarılması**

- **1.** *[Bilgisayarınızda](#page-8-0) Çalışmadan Önce* bölümündeki prosedürlere uyun.
- **2.** *[Pili](#page-12-0)* çıkarın.
- **3.** *[Yardımcı](#page-14-0) ortam kartını* çıkarın.
- **4.** *[ExpressCard](#page-16-0)*'ı çıkarın.
- **5.** *[Klavyeyi](#page-18-0)* çıkarın.
- **6.** *Bellek [kapağını](#page-26-0)* çıkarın.
- **7.** *Optik [sürücüyü](#page-34-0)* çıkarın.
- **8.** *Avuç içi [dayanağını](#page-38-0)* çıkarın.
- **9.** *[Menteşe](#page-46-0) kapağını* çıkarın.
- **10.** *[WLAN](#page-48-0) kartını* çıkarın.
- **11.** *Ekran [aksamını](#page-52-0)* çıkarın.
- **12.** *Ekran [çerçevesini](#page-56-0)* çıkarın.
- **13.** *Ekran [panelini](#page-60-0)* çıkarın.
- **14.** Kamera modülünü ekran kapağından kaldırarak çıkarın.

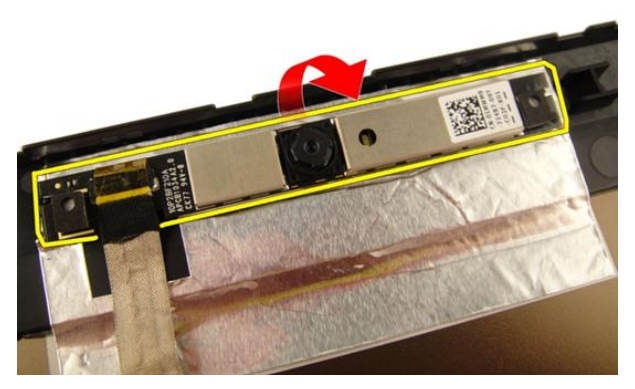

**15.** Kamera modülünden bandı çıkarın.

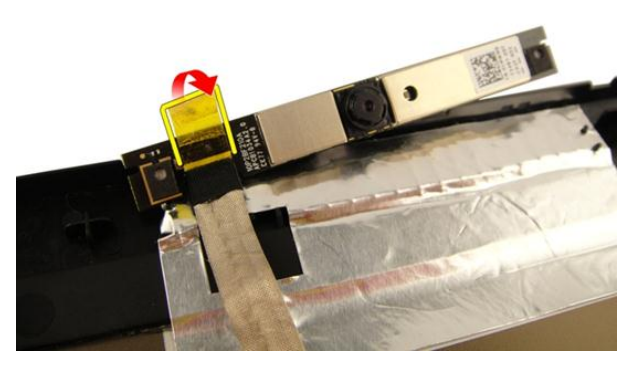

**16.** Kamera kablosunu ayırın ve kamera modülünü çıkarın.

<span id="page-74-0"></span>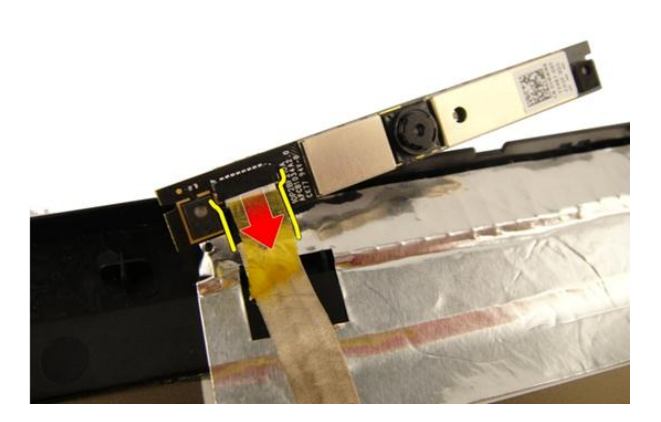

#### **Kamera Modülünün Takılması**

- **1.** Kamera kablosunu ve kamera modülünü bağlayın.
- **2.** Bandı kamera modülüne yapıştırın.
- **3.** *Ekran [panelini](#page-63-0)* takın.
- **4.** *Ekran [çerçevesini](#page-57-0)* takın.
- **5.** *Ekran [aksamını](#page-55-0)* takın.
- **6.** *[WLAN](#page-50-0) kartını* takın.
- **7.** *[Menteşe](#page-47-0) kapağını* takın.
- **8.** *Avuç içi [dayanağını](#page-43-0)* takın.
- **9.** *Optik [sürücüyü](#page-36-0)* takın.
- **10.** *Bellek [kapağını](#page-27-0)* takın.
- **11.** *[Klavyeyi](#page-24-0)* takın.
- **12.** *[ExpressCard](#page-17-0)*'ı takın.
- **13.** *[Yardımcı](#page-15-0) ortam kartını* takın.
- **14.** *[Pili](#page-13-0)* takın.
- **15.** *[Bilgisayarınızda](#page-10-0) Çalıştıktan Sonra* bölümündeki prosedürlere uyun.

## **Kamera Kablosu**

### **Kamera Kablosunun Çıkarılması**

- **1.** *[Bilgisayarınızda](#page-8-0) Çalışmadan Önce* bölümündeki prosedürlere uyun.
- **2.** *[Pili](#page-12-0)* çıkarın.
- **3.** *[Yardımcı](#page-14-0) ortam kartını* çıkarın.
- **4.** *[ExpressCard](#page-16-0)*'ı çıkarın.
- **5.** *[Klavyeyi](#page-18-0)* çıkarın.
- **6.** *Bellek [kapağını](#page-26-0)* çıkarın.
- **7.** *Optik [sürücüyü](#page-34-0)* çıkarın.
- **8.** *Avuç içi [dayanağını](#page-38-0)* çıkarın.
- **9.** *[Menteşe](#page-46-0) kapağını* çıkarın.
- **10.** *[WLAN](#page-48-0) kartını* çıkarın.
- **11.** *Ekran [aksamını](#page-52-0)* çıkarın.
- **12.** *Ekran [çerçevesini](#page-56-0)* çıkarın.
- **13.** *Ekran [panelini](#page-60-0)* çıkarın.
- **14.** *Kamera [modülünü](#page-72-0)* çıkarın.
- **15.** Kamera kablosunu sabitleyen bandı çıkarın.

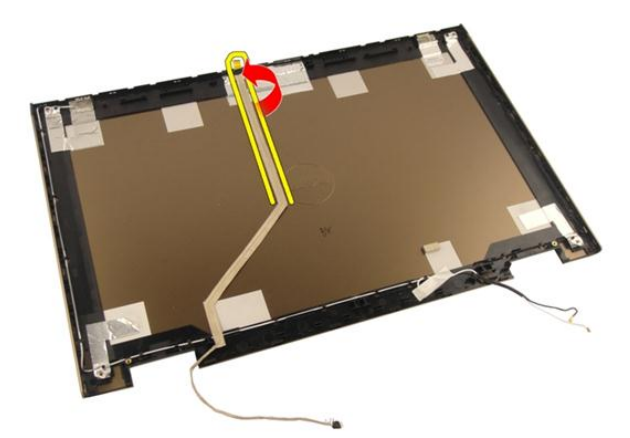

**16.** Ekran kapağından kamera kablosunu çıkarın.

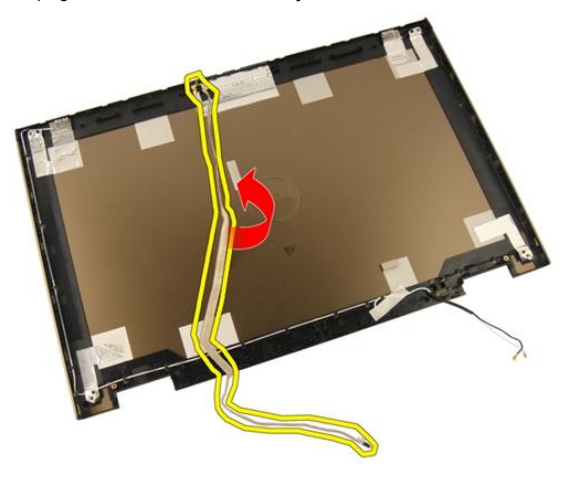

#### **Kamera Kablosunun Takılması**

- **1.** Kamera kablosunu takın.
- **2.** Kamera kablosunu sabitleyen bandı yapıştırın.
- **3.** *Kamera [modülünü](#page-74-0)* takın.
- **4.** *Ekran [panelini](#page-63-0)* takın.
- **5.** *Ekran [çerçevesini](#page-57-0)* takın.
- **6.** *Ekran [aksamını](#page-55-0)* takın.
- **7.** *[WLAN](#page-50-0) kartını* takın.
- **8.** *[Menteşe](#page-47-0) kapağını* takın.
- **9.** *Avuç içi [dayanağını](#page-43-0)* takın.
- **10.** *Optik [sürücüyü](#page-36-0)* takın.
- **11.** *Bellek [kapağını](#page-27-0)* takın.
- **12.** *[Klavyeyi](#page-24-0)* takın.
- **13.** *[ExpressCard](#page-17-0)*'ı takın.
- **14.** *[Yardımcı](#page-15-0) ortam kartını* takın.
- **15.** *[Pili](#page-13-0)* takın.
- **16.** *[Bilgisayarınızda](#page-10-0) Çalıştıktan Sonra* bölümündeki prosedürlere uyun.

# <span id="page-80-0"></span>**Sistem Fanı**

### **Sistem Fanının Çıkarılması**

- **1.** *[Bilgisayarınızda](#page-8-0) Çalışmadan Önce* bölümündeki prosedürlere uyun.
- **2.** *[Pili](#page-12-0)* çıkarın.
- **3.** *[Klavyeyi](#page-18-0)* çıkarın.
- **4.** *Bellek [kapağını](#page-26-0)* çıkarın.
- **5.** *Optik [sürücüyü](#page-34-0)* çıkarın.
- **6.** *Avuç içi [dayanağını](#page-38-0)* çıkarın.
- **7.** Sistem kartından fan kablosunu çıkarın.

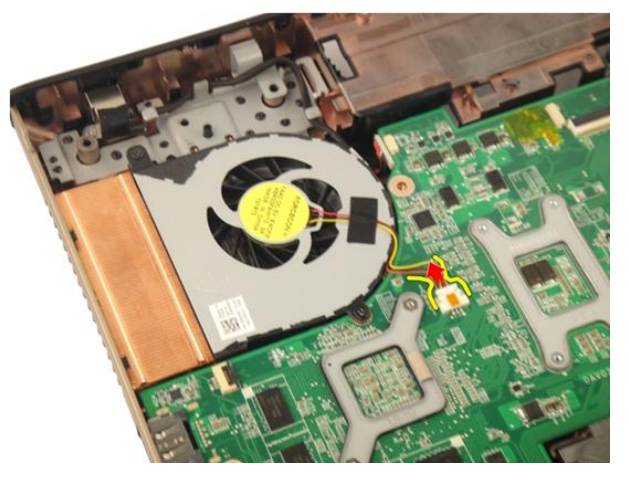

**8.** Sistem fan modülünü sabitleyen vidaları sökün.

<span id="page-81-0"></span>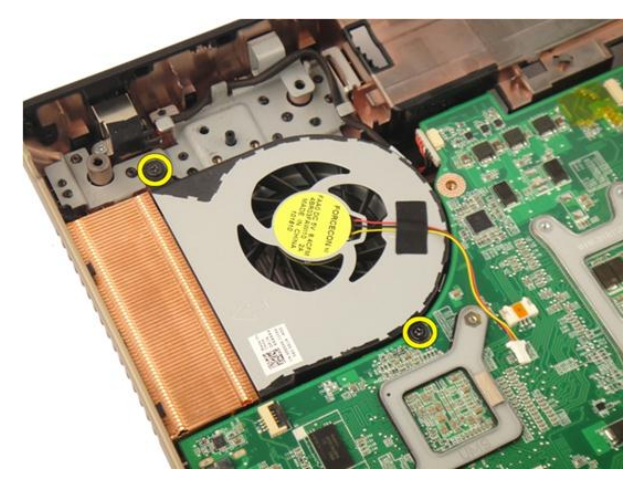

**9.** Alt taban modülünden sistem fanını çıkarın.

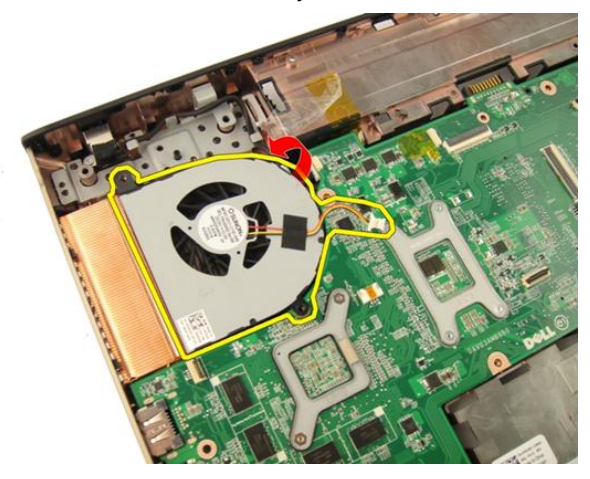

#### **Sistem Fanının Takılması**

- **1.** Sistem fan modülünü bilgisayarın tabanına sabitleyen vidaları sıkın.
- **2.** Sistem fanı kablosunu sistem kartına bağlayın.
- **3.** *Avuç içi [dayanağını](#page-43-0)* takın.
- **4.** *Optik [sürücüyü](#page-36-0)* takın.
- **5.** *Bellek [kapağını](#page-27-0)* takın.
- **6.** *[Klavyeyi](#page-24-0)* takın.
- **7.** *[Pili](#page-13-0)* takın.

**8.** *[Bilgisayarınızda](#page-10-0) Çalıştıktan Sonra* bölümündeki prosedürlere uyun.

## <span id="page-84-0"></span>**ExpressCard Kablosu**

### **ExpressCard Kablosunun Çıkarılması**

- **1.** *[Bilgisayarınızda](#page-8-0) Çalışmadan Önce* bölümündeki prosedürlere uyun.
- **2.** *[Pili](#page-12-0)* çıkarın.
- **3.** *[Klavyeyi](#page-18-0)* çıkarın.
- **4.** *Bellek [kapağını](#page-26-0)* çıkarın.
- **5.** *Optik [sürücüyü](#page-34-0)* çıkarın.
- **6.** *Avuç içi [dayanağını](#page-38-0)* çıkarın.
- **7.** Sistem kartı konektörü üzerindeki mandalı serbest bırakarak ExpressCard kartının kablosunu ayırın.

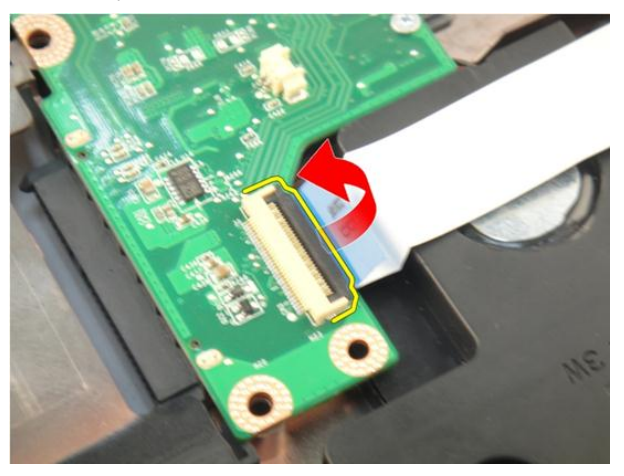

**8.** ExpressCard kartı konektörü üzerindeki mandalı serbest bırakarak ExpressCard kablosunu ayırın.

<span id="page-85-0"></span>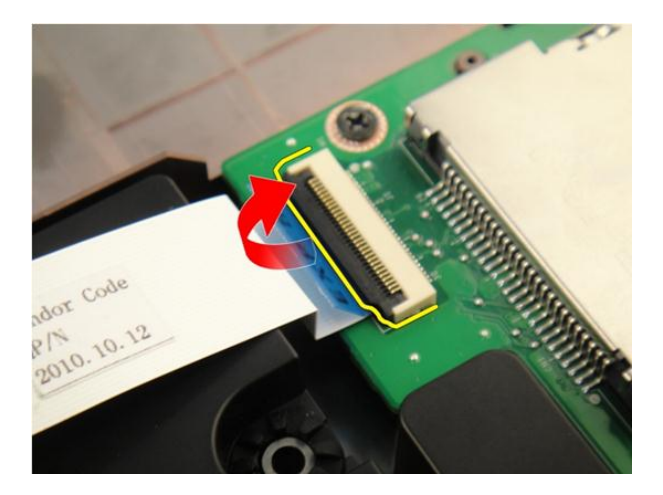

### **ExpressCard Kablosunun Takılması**

- **1.** ExpressCard kart konektörü üzerindeki mandalı sıkın ve ExpressCard kablosunu bağlayın.
- **2.** Sistem kartı konektörü üzerindeki mandalı sıkın ve ExpressCard kart kablosunu bağlayın.
- **3.** *Avuç içi [dayanağını](#page-43-0)* takın.
- **4.** *Optik [sürücüyü](#page-36-0)* takın.
- **5.** *Bellek [kapağını](#page-27-0)* takın.
- **6.** *[Klavyeyi](#page-24-0)* takın.
- **7.** *[Pili](#page-13-0)* takın.
- **8.** *[Bilgisayarınızda](#page-10-0) Çalıştıktan Sonra* bölümündeki prosedürlere uyun.

## **ExpressCard Kartı**

### **ExpressCard Kartının Çıkarılması**

- **1.** *[Bilgisayarınızda](#page-8-0) Çalışmadan Önce* bölümündeki prosedürlere uyun.
- **2.** *[Pili](#page-12-0)* çıkarın.
- **3.** *[Klavyeyi](#page-18-0)* çıkarın.
- **4.** *Bellek [kapağını](#page-26-0)* çıkarın.
- **5.** *Optik [sürücüyü](#page-34-0)* çıkarın.
- **6.** *Avuç içi [dayanağını](#page-38-0)* çıkarın.
- **7.** *[ExpressCard](#page-84-0) kablosunu* çıkarın.
- **8.** ExpressCard kartı sabitleyen vidaları sökün.

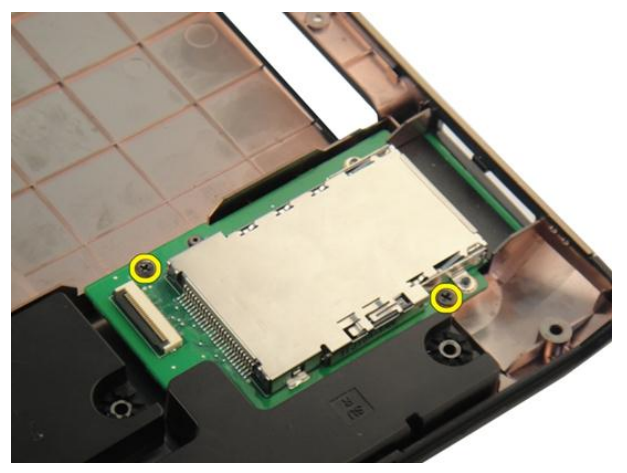

**9.** ExpressCard kartı çıkarın.

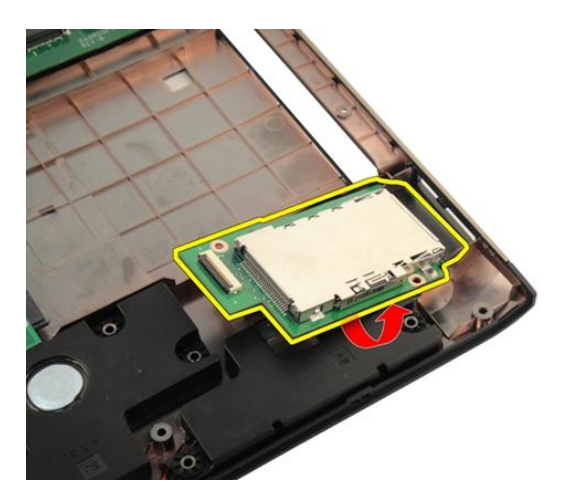

## **ExpressCard Kartının Takılması**

- **1.** ExpressCard kafesini bilgisayara sabitleyen vidaları çıkarın.
- **2.** *[ExpressCard](#page-85-0) kablosunu* takın.
- **3.** *Avuç içi [dayanağını](#page-43-0)* takın.
- **4.** *Optik [sürücüyü](#page-36-0)* takın.
- **5.** *Bellek [kapağını](#page-27-0)* takın.
- **6.** *[Klavyeyi](#page-24-0)* takın.
- **7.** *[Pili](#page-13-0)* takın.
- **8.** *[Bilgisayarınızda](#page-10-0) Çalıştıktan Sonra* bölümündeki prosedürlere uyun.

# **LED Kartı**

## **LED Kartının Çıkarılması**

- **1.** *[Bilgisayarınızda](#page-8-0) Çalışmadan Önce* bölümündeki prosedürlere uyun.
- **2.** *[Pili](#page-12-0)* çıkarın.
- **3.** *[Klavyeyi](#page-18-0)* çıkarın.
- **4.** *Bellek [kapağını](#page-26-0)* çıkarın.
- **5.** *Optik [sürücüyü](#page-34-0)* çıkarın.
- **6.** *Avuç içi [dayanağını](#page-38-0)* çıkarın.
- **7.** Sistem kartı konektörü üzerindeki mandalı serbest bırakarak LED kablosunu ayırın.

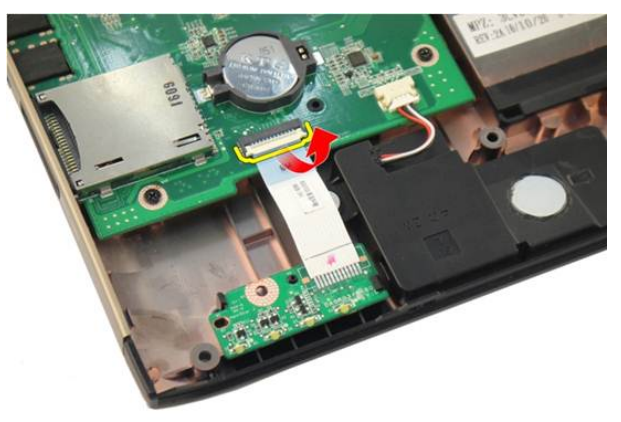

**8.** LED kartını kasadan çıkarın.

<span id="page-89-0"></span>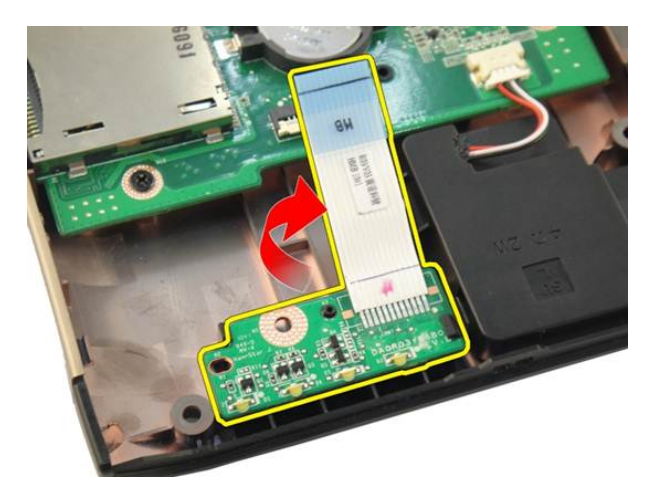

### **LED Kartının Takılması**

- **1.** LED kartını kasayla hizalayın.
- **2.** LED kablosunu sistem kartı konektörüne bağlayın.
- **3.** *Avuç içi [dayanağını](#page-43-0)* takın.
- **4.** *Optik [sürücüyü](#page-36-0)* takın.
- **5.** *Bellek [kapağını](#page-27-0)* takın.
- **6.** *[Klavyeyi](#page-24-0)* takın.
- **7.** *[Pili](#page-13-0)* takın.
- **8.** *[Bilgisayarınızda](#page-10-0) Çalıştıktan Sonra* bölümündeki prosedürlere uyun.

## <span id="page-90-0"></span>**Sistem Kartı**

## **Sistem Kartının Çıkarılması**

- **1.** *[Bilgisayarınızda](#page-8-0) Çalışmadan Önce* bölümündeki prosedürlere uyun.
- **2.** *[Pili](#page-12-0)* çıkarın.
- **3.** *[Yardımcı](#page-14-0) ortam kartını* çıkarın.
- **4.** *[ExpressCard](#page-16-0)*'ı çıkarın.
- **5.** *[Klavyeyi](#page-18-0)* çıkarın.
- **6.** *Bellek [kapağını](#page-26-0)* çıkarın.
- **7.** *Optik [sürücüyü](#page-34-0)* çıkarın.
- **8.** *Avuç içi [dayanağını](#page-38-0)* çıkarın.
- **9.** *[Menteşe](#page-46-0) kapağını* çıkarın.
- **10.** *[WLAN](#page-48-0) kartını* çıkarın.
- **11.** *Ekran [aksamını](#page-52-0)* çıkarın.
- **12.** *[Sistem](#page-80-0) fanını* çıkarın.
- **13.** *[ExpressCard](#page-84-0) kablosunu* çıkarın
- **14.** DC giriş kablosunu sistem kartından ayırın.

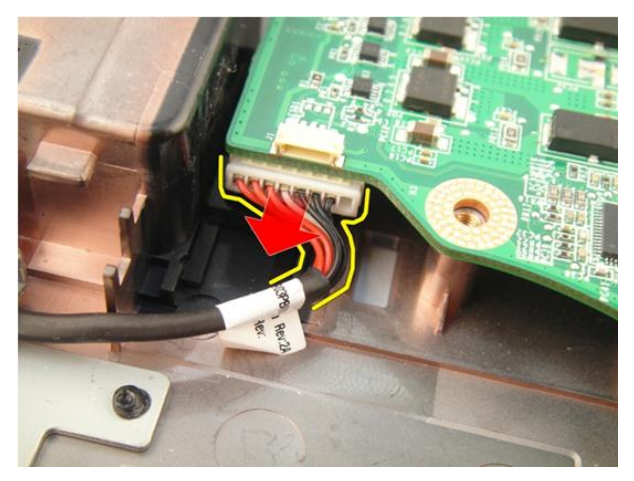

**15.** Hoparlör kablosunu sistem kartından ayırın.

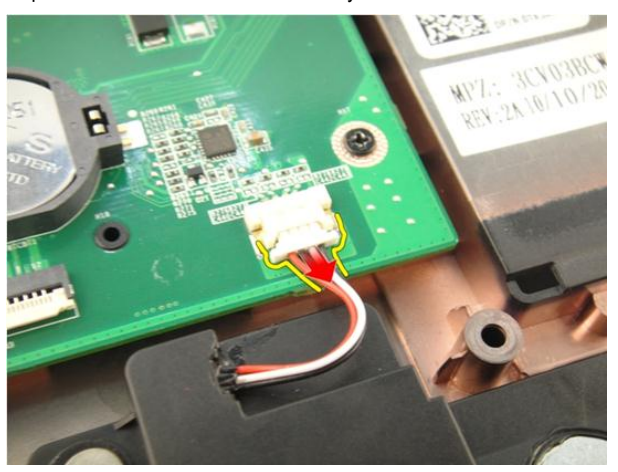

**16.** Sub-woofer kablosunu sistem kartından ayırın.

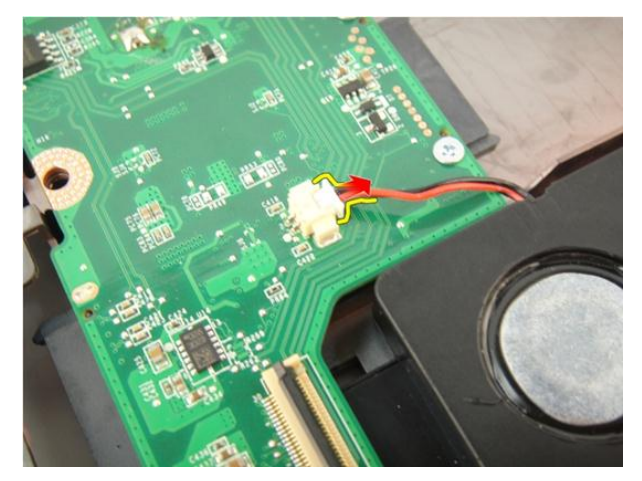

**17.** Sistem kartını sabitleyen vidaları sökün.

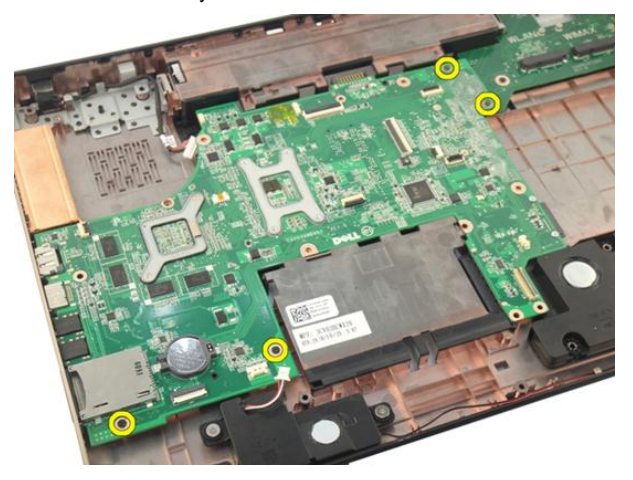

**18.** Sistem kartı konektörünü Giriş/Çıkış (I/O) panelinden ayırın.

<span id="page-93-0"></span>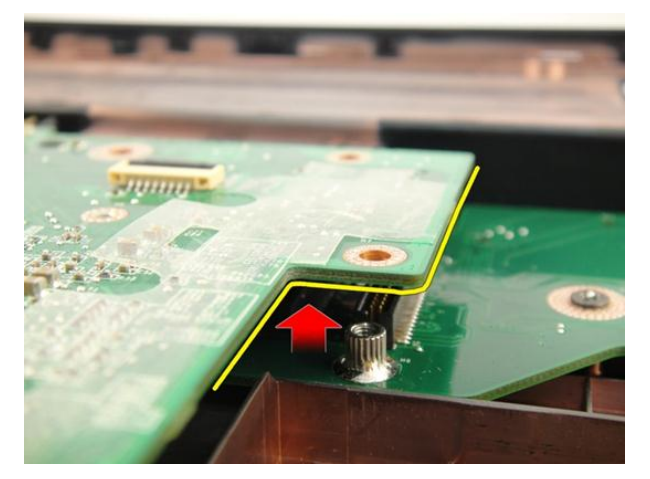

**19.** Sistem kartını kaldırarak kasadan çıkarın.

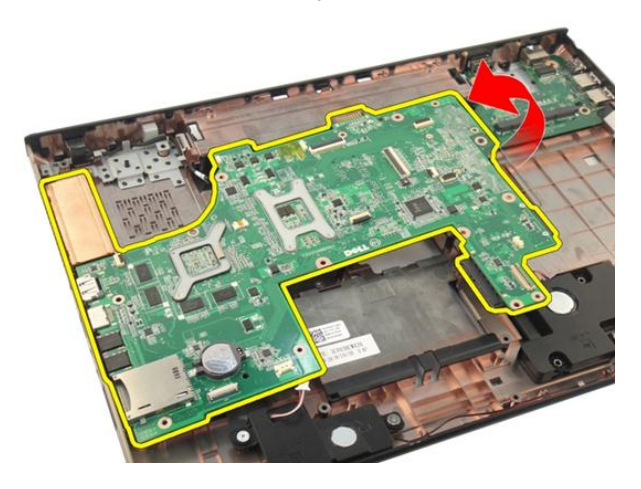

### **Sistem Kartının Takılması**

- **1.** Sistem kartına tüm kabloları takın.
- **2.** Sistem kartını bilgisayarın tabanına sabitleyen vidaları takın.
- **3.** Hoparlör kablosunu ve sub-woofer kablolarını yerine takın.
- **4.** *[ExpressCard](#page-85-0) kablosunu* takın.
- **5.** *[Sistem](#page-81-0) fanını* takın.
- **6.** *Ekran [aksamını](#page-55-0)* takın.
- **7.** *[WLAN](#page-50-0) kartını* takın.
- **8.** *[Menteşe](#page-47-0) kapağını* takın.
- **9.** *Avuç içi [dayanağını](#page-43-0)* takın.
- **10.** *Optik [sürücüyü](#page-36-0)* takın.
- **11.** *Bellek [kapağını](#page-27-0)* takın.
- **12.** *[Klavyeyi](#page-24-0)* takın.
- **13.** *[ExpressCard](#page-17-0)*'ı takın.
- **14.** *[Yardımcı](#page-15-0) ortam kartını* takın.
- **15.** *[Pili](#page-13-0)* takın.
- **16.** *[Bilgisayarınızda](#page-10-0) Çalıştıktan Sonra* bölümündeki prosedürlere uyun.

## <span id="page-96-0"></span>**Isı Emici**

### **Isı Emicisinin Çıkarılması**

- **1.** *[Bilgisayarınızda](#page-8-0) Çalışmadan Önce* bölümündeki prosedürlere uyun.
- **2.** *[Pili](#page-12-0)* çıkarın.
- **3.** *[Yardımcı](#page-14-0) ortam kartını* çıkarın.
- **4.** *[ExpressCard](#page-16-0)*'ı çıkarın.
- **5.** *[Klavyeyi](#page-18-0)* çıkarın.
- **6.** *Bellek [kapağını](#page-26-0)* çıkarın.
- **7.** *Optik [sürücüyü](#page-34-0)* çıkarın.
- **8.** *Avuç içi [dayanağını](#page-38-0)* çıkarın.
- **9.** *[Menteşe](#page-46-0) kapağını* çıkarın.
- **10.** *[WLAN](#page-48-0) kartını* çıkarın.
- **11.** *Ekran [aksamını](#page-52-0)* çıkarın.
- **12.** *[Sistem](#page-80-0) fanını* çıkarın.
- **13.** *[ExpressCard](#page-84-0) kablosunu* çıkarın.
- **14.** *[Sistem](#page-90-0) kartını* çıkarın.
- **15.** Vidaları şekilde gösterilen sırayla sökün.

<span id="page-97-0"></span>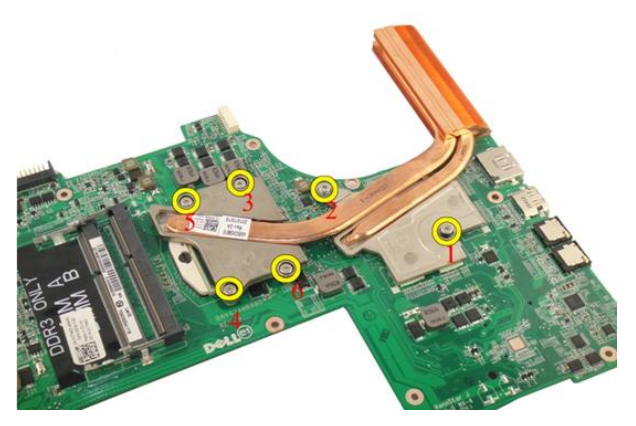

**16.** Isı emicisini yukarı doğru kaldırarak sistem kartından çıkarın.

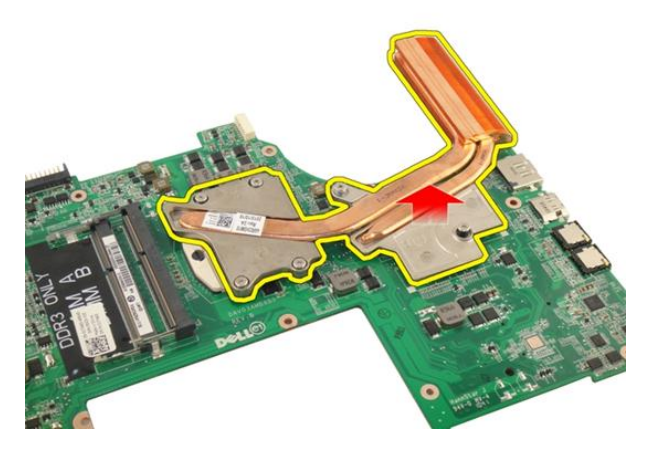

### **Isı Emicisinin Takılması**

- **1.** Isı emicisini sistem kartına sabitleyen vidaları takın.
- **2.** *[Sistem](#page-93-0) kartını* takın.
- **3.** *[ExpressCard](#page-85-0) kablosunu* takın.
- **4.** *[Sistem](#page-81-0) fanını* takın.
- **5.** *Ekran [aksamını](#page-55-0)* takın.
- **6.** *[WLAN](#page-50-0) kartını* takın.
- **7.** *[Menteşe](#page-47-0) kapağını* takın.
- **8.** *Avuç içi [dayanağını](#page-43-0)* takın.
- **9.** *Optik [sürücüyü](#page-36-0)* takın.
- **10.** *Bellek [kapağını](#page-27-0)* takın.
- **11.** *[Klavyeyi](#page-24-0)* takın.
- **12.** *[ExpressCard](#page-17-0)*'ı takın.
- **13.** *[Yardımcı](#page-15-0) ortam kartını* takın.
- **14.** *[Pili](#page-13-0)* takın.
- **15.** *[Bilgisayarınızda](#page-10-0) Çalıştıktan Sonra* bölümündeki prosedürlere uyun.

# **PCH Isı Emicisi**

### **PCH Isı Emicisinin Çıkarılması**

- **1.** *[Bilgisayarınızda](#page-8-0) Çalışmadan Önce* bölümündeki prosedürlere uyun.
- **2.** *[Pili](#page-12-0)* çıkarın.
- **3.** *[Yardımcı](#page-14-0) ortam kartını* çıkarın.
- **4.** *[ExpressCard](#page-16-0)*'ı çıkarın.
- **5.** *[Klavyeyi](#page-18-0)* çıkarın.
- **6.** *Bellek [kapağını](#page-26-0)* çıkarın.
- **7.** *Optik [sürücüyü](#page-34-0)* çıkarın.
- **8.** *Avuç içi [dayanağını](#page-38-0)* çıkarın.
- **9.** *[Menteşe](#page-46-0) kapağını* çıkarın.
- **10.** *[WLAN](#page-48-0) kartını* çıkarın.
- **11.** *Ekran [aksamını](#page-52-0)* çıkarın.
- **12.** *[Sistem](#page-80-0) fanını* çıkarın.
- **13.** *[ExpressCard](#page-84-0) kablosunu* çıkarın.
- **14.** *[Sistem](#page-90-0) kartını* çıkarın.
- **15.** Isı emicisini sabitleyen vidaları sökün.

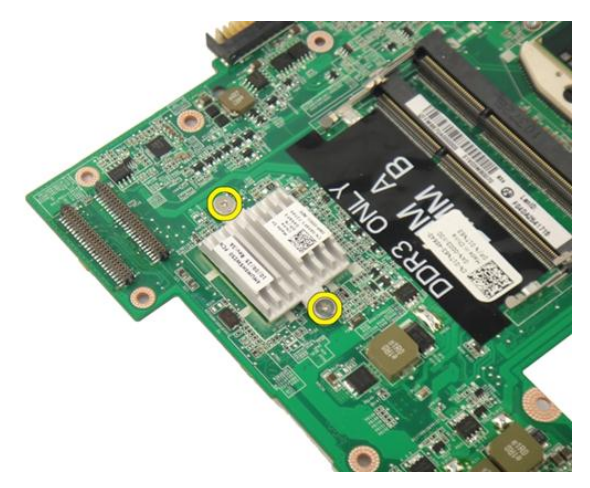

**16.** Isı emicisini kaldırarak sistem kartından çıkarın.

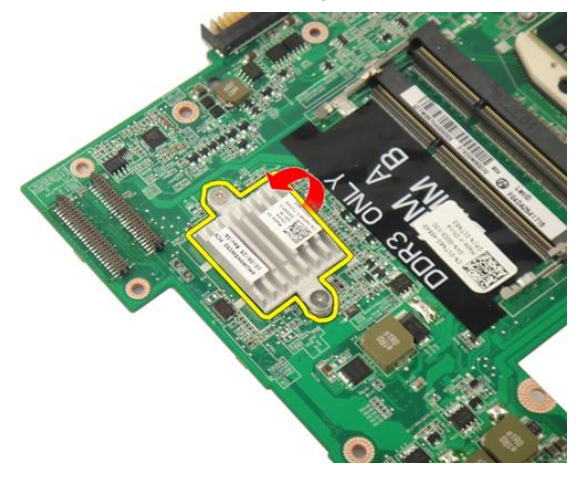

## **PCH Isı Emicisinin Takılması**

- **1.** PCH ısı emicisini sabitleyen vidaları sıkın.
- **2.** *Isı [emicisini](#page-97-0)* takın.
- **3.** *[Sistem](#page-93-0) kartını* takın.
- **4.** *LED [kartını](#page-89-0)* takın.
- **5.** *[ExpressCard](#page-85-0) kablosunu* takın.
- **6.** *[Sistem](#page-81-0) fanını* takın.
- **7.** *Ekran [aksamını](#page-55-0)* takın.
- **8.** *[WLAN](#page-50-0) kartını* takın.
- **9.** *[Menteşe](#page-47-0) kapağını* takın.
- **10.** *Avuç içi [dayanağını](#page-43-0)* takın.
- **11.** *Optik [sürücüyü](#page-36-0)* takın.
- **12.** *Bellek [kapağını](#page-27-0)* takın.
- **13.** *[Klavyeyi](#page-24-0)* takın.
- **14.** *[ExpressCard](#page-17-0)*'ı takın.
- **15.** *[Yardımcı](#page-15-0) ortam kartını* takın.
- **16.** *[Pili](#page-13-0)* takın.
- **17.** *[Bilgisayarınızda](#page-10-0) Çalıştıktan Sonra* bölümündeki prosedürlere uyun.

## **işlemci**

## **İşlemcinin Çıkarılması**

- **1.** *[Bilgisayarınızda](#page-8-0) Çalışmadan Önce* bölümündeki prosedürlere uyun.
- **2.** *[Pili](#page-12-0)* çıkarın.
- **3.** *[Yardımcı](#page-14-0) ortam kartını* çıkarın.
- **4.** *[ExpressCard](#page-16-0)*'ı çıkarın.
- **5.** *[Klavyeyi](#page-18-0)* çıkarın.
- **6.** *Bellek [kapağını](#page-26-0)* çıkarın.
- **7.** *Optik [sürücüyü](#page-34-0)* çıkarın.
- **8.** *Avuç içi [dayanağını](#page-38-0)* çıkarın.
- **9.** *[Menteşe](#page-46-0) kapağını* çıkarın.
- **10.** *[WLAN](#page-48-0) kartını* çıkarın.
- **11.** *Ekran [aksamını](#page-52-0)* çıkarın.
- **12.** *[Sistem](#page-80-0) fanını* çıkarın.
- **13.** *[ExpressCard](#page-84-0) kablosunu* çıkarın.
- **14.** *[Sistem](#page-90-0) kartını* çıkarın.
- **15.** *Isı [emicisini](#page-96-0)* çıkarın.
- **16.** İşlemci kam kilidini saat yönünün tersine döndürün.

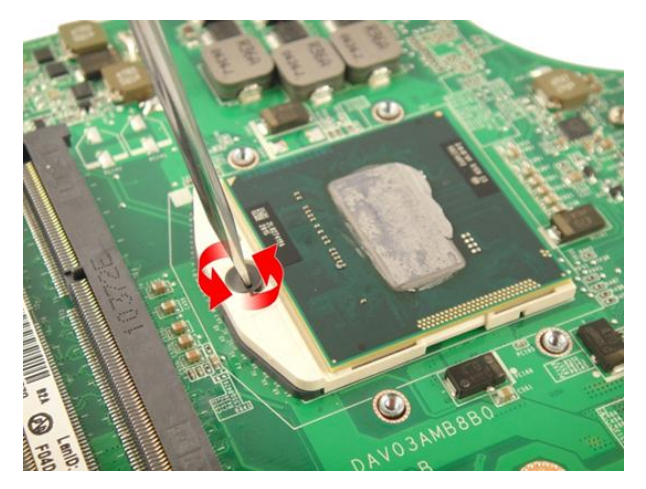

**17.** İşlemciyi yuvasından yukarı doğru kaldırın ve antistatik bir ambalaja koyun.

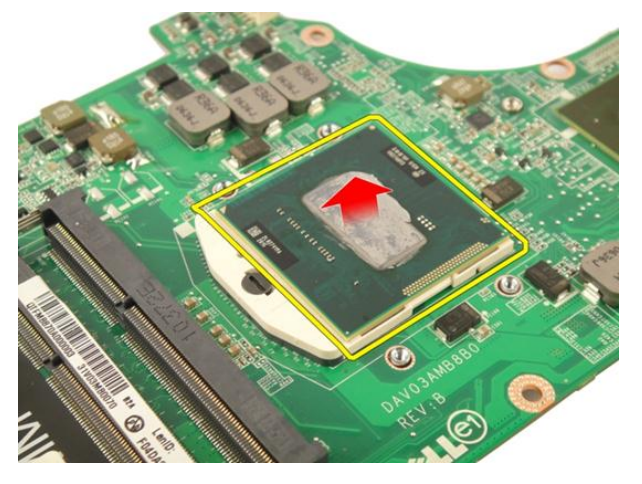

## **İşlemcinin Takılması**

- **1.** İşlemciyi, işlemci yuvasına yerleştirin. İşlemcinin düzgün şekilde oturtulduğundan emin olun.
- **2.** İşlemci kam kilidini saat yönünde sıkın.
- **3.** *Isı [emicisini](#page-97-0)* takın.
- **4.** *[Sistem](#page-93-0) kartını* takın.
- **5.** *[ExpressCard](#page-85-0) kablosunu* takın.
- **6.** *[Sistem](#page-81-0) fanını* takın.
- **7.** *Ekran [aksamını](#page-55-0)* takın.
- **8.** *[WLAN](#page-50-0) kartını* takın.
- **9.** *[Menteşe](#page-47-0) kapağını* takın.
- **10.** *Avuç içi [dayanağını](#page-43-0)* takın.
- **11.** *Optik [sürücüyü](#page-36-0)* takın.
- **12.** *Bellek [kapağını](#page-27-0)* takın.
- **13.** *[Klavyeyi](#page-24-0)* takın.
- **14.** *[ExpressCard](#page-17-0)*'ı takın.
- **15.** *[Yardımcı](#page-15-0) ortam kartını* takın.
- **16.** *[Pili](#page-13-0)* takın.
- **17.** *[Bilgisayarınızda](#page-10-0) Çalıştıktan Sonra* bölümündeki prosedürlere uyun.
# **Düğme Pil**

## **Düğme Pilin Çıkarılması**

- **1.** *[Bilgisayarınızda](#page-8-0) Çalışmadan Önce* bölümündeki prosedürlere uyun.
- **2.** *[Pili](#page-12-0)* çıkarın.
- **3.** *[Yardımcı](#page-14-0) ortam kartını* çıkarın.
- **4.** *[ExpressCard](#page-16-0)*'ı çıkarın.
- **5.** *[Klavyeyi](#page-18-0)* çıkarın.
- **6.** *Bellek [kapağını](#page-26-0)* çıkarın.
- **7.** *Optik [sürücüyü](#page-34-0)* çıkarın.
- **8.** *Avuç içi [dayanağını](#page-38-0)* çıkarın.
- **9.** *[Menteşe](#page-46-0) kapağını* çıkarın.
- **10.** *[WLAN](#page-48-0) kartını* çıkarın.
- **11.** *Ekran [aksamını](#page-52-0)* çıkarın.
- **12.** *[Sistem](#page-80-0) fanını* çıkarın.
- **13.** *[ExpressCard](#page-84-0) kablosunu* çıkarın.
- **14.** *[Sistem](#page-90-0) kartını* çıkarın.
- **15.** Düğme pili serbest bırakmak için bir düğme pil çıkarıcı kullanın.

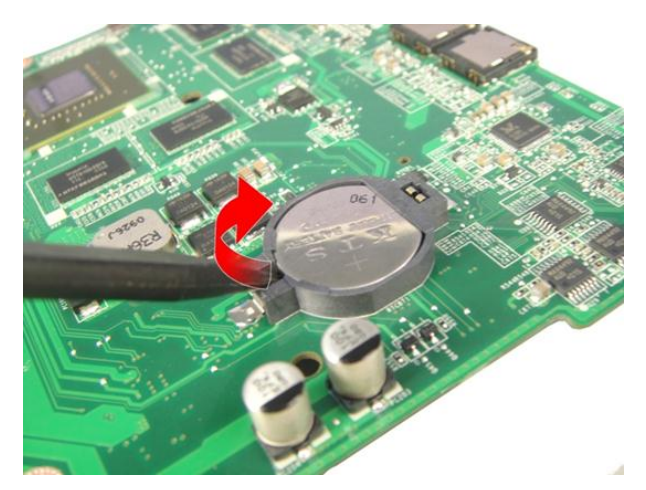

**16.** Düğme pili yuvasından çıkarın.

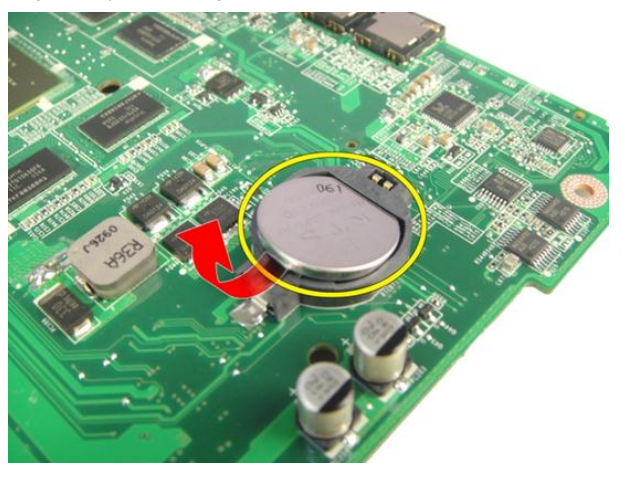

## **Düğme Pilin Takılması**

- **1.** Düğme pili yuvasına takın.
- **2.** *[Sistem](#page-93-0) kartını* takın.
- **3.** *[ExpressCard](#page-85-0) kablosunu* takın.
- **4.** *[Sistem](#page-81-0) fanını* takın.
- **5.** *Ekran [aksamını](#page-55-0)* takın.
- **6.** *[WLAN](#page-50-0) kartını* takın.
- **7.** *[Menteşe](#page-47-0) kapağını* takın.
- **8.** *Avuç içi [dayanağını](#page-43-0)* takın.
- **9.** *Optik [sürücüyü](#page-36-0)* takın.
- **10.** *Bellek [kapağını](#page-27-0)* takın.
- **11.** *[Klavyeyi](#page-24-0)* takın.
- **12.** *[ExpressCard](#page-17-0)*'ı takın.
- **13.** *[Yardımcı](#page-15-0) ortam kartını* takın.
- **14.** *[Pili](#page-13-0)* takın.
- **15.** *[Bilgisayarınızda](#page-10-0) Çalıştıktan Sonra* bölümündeki prosedürlere uyun.

# **DC Giriş Bağlantı Noktası**

### **DC Giriş Bağlantı Noktasının Çıkarılması**

- **1.** *[Bilgisayarınızda](#page-8-0) Çalışmadan Önce* bölümündeki prosedürlere uyun.
- **2.** *[Pili](#page-12-0)* çıkarın.
- **3.** *[Klavyeyi](#page-18-0)* çıkarın.
- **4.** *Bellek [kapağını](#page-26-0)* çıkarın.
- **5.** *Optik [sürücüyü](#page-34-0)* çıkarın.
- **6.** *Avuç içi [dayanağını](#page-38-0)* çıkarın.
- **7.** *[Menteşe](#page-46-0) kapağını* çıkarın.
- **8.** *[WLAN](#page-48-0) kartını* çıkarın.
- **9.** *Ekran [aksamını](#page-52-0)* çıkarın.
- **10.** DC giriş kablosunu yarıktan çıkarın.

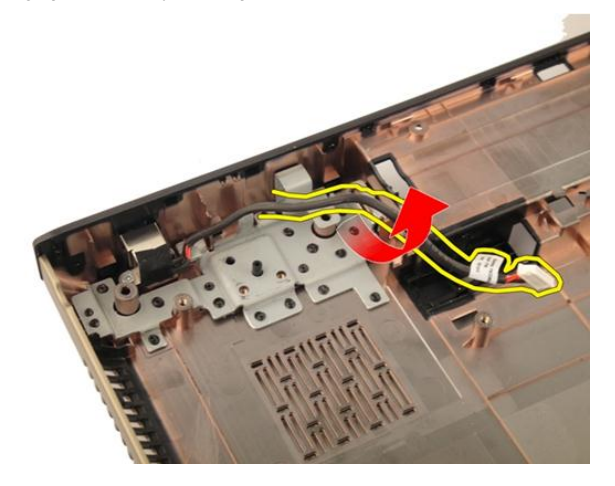

**11.** DC giriş bağlantı noktasını sabitleyen vidayı çıkarın.

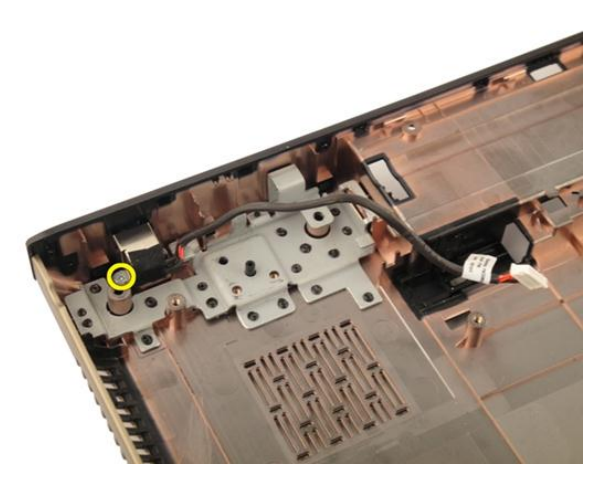

**12.** DC giriş bağlantı noktasını alt tabandan çıkarın.

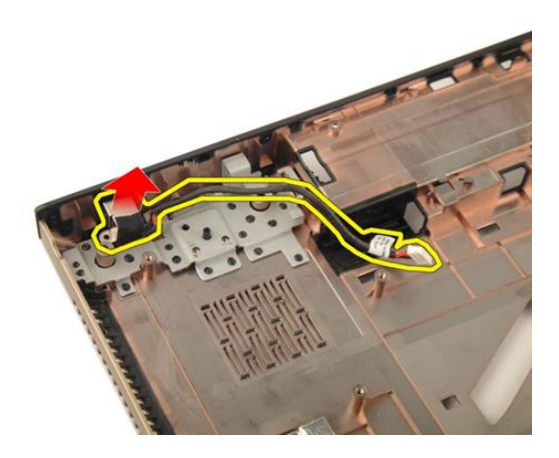

## **DC Giriş Bağlantı Noktasının Takılması**

- **1.** DC giriş bağlantı noktasını sabitlemek için vidayı sıkın.
- **2.** *Ekran [aksamını](#page-55-0)* takın.
- **3.** *[WLAN](#page-50-0) kartını* takın.
- **4.** *[Menteşe](#page-47-0) kapağını* takın.
- **5.** *Avuç içi [dayanağını](#page-43-0)* takın.
- **6.** *Optik [sürücüyü](#page-36-0)* takın.
- **7.** *Bellek [kapağını](#page-27-0)* takın.
- **8.** *[Klavyeyi](#page-24-0)* takın.
- **9.** *[Pili](#page-13-0)* takın.
- **10.** *[Bilgisayarınızda](#page-10-0) Çalıştıktan Sonra* bölümündeki prosedürlere uyun.

# **Giriş/Çıkış Kartı**

## **Giriş/Çıkış (I/O) Panelinin Çıkarılması**

- **1.** *[Bilgisayarınızda](#page-8-0) Çalışmadan Önce* bölümündeki prosedürlere uyun.
- **2.** *[Pili](#page-12-0)* çıkarın.
- **3.** *[Yardımcı](#page-14-0) ortam kartını* çıkarın.
- **4.** *[ExpressCard](#page-16-0)*'ı çıkarın.
- **5.** *[Klavyeyi](#page-18-0)* çıkarın.
- **6.** *Bellek [kapağını](#page-26-0)* çıkarın.
- **7.** *Optik [sürücüyü](#page-34-0)* çıkarın.
- **8.** *Avuç içi [dayanağını](#page-38-0)* çıkarın.
- **9.** *[Menteşe](#page-46-0) kapağını* çıkarın.
- **10.** *[WLAN](#page-48-0) kartını* çıkarın.
- **11.** *Ekran [aksamını](#page-52-0)* çıkarın.
- **12.** *[Sistem](#page-80-0) fanını* çıkarın.
- **13.** *[ExpressCard](#page-84-0) kablosunu* çıkarın.
- **14.** *LED [kartını](#page-88-0)* çıkarın.
- **15.** *[Sistem](#page-90-0) kartını* çıkarın.
- **16.** I/O panelini sabitleyen vidaları sökün.

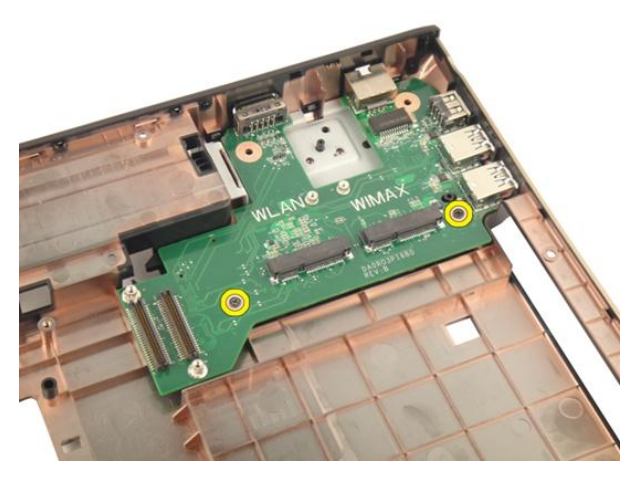

**17.** I/O panelini alt tabandan çıkarın.

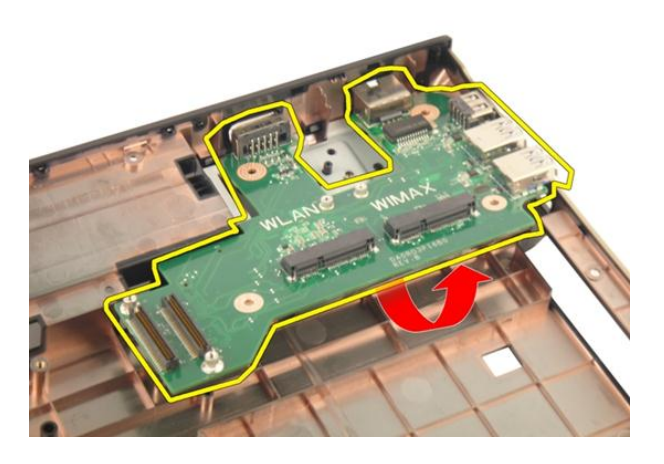

## **Giriş/Çıkış (I/O) Panelinin Takılması**

- **1.** I/O panelini sabitleyen vidayı sıkın.
- **2.** *[Sistem](#page-93-0) kartını* takın.
- **3.** *[ExpressCard](#page-85-0) kablosunu* takın.
- **4.** *[Sistem](#page-81-0) fanını* takın.
- **5.** *Ekran [aksamını](#page-55-0)* takın.
- **6.** *[WLAN](#page-50-0) kartını* takın.
- **7.** *[Menteşe](#page-47-0) kapağını* takın.
- **8.** *Avuç içi [dayanağını](#page-43-0)* takın.
- **9.** *Optik [sürücüyü](#page-36-0)* takın.
- **10.** *Bellek [kapağını](#page-27-0)* takın.
- **11.** *[Klavyeyi](#page-24-0)* takın.
- **12.** *[ExpressCard](#page-17-0)*'ı takın.
- **13.** *[Yardımcı](#page-15-0) ortam kartını* takın.
- **14.** *[Pili](#page-13-0)* takın.
- **15.** *[Bilgisayarınızda](#page-10-0) Çalıştıktan Sonra* bölümündeki prosedürlere uyun.

# **Sub-Woofer**

### **SubWoofer'ın Çıkarılması**

- **1.** *[Bilgisayarınızda](#page-8-0) Çalışmadan Önce* bölümündeki prosedürlere uyun.
- **2.** *[Pili](#page-12-0)* çıkarın.
- **3.** *[Yardımcı](#page-14-0) ortam kartını* çıkarın.
- **4.** *[ExpressCard](#page-16-0)*'ı çıkarın.
- **5.** *[Klavyeyi](#page-18-0)* çıkarın.
- **6.** *Bellek [kapağını](#page-26-0)* çıkarın.
- **7.** *Optik [sürücüyü](#page-34-0)* çıkarın.
- **8.** *Avuç içi [dayanağını](#page-38-0)* çıkarın.
- **9.** *[Menteşe](#page-46-0) kapağını* çıkarın.
- **10.** *[WLAN](#page-48-0) kartını* çıkarın.
- **11.** *Ekran [aksamını](#page-52-0)* çıkarın.
- **12.** *[Sistem](#page-80-0) fanını* çıkarın.
- **13.** *[ExpressCard](#page-84-0) kablosunu* çıkarın.
- **14.** *LED [kartını](#page-88-0)* çıkarın.
- **15.** *[Sistem](#page-90-0) kartını* çıkarın.
- **16.** Subwoofer'ı alt tabandan çıkarın.

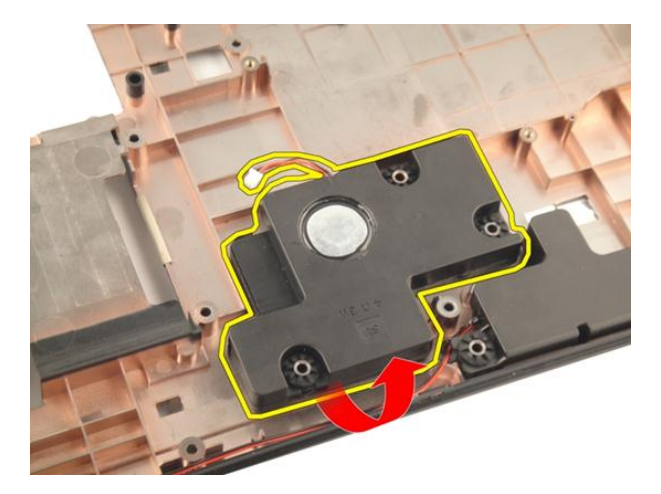

### **SubWoofer'ın Takılması**

- **1.** Subwoofer'ı takın.
- **2.** *[Sistem](#page-93-0) kartını* takın.
- **3.** *LED [kartını](#page-89-0)* takın.
- **4.** *[ExpressCard](#page-85-0) kablosunu* takın.
- **5.** *[Sistem](#page-81-0) fanını* takın.
- **6.** *Ekran [aksamını](#page-55-0)* takın.
- **7.** *[WLAN](#page-50-0) kartını* takın.
- **8.** *[Menteşe](#page-47-0) kapağını* takın.
- **9.** *Avuç içi [dayanağını](#page-43-0)* takın.
- **10.** *Optik [sürücüyü](#page-36-0)* takın.
- **11.** *Bellek [kapağını](#page-27-0)* takın.
- **12.** *[Klavyeyi](#page-24-0)* takın.
- **13.** *[ExpressCard](#page-17-0)*'ı takın.
- **14.** *[Yardımcı](#page-15-0) ortam kartını* takın.
- **15.** *[Pili](#page-13-0)* takın.
- **16.** *[Bilgisayarınızda](#page-10-0) Çalıştıktan Sonra* bölümündeki prosedürlere uyun.

# **Hoparlör**

## **Hoparlörlerin Çıkarılması**

- **1.** *[Bilgisayarınızda](#page-8-0) Çalışmadan Önce* bölümündeki prosedürlere uyun.
- **2.** *[Pili](#page-12-0)* çıkarın.
- **3.** *[Klavyeyi](#page-18-0)* çıkarın.
- **4.** *Bellek [kapağını](#page-26-0)* çıkarın.
- **5.** *Optik [sürücüyü](#page-34-0)* çıkarın.
- **6.** *Avuç içi [dayanağını](#page-38-0)* çıkarın.
- **7.** Hoparlör modülünü sabitleyen vidaları sökün.

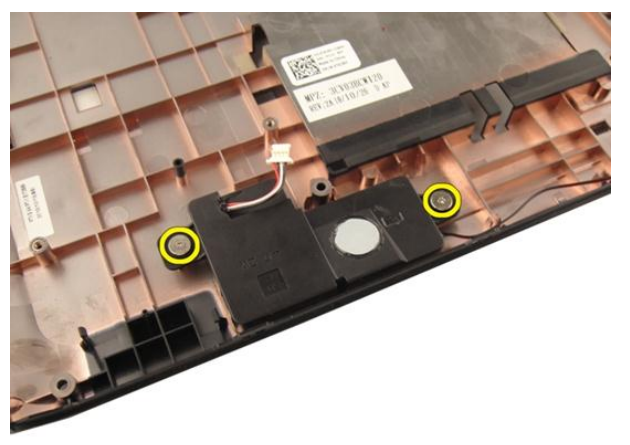

**8.** Sol hoparlörü alt tabandan kaldırın.

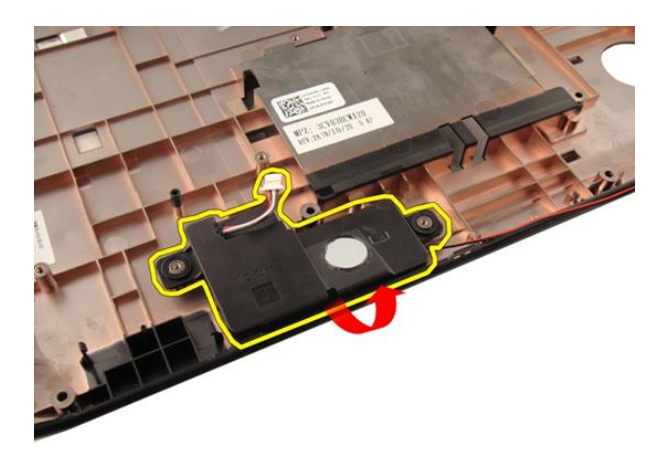

**9.** Hoparlör kablosunu yarıktan çıkarın.

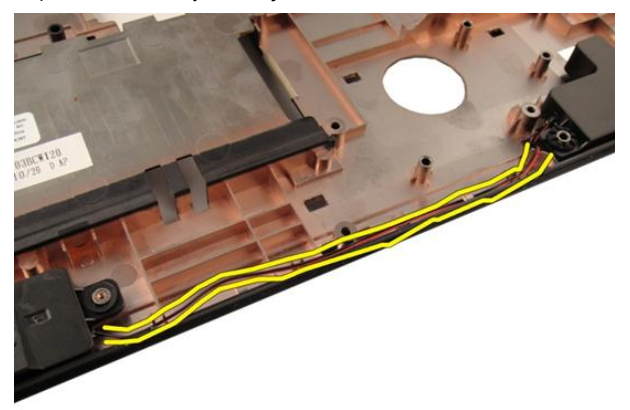

**10.** Sağ hoparlörü kaldırın ve hoparlör modülünü çıkarın.

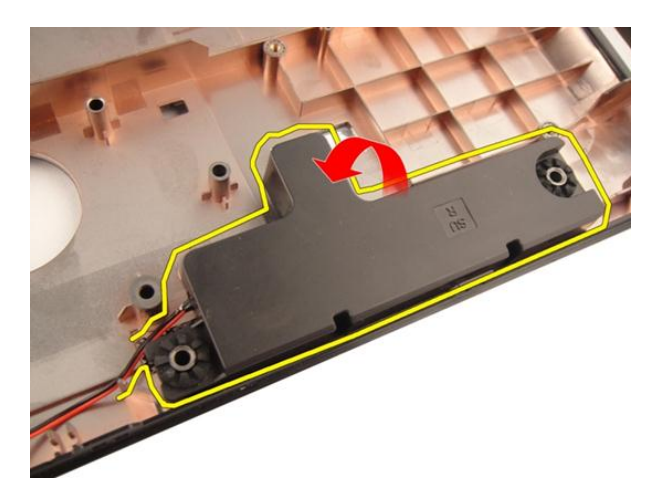

## **Hoparlörlerin Takılması**

- **1.** Sağ ve sol hoparlörleri alt tabanla hizalayın.
- **2.** Hoparlör modülünü sabitleyen vidaları takın.
- **3.** *Avuç içi [dayanağını](#page-43-0)* takın.
- **4.** *Optik [sürücüyü](#page-36-0)* takın.
- **5.** *Bellek [kapağını](#page-27-0)* takın.
- **6.** *[Klavyeyi](#page-24-0)* takın.
- **7.** *[Pili](#page-13-0)* takın.
- **8.** *[Bilgisayarınızda](#page-10-0) Çalıştıktan Sonra* bölümündeki prosedürlere uyun.

# **Sistem Kurulumu**

### **Sistem Kurulumuna Genel Bakış**

Sistem Kurulumu aşağıdakileri gerçekleştirmenizi sağlar:

- bilgisayarınıza herhangi bir donanım ekledikten veya bir donanımı değiştirdikten ya da çıkardıktan sonra sistem yapılandırma bilgilerini değiştirme.
- kullanıcı parolası gibi kullanıcı tarafından belirlenebilen bir seçeneği ayarlama veya değiştirme.
- mevcut bellek miktarını okuma ve takılan sabit sürücü türünü ayarlama.

Sistem Kurulumunu kullanmadan önce ileride kullanmak üzere Sistem Kurulumu ekran bilgilerini bir yere not etmeniz önerilir.

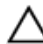

**DİKKAT: Uzman bir bilgisayar kullanıcısı değilseniz, bu programın ayarlarını değiştirmeyin. Bazı değişiklikler bilgisayarınızın yanlış çalışmasına neden olabilir.**

## **Sistem Kurulumuna Giriş**

- **1.** Bilgisayarınızı açın (veya yeniden başlatın).
- **2.** Mavi DELL logosu görüntülendiğinde, F2 isteminin görünüp görünmediğine dikkat etmeniz gerekir.
- **3.** F2 istemi görüntülendikten hemen sonra, <F2> düğmesine basın.

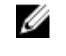

**NOT:** F2 istemi klavyenin başlatılmış olduğunu belirtir. Bu istem çok hızlı bir şekilde görünebilir, bu nedenle görünmesini dikkatle bekleyin ve sonra <F2> tuşuna basın. İstenmeden önce <F2> tuşuna basarsanız, bu tuş vuruşu kaybolabilir.

**4.** Çok uzun süre bekler ve işletim sistemi logosunu görürseniz, Microsoft Windows masaüstü görünene kadar beklemeye devam edin. Sonra bilgisayarınızı kapatıp yeniden deneyin.

### **Sistem Kurulumu Ekranları**

**Menü** — Sistem Kurulum penceresinin en üstünde görünür. Bu alanda Sistem Kurulum seçeneklerine erişim sağlayan bir menü yer alır. Gezinmek için < Sol Ok > ve < Sağ Ok > tuşlarına basın. Bir **Menü** seçeneği vurgulandığında, **Seçenekler Listesi** bilgisayarınızda takılı olan donanımı tanımlayan seçenekleri listeler.

**Seçenekler Listesi** — Sistem **Seçenekler Alanı** — Kurulum penceresinin sol tarafında görünür. Alan, takılı donanım, güç koruma ve güvenlik özellikleri dahil olmak listelenen her bir seçenekle üzere bilgisayarınızın yapılandırmasını tanımlayan özellikleri listeler. Yukarı ve aşağı tuşlarıyla listede yukarı ve aşağı yönde gezinebilirsiniz. Bir seçenek vurgulandığında, **Seçenekler Alanı** söz konusu seçeneğin geçerli ve kullanılabilir ayarlarını görüntüler.

**Seçenekler Listesi**'nin sağında görüntülenir ve **Seçenekler Listesi**'nde ilgili bilgi içerir. Bu alanda bilgisayarınız hakkındaki bilgileri görüntüleyebilir ve mevcut ayarlarınızda değişiklik yapabilirsiniz. Mevcut ayarlarınızda değişiklik yapmak için < Enter> tuşuna basın. **Seçenekler Listesi**'ne dönmek için <ESC> tuşuna basın.

**Yardım** — Sistem Kurulum penceresinin sağında görünür ve **Seçenekler Listesi**  seçeneğinde görüntülenen seçenek hakkında bilgiler içerir.

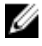

**NOT:** Seçenekler Alanında listelenen her ayar değiştirilemez.

**Anahtar İşlevleri** — **Seçenekler Listesi** altında görünür ve etkin sistem kurulumu alanındaki tuşları ve onların işlevlerini listeler.

Sistem Kurulumu ekranlarında gezinmek için aşağıdaki tuşları kullanın:

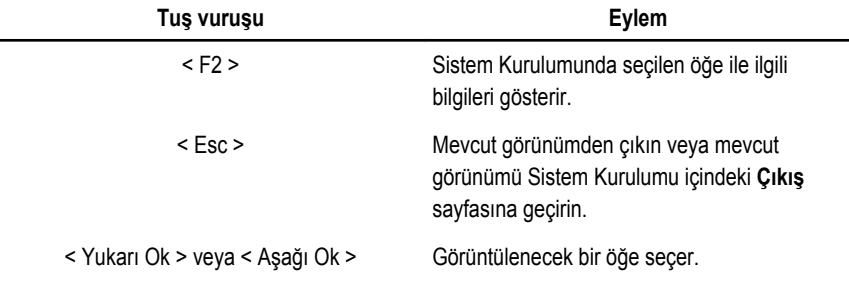

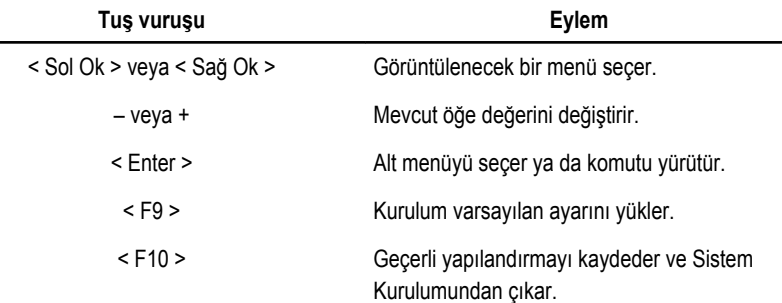

# **Sistem Kurulumu Seçenekleri**

### **Ana**

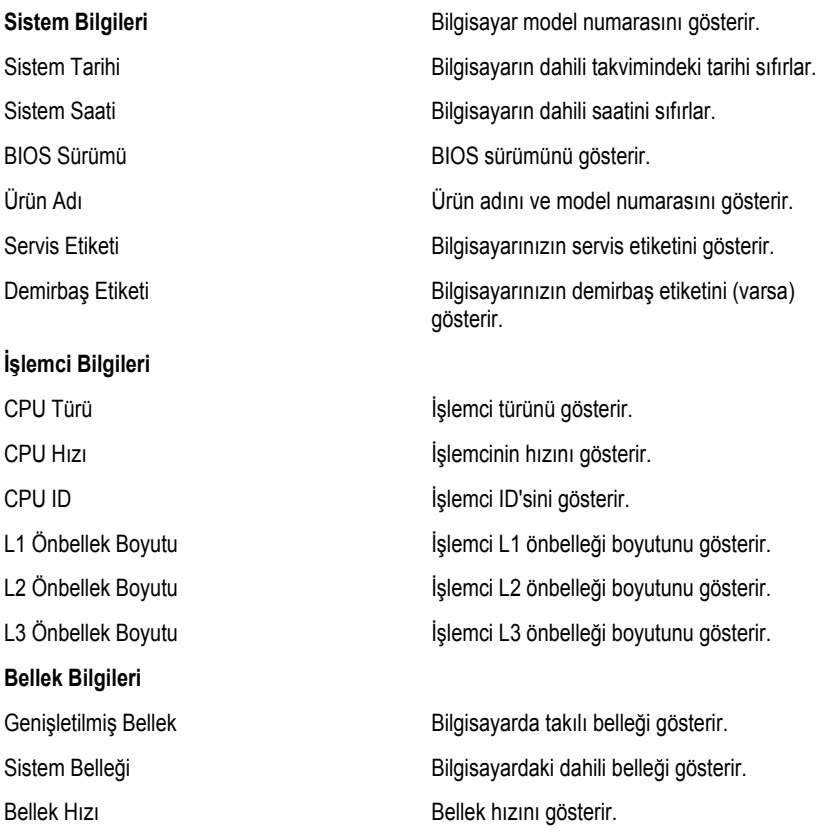

### **Aygıt Bilgileri**

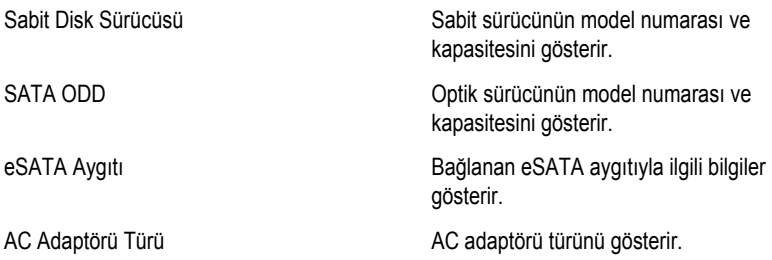

### **Gelişmiş**

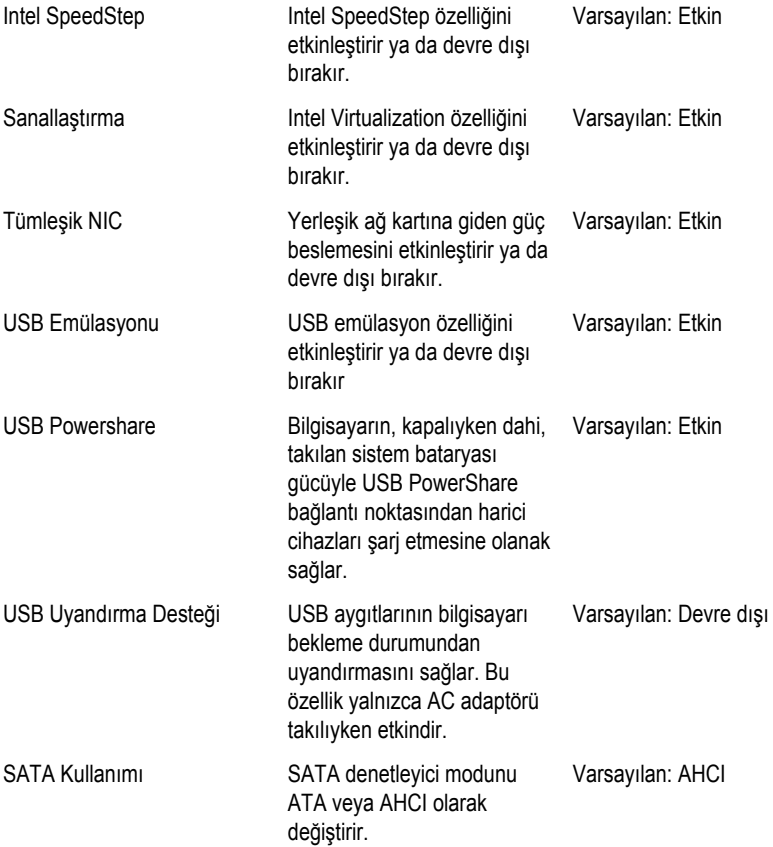

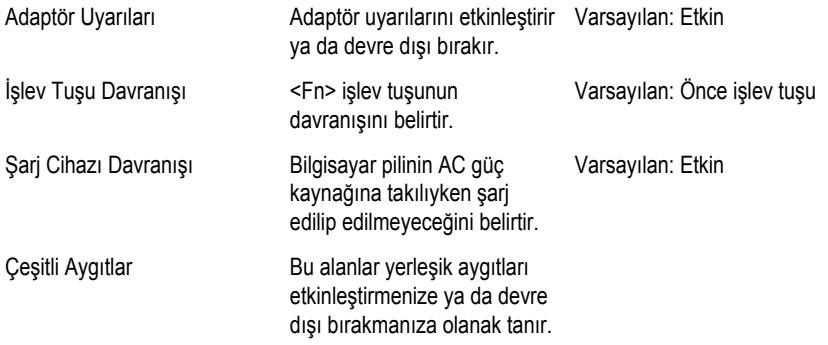

### **Güvenlik**

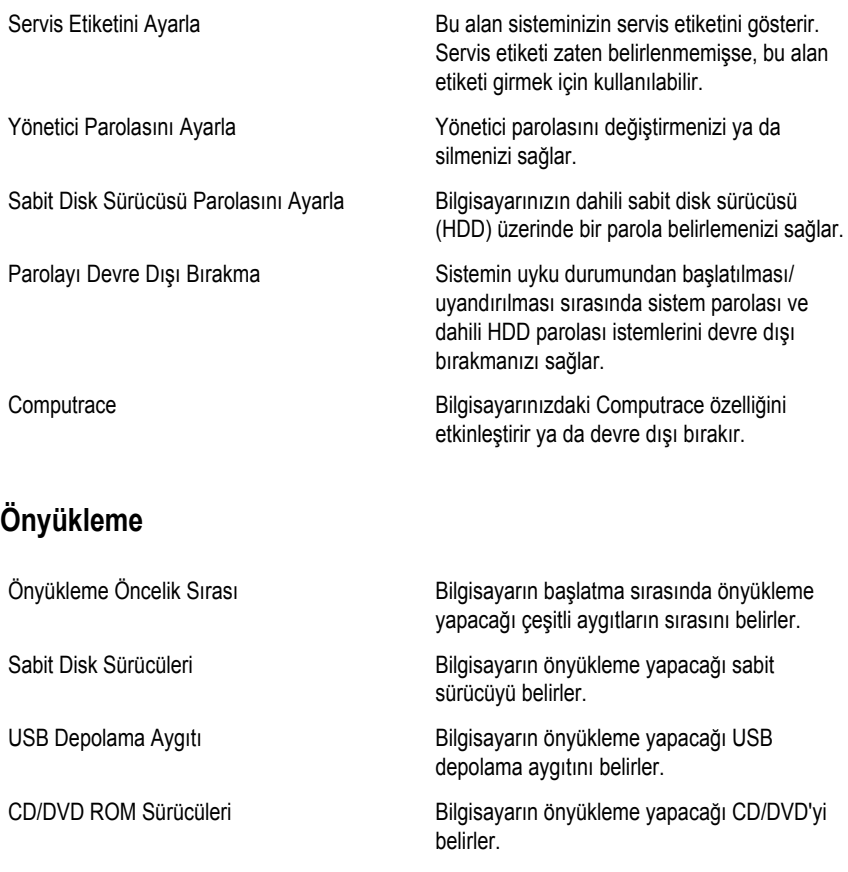

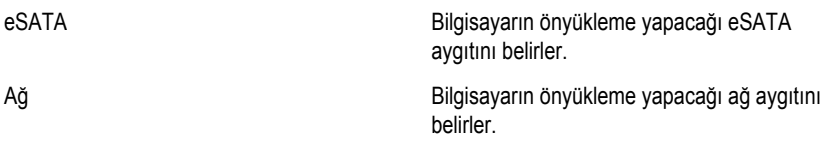

### **Çıkış**

Bu bölüm, Sistem Kurulumundan çıkmadan önce varsayılan ayarları kaydetmenizi, iptal etmenizi ve yüklemenizi sağlar.

# **Tanılamalar**

## **Aygıt Durum Işıkları**

- $\binom{1}{2}$ Bilgisayarı açtığınızda yanar ve bilgisayar güç yönetimi moduna geçtiğinde yanıp söner.
- А

Bilgisayar veri okur veya yazarken yanar.

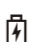

Pilin şarj durumunu göstermek için sabit biçimde yanar veya yanıp söner.

 $\binom{n}{k}$ Kablosuz ağ etkinleştirildiğinde yanar.

# **Pil Durum Işıkları**

Bilgisayar bir elektrik prizine bağlıysa, pil durum ışığı aşağıdaki gibi yanar:

- **Dönüşümlü olarak yanıp sönen sarı ve beyaz ışık** Dizüstü bilgisayarınıza onaylanmamış veya desteklenmeyen, Dell AC adaptörü olmayan bir adaptör takılı.
- **Sabit beyaz ışıkla birlikte dönüşümlü olarak yanıp sönen sarı ışık** AC adaptörü varken geçici pil arızası.
- **Sürekli yanıp sönen sarı ışık** AC adaptörü varken kalıcı pil arızası.
- **Kapalı** AC adaptörü varken pil tam şarj modunda.
- **Beyaz ışık** AC adaptörü varken pil şarj modunda.

# **Teşhis Sesli Uyarı Kodları**

Aşağıdaki tabloda, bilgisayarınız otomatik bir güç açık testini tamamlayamadığında, bilgisayar tarafından gönderilen olası sesli uyarı kodları gösterilmektedir.

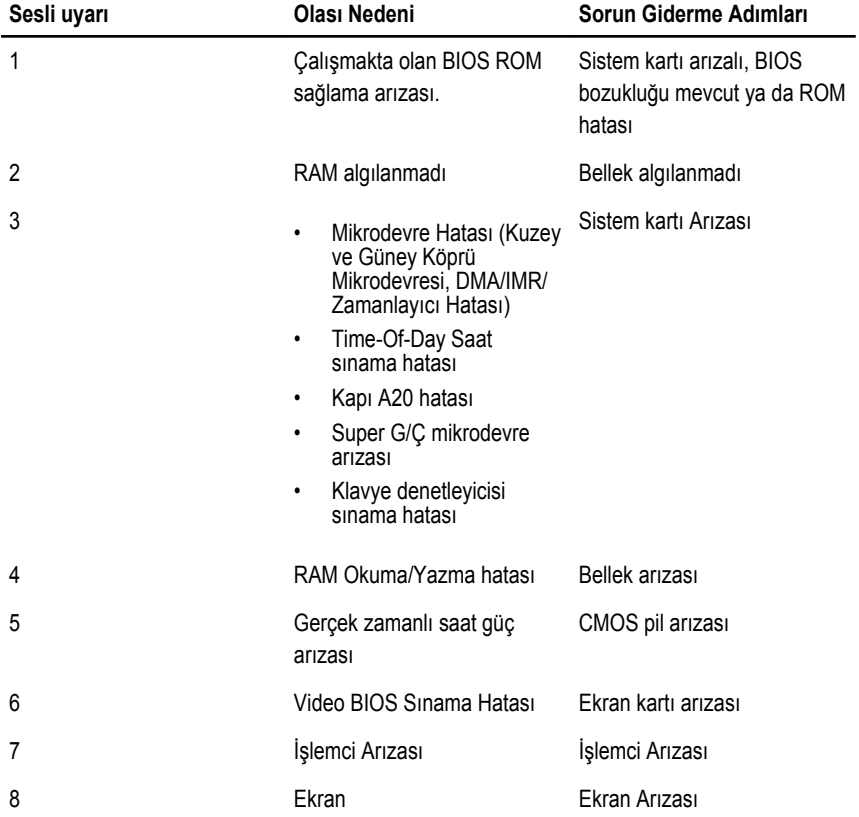

# **Teknik Özellikler**

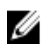

**NOT:** Teklifler bölgeye göre değişebilir. Aşağıdaki teknik özellikler sadece yasaların bilgisayarınızla birlikte gönderilmesini şart koştuğu teknik özelliklerdir. Bilgisayarınızın yapılandırması hakkında daha fazla bilgi için **Başlat** → **Yardım ve Destek** öğelerini tıklatın ve bilgisayarınız hakkındaki bilgileri gösteren seçimi yapın.

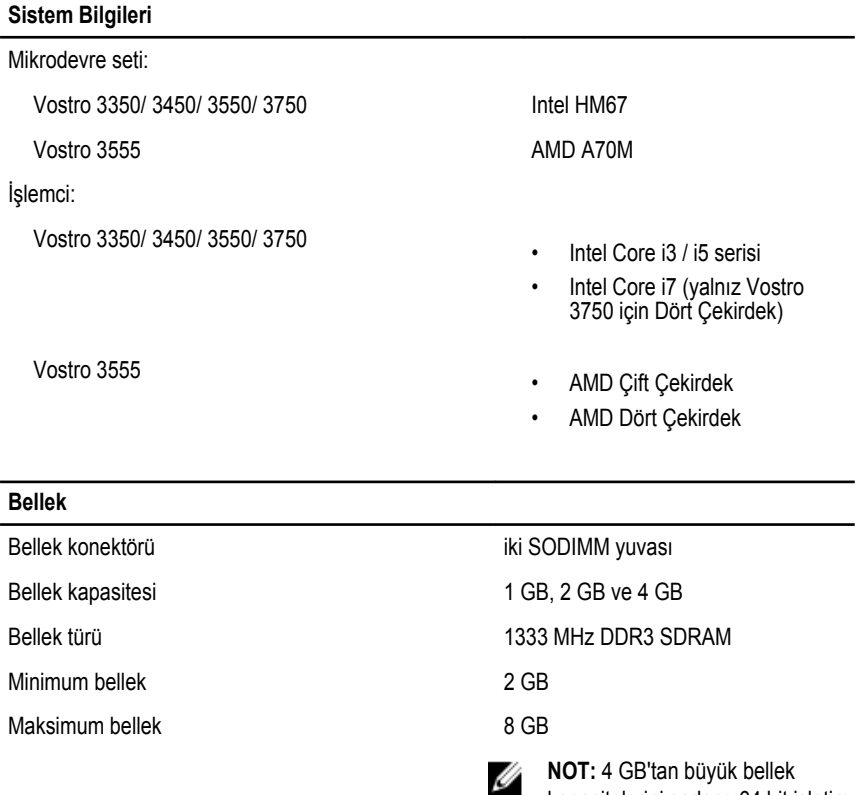

kapasitelerini sadece 64 bit işletim

sistemleri algılayabilir.

### **Video** Video türü • sistem kartında tümleşik • ayrı ekran kartı Video denetleyici ve belleği UMA: Vostro 3350/ 3450/ 3550/ 3750 Intel Graphics Media Accelerator HD Vostro 3555 AMD Radeon HD serisi — 256 MB / 512 MB'a kadar paylaşımlı bellek Ayrı: Vostro 3350 AMD Radeon HD6490 GDDR5 - 512 MB Vostro 3450/ 3550 AMD Radeon HD6630 - 1 GB VRAM Vostro 3750 NVIDIA GeForce GT 525M - 1 GB **İletişim** Ağ adaptörü 10/100/1000 Mbps Ethernet LAN Kablosuz dahili kablosuz yerel ağ (WLAN) ve kablosuz geniş ağ (WWAN) **Bağlantı Noktaları ve Konektörler** Ses bir mikrofon konektörü ve bir stereo kulaklık/harici hoparlör konektörü Video Vostro 3350/ 3450/ 3550/ 3555/ 3750 bir 19 pimli HDMI konektörü ve bir 15 pimli VGA konektörü Ağ adaptörü bir RJ-45 konektörü USB

Vostro 3350 iki USB 3.0 uyumlu konektör ve bir eSATA/USB 2.0 uyumlu

Vostro 3450 iki USB 3.0 uyumlu konektör, bir USB 2.0 uyumlu konektör

Vostro 3550 iki USB 3.0 uyumlu konektör, bir USB 2.0 uyumlu konektör

ve bir eSATA/USB 2.0 uyumlu konektör

ve bir eSATA/USB 2.0 uyumlu konektör

konektör

### **Bağlantı Noktaları ve Konektörler** Vostro 3555 üç USB 3.0 uyumlu konektör ve bir eSATA/USB 2.0 uyumlu konektör Vostro 3750 iki USB 3.0 uyumlu konektör, bir USB 2.0 uyumlu konektör ve bir eSATA/USB 2.0 uyumlu konektör Bellek kartı okuyucu bir adet 8'i 1 arada bellek kartı okuyucu parmak izi okuyucusu bir adet

#### **Klavye**

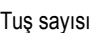

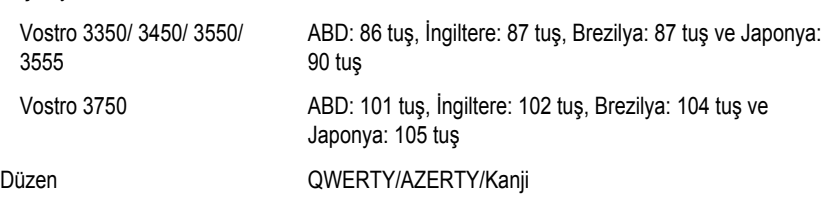

#### **Dokunmatik yüzey**

#### Aktif Alan:

#### Vostro 3350/ 3450/ 3550/ 3555

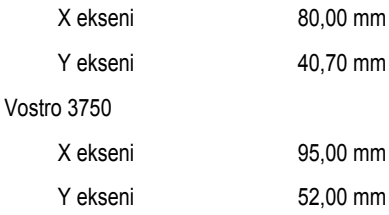

#### **Ekran**

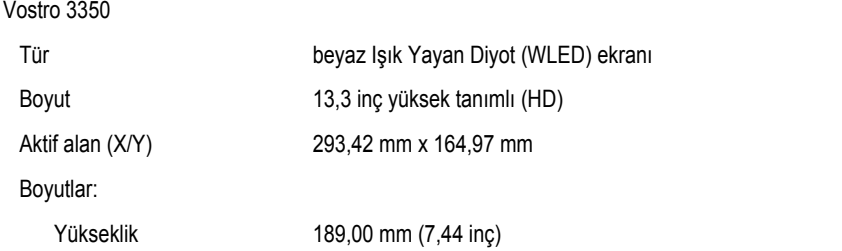

#### **Ekran**

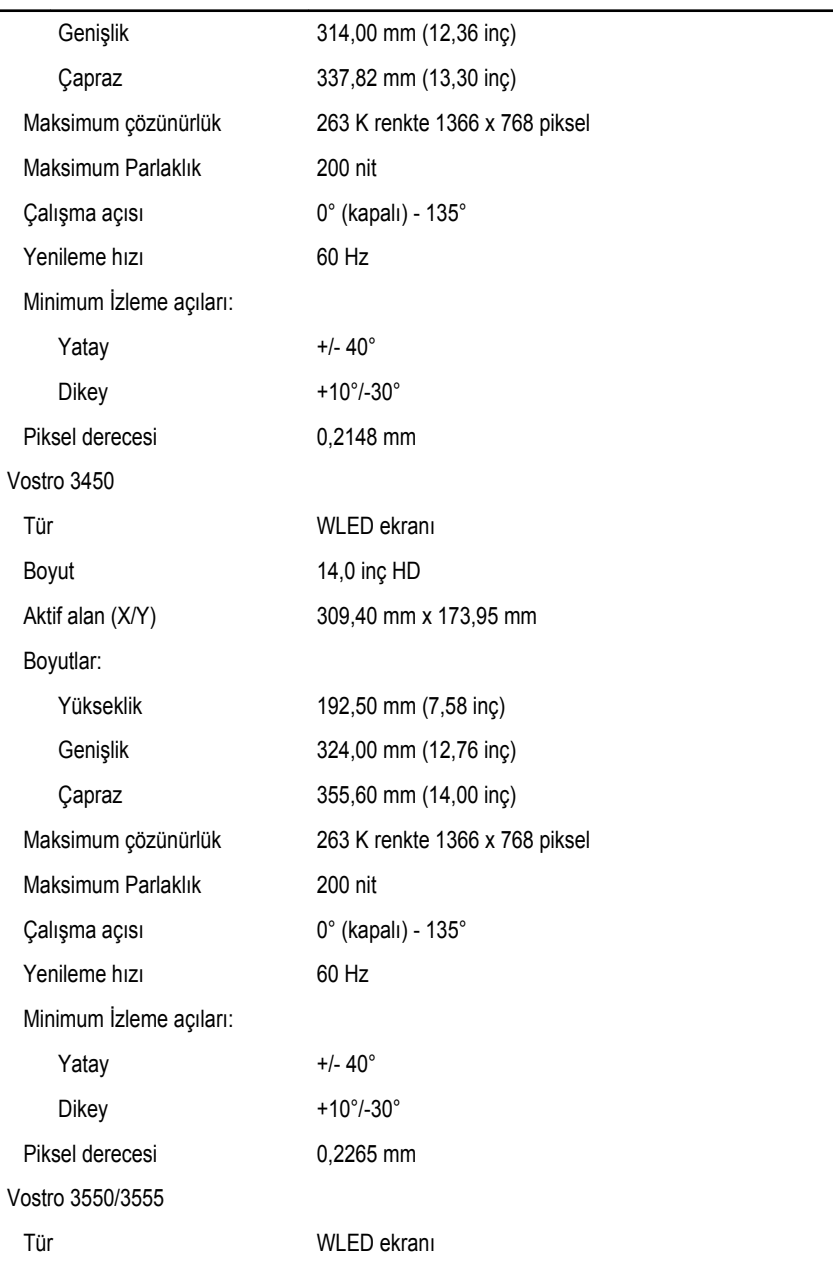

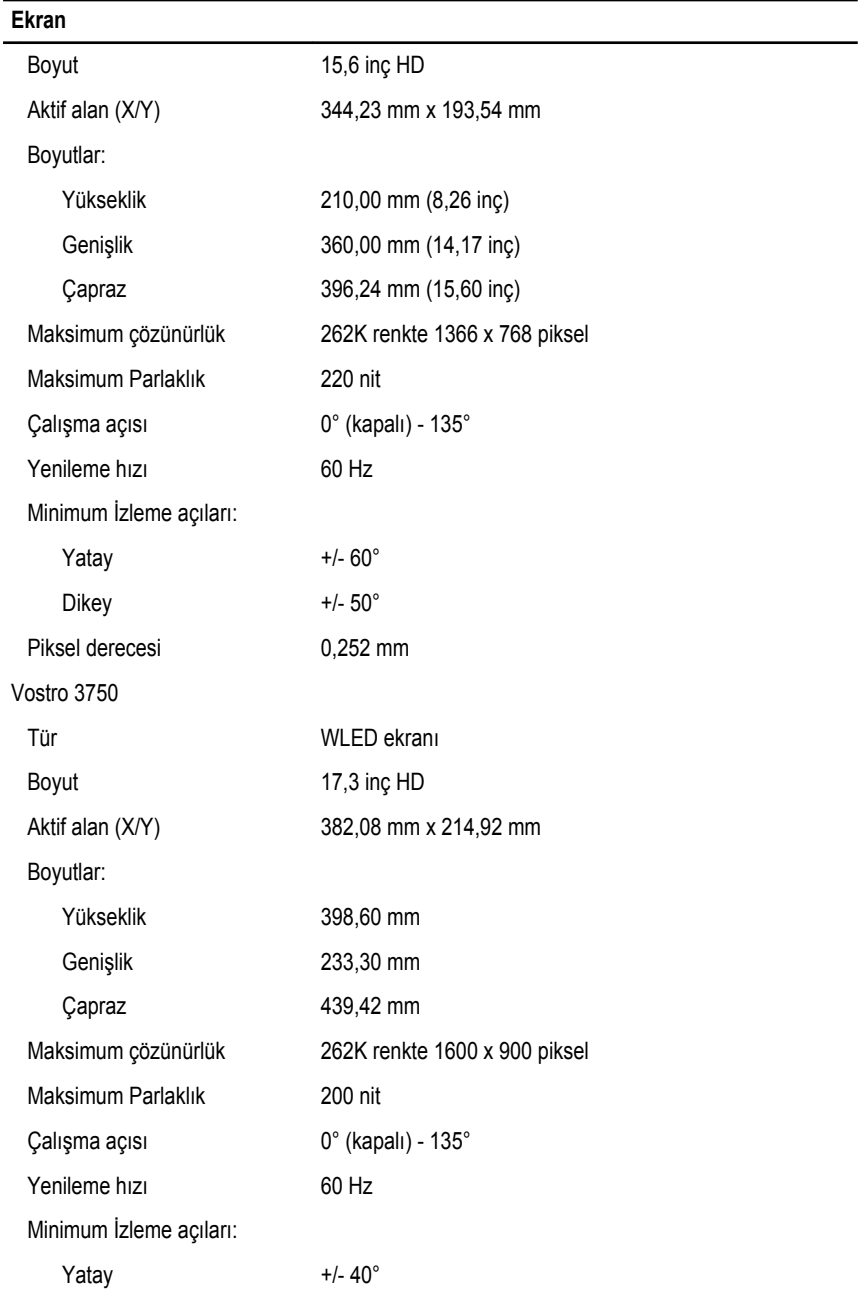

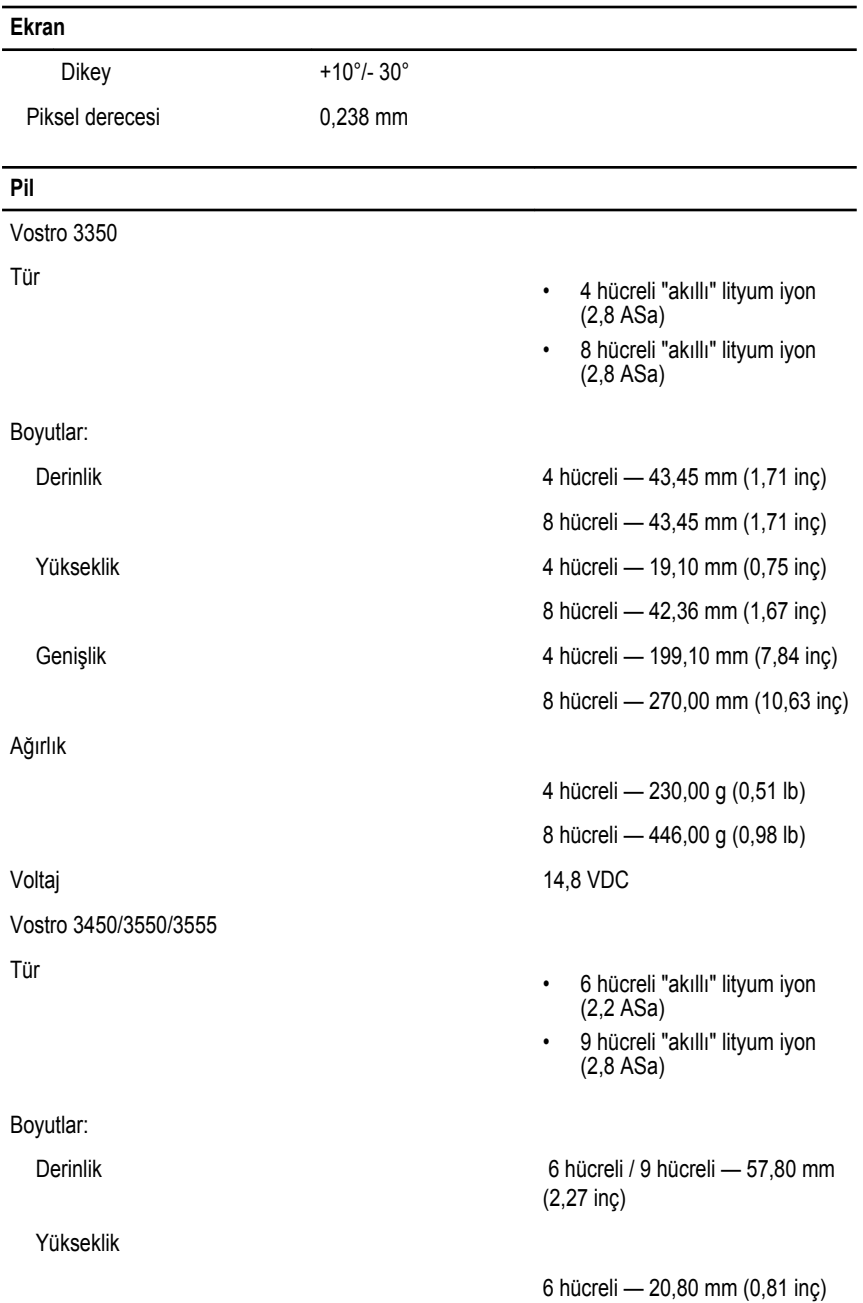

### **Pil**

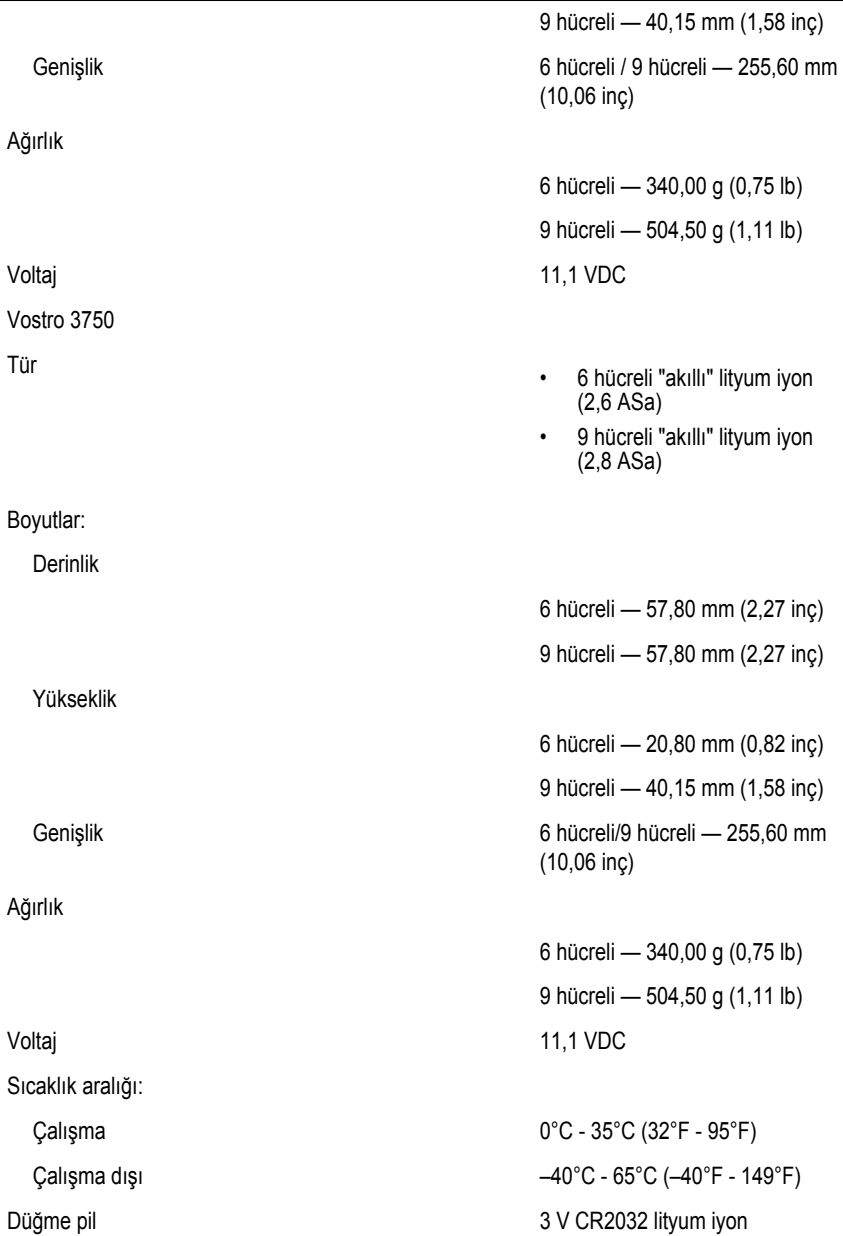

### **AC Adaptörü**

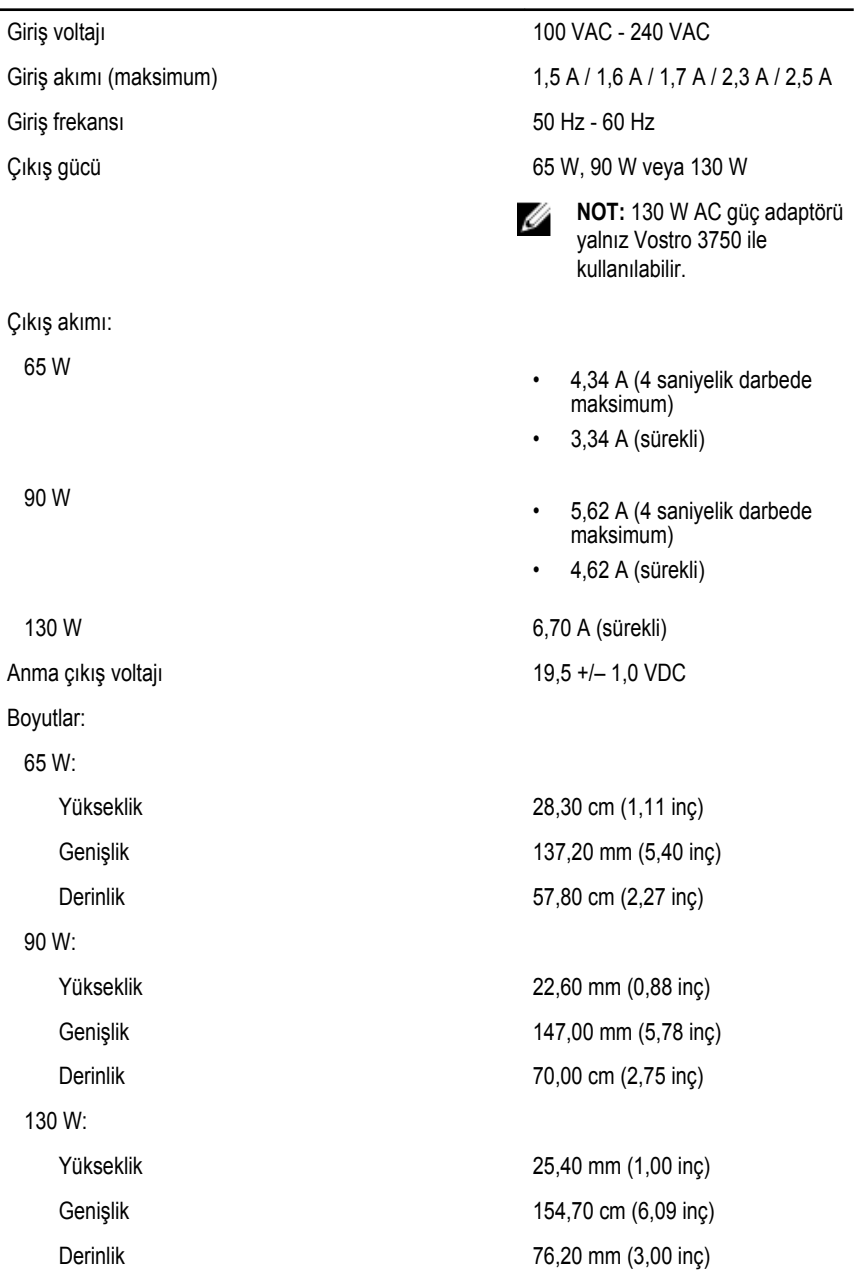

### **AC Adaptörü**

Sıcaklık aralığı:

Çalışma 0°C - 35°C (32°F - 95°F)

Çalışma Dışı –40°C - 65 °C (–40°F - 149 °F)

### **Fiziksel**

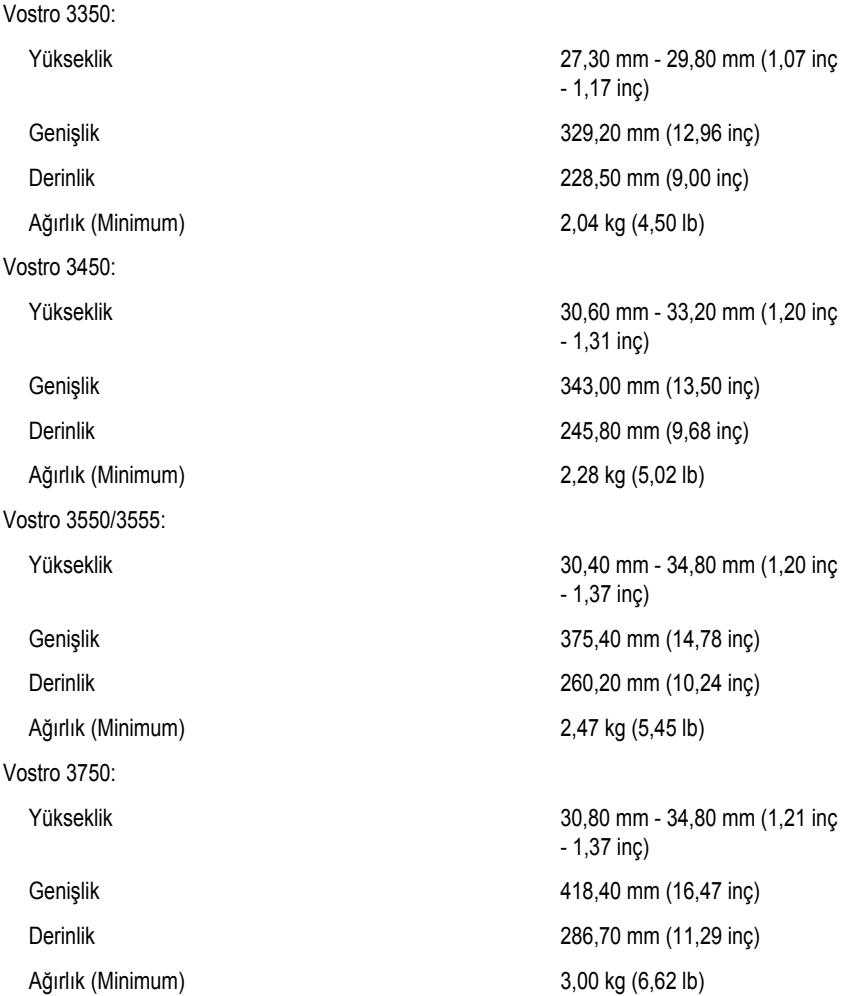

#### **Çevre**

Sıcaklık:

Bağıl nem (Maksimum):

Havadaki kirletici madde düzeyi **ISA-S71.04-1985** ile tanımlanan

Çalışma 10°C - 35°C (50°F - 95°F)

Depolama  $-40^{\circ}$ C - 65°C (-40°F - 149°F)

Çalışma %10 - %90 (yoğuşmasız)

Depolama %5 – %95 (yoğuşmasız)

biçimde G1 veya daha düşük
## **Dell'e Başvurma**

## **Dell'e Başvurma**

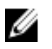

**NOT:** Etkin bir Internet bağlantınız yoksa, başvuru bilgilerini satış faturanızda, irsaliyede, fişte veya Dell ürün kataloğunda bulabilirsiniz.

Dell birden fazla çevrimiçi ve telefon tabanlı destek ve servis seçeneği sunar. Kullanılabilirlik ülkeye ve ürüne göre değişir ve bazı hizmetler bulunduğunuz bölgede olmayabilir. Satış, teknik destek veya müşteri hizmetleri ile ilgili konularda Dell'e başvurmak için:

- **1. support.dell.com** adresini ziyaret edin.
- **2.** Destek kategorinizi seçin.
- **3.** ABD müşterisi değilseniz, sayfanın altından ülkenizin kodunu seçin veya diğer seçenekleri görüntülemek için **Tümü** öğesini seçin.
- **4.** Gereksiniminize uygun hizmet veya destek bağlantısını seçin.